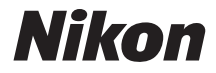

# ЦИФРОВАЯ ФОТОКАМЕРА COOLPIX A100

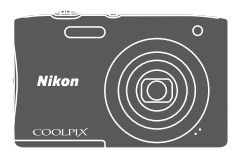

Подробное руководство пользователя

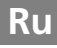

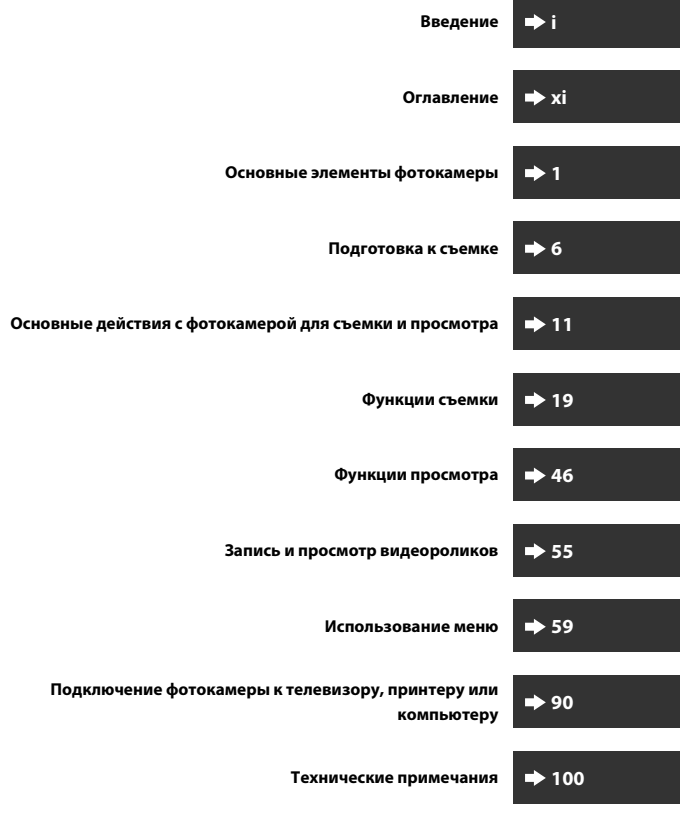

# **Введение**

## **Перед началом работы прочитайте данное руководство**

Для наиболее эффективного использования этого изделия Nikon внимательно прочитайте раздел "Меры предосторожности" (Avi–viii), а также все прочие инструкции и храните их в месте, доступном для всех пользователей данной фотокамеры.

• Если вы хотите начать использование фотокамеры незамедлительно, см. разделы "Подготовка к съемке" (A6) и "Основные действия с фотокамерой для съемки и просмотра" ( $\Box$ 11).

## **Дополнительная информация**

• Символы и обозначения

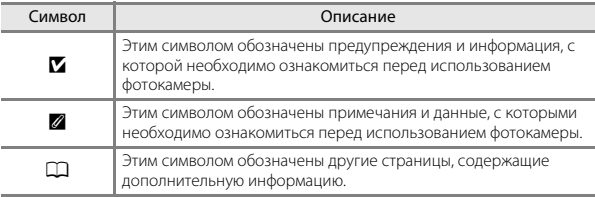

- В данном руководстве карты памяти SD, SDHC и SDXC называются "картами памяти".
- Настройки на момент покупки далее называются "настройками по умолчанию".
- Пункты меню, отображаемые на мониторе фотокамеры, названия кнопок и текст сообщений, отображаемых на мониторе компьютера, обозначены полужирным шрифтом.
- На примерах в данном руководстве мониторы иногда показаны без изображений. Это позволяет лучше видеть символы на мониторах.

## **Прикрепление ремня фотокамеры**

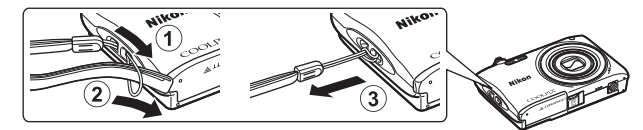

## **Информация и меры предосторожности**

## **Концепция "постоянного совершенствования"**

В рамках развиваемой компанией Nikon концепции "постоянного совершенствования" пользователям предоставляется регулярно обновляемая информация о поддержке выпущенных изделий и учебные материалы на указанных ниже веб-сайтах.

- Для пользователей в США: http://www.nikonusa.com/
- Для пользователей в Европе: http://www.europe-nikon.com/support/
- Для пользователей в странах Азии, Океании, Ближнего Востока и Африки: http:// www.nikon-asia.com/

Посетите один из этих веб-сайтов для получения последних сведений об изделиях, советов, ответов на часто задаваемые вопросы и общих рекомендаций по фотосъемке и обработке цифровых изображений. Дополнительные сведения можно получить у региональных представителей компании Nikon. Контактные сведения можно узнать, посетив указанный ниже веб-сайт.

http://imaging.nikon.com/

## **Используйте только фирменные электронные принадлежности Nikon**

Фотокамеры Nikon COOLPIX отвечают самым современным стандартам и имеют сложную электронную схему. Только фирменные электронные принадлежности Nikon (в том числе зарядные устройства, батареи, сетевые зарядные устройства, сетевые блоки питания), одобренные компанией Nikon специально для использования с данной моделью цифровой фотокамеры Nikon, полностью соответствуют необходимым эксплуатационным параметрам и требованиям техники безопасности для данной электронной схемы.

ИСПОЛЬЗОВАНИЕ ЭЛЕКТРОННЫХ ПРИНАДЛЕЖНОСТЕЙ ДРУГИХ ПРОИЗВОДИТЕЛЕЙ (НЕ NIKON) МОЖЕТ ПРИВЕСТИ К ПОВРЕЖДЕНИЮ ФОТОКАМЕРЫ И АННУЛИРОВАНИЮ ГАРАНТИИ NIKON.

Использование литий-ионных аккумуляторных батарей стороннего производителя, на которых нет голографической наклейки Nikon, может стать причиной нарушения нормальной работы фотокамеры или перегрева, воспламенения, разрыва или протекания батареи.

#### **Голографическая наклейка:**

подтверждает, что данное устройство является изделием компании Nikon.

on Nikon Ni **IN UOIN U** 

Для получения сведений о фирменных принадлежностях Nikon обратитесь к местному официальному торговому представителю компании Nikon.

## **Перед съемкой важных событий**

Перед съемкой важных событий, например свадьбы, или перед тем как взять фотокамеру в путешествие, сделайте пробный снимок, чтобы убедиться в правильности работы фотокамеры. Компания Nikon не несет ответственности за убытки или упущенную выгоду, возникшие в результате неправильной работы изделия.

#### **О руководствах**

- В отношении любой части руководств, включенных в комплект поставки данного изделия, запрещается воспроизведение, передача, перепись, сохранение в информационно-поисковой системе или перевод на любой язык в любой форме любыми средствами без предварительного письменного разрешения компании Nikon.
- Рисунки и содержимое монитора, приведенные в данном руководстве, могут отличаться от фактических данных.
- Компания Nikon сохраняет за собой право изменять любые характеристики аппаратного и программного обеспечения, описанного в данных руководствах, в любое время и без предварительного уведомления.
- Компания Nikon не несет ответственности за какой бы то ни было ущерб, вызванный применением данного изделия.
- Были приложены все усилия для того, чтобы обеспечить точность и полноту приведенной в руководствах информации. Компания Nikon будет благодарна за любую информацию о замеченных ошибках и упущениях, переданную в ближайшее представительство компании (адрес сообщается отдельно).

## **Уведомление о запрещении копирования или воспроизведения**

Необходимо помнить, что даже простое обладание материалом, скопированным или воспроизведенным цифровым способом с помощью сканера, цифровой фотокамеры или другого устройства, может преследоваться по закону.

#### • **Материалы, копирование или воспроизведение которых запрещено законом**

Не копируйте и не воспроизводите денежные банкноты, монеты, ценные бумаги, государственные ценные бумаги и ценные бумаги органов местного самоуправления, даже если такие копии и репродукции отмечены штампом "образец". Запрещено копирование и воспроизведение денежных банкнот, монет и ценных бумаг других государств. Запрещено копирование и воспроизведение негашеных почтовых марок и почтовых открыток, выпущенных государством, без письменного разрешения государственных органов.

Запрещено копирование и воспроизведение печатей государственных учреждений и документов, заверенных в соответствии с законодательством.

#### • **Предупреждения относительно копирования и воспроизведения**

Копии и репродукции ценных бумаг, выпущенных частными компаниями (акции, векселя, чеки, подарочные сертификаты и т. д.), сезонных билетов или купонов помечаются предупреждениями согласно требованиям государственных органов, кроме минимального числа копий, необходимого для использования компанией в деловых целях. Не копируйте и не воспроизводите государственные паспорта; лицензии, выпущенные государственными учреждениями и частными компаниями; удостоверения личности и билеты, а также такие документы, как пропуски или талоны на питание.

#### • **Уведомления о соблюдении авторских прав**

Копирование или воспроизведение книг, музыкальных произведений, произведений живописи, гравюр, печатной продукции, географических карт, чертежей, фильмов и фотографий с зарегистрированным авторским правом охраняется государственным и международным законодательством об авторском праве. Не используйте изделие для изготовления незаконных копий, нарушающих законодательство об авторском праве.

#### **Утилизация устройств хранения данных**

Обратите внимание на то, что при удалении изображений или форматировании устройств хранения данных, таких как карты памяти или внутренняя память фотокамеры, исходные данные изображений уничтожаются не полностью. В некоторых случаях файлы, удаленные с отслуживших свой срок устройств хранения данных, можно восстановить с помощью имеющихся в продаже программных средств, что может привести к злоумышленному использованию персональных данных изображений. Ответственность за обеспечение конфиденциальности любой подобной информации лежит исключительно на пользователе.

Прежде чем избавиться от неиспользуемых устройств хранения данных или передать право собственности на них другому лицу, следует стереть всю информацию с помощью имеющегося в продаже специального программного обеспечения или отформатировать устройство, а затем заполнить его изображениями, не содержащими личной информации (например, видами ясного неба). При физическом уничтожении устройств хранения данных соблюдайте меры предосторожности, чтобы не нанести ущерба здоровью или имуществу.

## **Меры предосторожности**

Перед началом работы с устройством внимательно изучите следующие меры предосторожности во избежание получения травм и повреждения изделия Nikon. Храните данные инструкции по мерам предосторожности в месте, доступном для всех лиц, которые пользуются изделием.

Возможные последствия нарушения указанных мер безопасности, перечисленные в этом разделе, обозначены следующим символом.

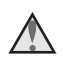

Данным символом отмечены предупреждения и сведения, с которыми необходимо ознакомиться до начала работы с изделием Nikon во избежание травм.

## **ПРЕДУПРЕЖДЕНИЯ**

#### **В случае неисправности выключите фотокамеру**

При появлении дыма или необычного запаха, исходящего из фотокамеры или сетевого зарядного устройства, отсоедините сетевое зарядное устройство от сети и немедленно извлеките батарею, стараясь не допустить ожогов. Продолжение работы с устройством может привести к травме. После извлечения батареи и отключения источника питания доставьте изделие для проверки в ближайший авторизованный сервисный центр Nikon.

## **Не разбирайте фотокамеру**

Прикосновение к внутренним частям фотокамеры или сетевого зарядного устройства может привести к травмам. Ремонт должен производиться только квалифицированными специалистами. В случае повреждения корпуса фотокамеры или сетевого зарядного устройства в результате падения или другого происшествия отключите сетевое зарядное устройство и (или) извлеките батарею и доставьте изделие для проверки в ближайший авторизованный сервисный центр Nikon.

#### **Не пользуйтесь фотокамерой или сетевым зарядным устройством при наличии в воздухе легковоспламеняющихся газов**

Не работайте с электронным оборудованием и с фотокамерой при наличии в воздухе легковоспламеняющихся газов: это может привести к взрыву или пожару.

## **Меры предосторожности при обращении с ремнем фотокамеры** Запрещается надевать ремень фотокамеры на шею младенца или ребенка.

#### **Храните в недоступном для детей месте**

Примите особые меры предосторожности во избежание попадания батарей и других небольших предметов детям в рот.

#### **Не касайтесь фотокамеры, сетевого зарядного устройства или сетевого блока питания в течение длительного времени, если они включены или используются**

Детали этих устройств нагреваются, и их длительный контакт с кожей может привести к низкотемпературным ожогам.

#### **Не оставляйте изделие в местах, подверженных воздействию чрезмерно высоких температур, например, в закрытом автомобиле или под прямыми солнечными лучами**

Несоблюдение этой меры предосторожности может привести к повреждению фотокамеры или возгоранию.

#### **Соблюдайте меры предосторожности при обращении с батареей**

Неправильное обращение с батареей может привести к протеканию, перегреву или взрыву. Соблюдайте следующие меры предосторожности при использовании батареи с данным изделием.

- Перед заменой батареи выключите фотокамеру. Используя сетевое зарядное устройство/сетевой блок питания, убедитесь в том, что он отключен от сети.
- Используйте только литий-ионную аккумуляторную батарею EN-EL19 (прилагается). Заряжайте батарею с помощью фотокамеры, поддерживающей функцию зарядки. Для этого используйте сетевое зарядное устройство EH-72P (прилагается) или функцию **Зарядка от ПК**. Чтобы зарядить батарею без использования фотокамеры, можно также воспользоваться зарядным устройством MH-66 (приобретается дополнительно).
- При установке батареи в фотокамеру не переворачивайте ее и соблюдайте полярность.
- Не разбирайте батарею и не замыкайте ее контакты. Запрещается удалять изоляцию или вскрывать корпус батареи.
- Не подвергайте батарею сильному нагреву или воздействию открытого огня.
- Не погружайте батарею в воду и не допускайте попадания на нее воды.
- Перед транспортировкой батареи положите ее в пластиковый пакет и т.п. для изоляции. Не храните и не транспортируйте батарею вместе с металлическими предметами, например шпильками или украшениями.
- Полностью разряженная батарея может протекать. Во избежание повреждения изделия извлекайте из него разряженную батарею.
- Немедленно прекратите использовать батарею, если вы заметили в ней какие-либо изменения, например изменение окраски или деформацию.
- В случае попадания жидкости, вытекшей из поврежденной батареи, на одежду или кожу немедленно тщательно промойте пораженные участки водой.

#### **При работе с сетевым зарядным устройством соблюдайте следующие меры предосторожности.**

- Не допускайте попадания воды на устройство. Несоблюдение этого требования может привести к возгоранию или поражению электрическим током.
- Пыль на металлических частях сетевой вилки или вокруг них необходимо удалять с помощью сухой ткани. Продолжение работы с устройством может привести к возгоранию.
- Не касайтесь вилки и не подходите близко к сетевому зарядному устройству во время грозы. Несоблюдение этого требования может привести к поражению электрическим током.
- Берегите USB-кабель от повреждений, не вносите в него конструктивные изменения, не перегибайте его и не тяните за него с усилием, не ставьте на него тяжелые предметы, не подвергайте его воздействию открытого огня или высоких температур. В случае повреждения изоляции сетевого шнура и оголения проводов сдайте его для проверки в авторизованный сервисный центр Nikon. Несоблюдение этих требований может привести к возгоранию или поражению электрическим током.
- Не прикасайтесь к сетевой вилке или к сетевому зарядному устройству мокрыми руками. Несоблюдение этого требования может привести к поражению электрическим током.
- Не используйте с дорожными преобразователями или адаптерами, разработанными для преобразования из одного напряжения в другое, а также с инверторами постоянного в переменный ток. Нарушение этого требования может привести к повреждению фотокамеры, ее перегреву или возгоранию.

#### **Используйте только соответствующие кабели**

При подключении кабелей к входным и выходным разъемам и гнездам используйте только специальные кабели Nikon, поставляемые вместе с фотокамерой или продаваемые отдельно.

#### **Не прикасайтесь к подвижным частям объектива**

Несоблюдение этого требования может привести к получению травмы.

#### **Соблюдайте осторожность при обращении с подвижными частями фотокамеры**

Будьте внимательны. Следите за тем, чтобы ваши пальцы и другие предметы не были зажаты крышкой объектива или другими подвижными частями фотокамеры.

#### **Использование вспышки близко от глаз объекта съемки может вызвать временное ухудшение зрения**

Вспышку следует использовать на расстоянии не менее 1 метра от объекта. Особую осторожность следует соблюдать при фотографировании детей.

#### **Не используйте вспышку, когда ее излучатель соприкасается с телом человека или каким-либо предметом**

Несоблюдение этой меры предосторожности может привести к ожогам или пожару.

#### **Избегайте контакта с жидкокристаллическим веществом**

Если монитор разбился, необходимо предпринять срочные меры во избежание травм от осколков стекла и предупредить попадание жидкокристаллического вещества на кожу, в глаза и в рот.

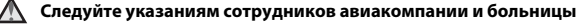

## **Уведомления**

#### **Примечание для пользователей в Европе**

#### **ВНИМАНИЕ**

**ПРИ ЗАМЕНЕ БАТАРЕИ БАТАРЕЕЙ НЕПРАВИЛЬНОГО ТИПА СУЩЕСТВУЕТ ОПАСНОСТЬ ВЗРЫВА.**

#### **УТИЛИЗАЦИЯ ИСПОЛЬЗОВАННЫХ БАТАРЕЙ ДОЛЖНА ОСУЩЕСТВЛЯТЬСЯ СОГЛАСНО ИНСТРУКЦИЯМ.**

Данный символ означает, что электрическое и электронное оборудование должно утилизироваться отдельно.

Следующие замечания касаются только пользователей в европейских странах:

- Данное изделие предназначено для раздельной утилизации в соответствующих пунктах утилизации. Не выбрасывайте изделие вместе с бытовым мусором.
- Раздельные сбор и утилизация помогают сберегать природные ресурсы и предотвращают отрицательные последствия для здоровья людей и окружающей среды, которые могут возникнуть из-за неправильной утилизации.
- Подробные сведения можно получить у продавца или в местной организации, ответственной за вторичную переработку отходов.

Данный символ на батарее означает, что батарея должна утилизироваться отдельно.

Следующие замечания касаются только пользователей в европейских странах.

- Все батареи, помеченные или не помеченные данным символом, предназначены для раздельной утилизации в соответствующих пунктах утилизации. Не выбрасывайте изделие вместе с бытовыми отходами.
- Подробные сведения можно получить у продавца или в местной организации, ответственной за вторичную переработку отходов.

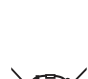

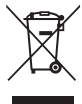

# FAT

## **Информация для декларации Таможенного Союза / сертификата**

**Дата изготовления :** См. заднюю обложку руководства пользователя

**Импортер :**ООО "Никон",

Адрес: 105120, РОССИЯ, город Москва, пер. Сыромятнический 2-й. д. 1, телефон: +7 (495) 663-77-64

## **COOLPIX A100**

**Изготовитель :** Никон Корпорейшн, Шинагава Интерсити, Башня "C", 2-15-3, Конан, Минато-ку, Токио 108-6290, Япония, Телефон: +81-3-6433-3600

**Страна изготовления :** Китай

**Сертификат /декларация соответствия :**

ТС N RU Д-JP.АЯ46.B.80954

**Срок действия :** с16.10.2015 по15.10.2018

**Орган по сертификации :** "РОСТЕСТ-МОСКВА"

## **Сетевое зарядное устройство EH-72P**

**Изготовитель :** Кага Компонентс Ко., Лтд., Адрес: 20 Кандаматсунагачо, Чиёда-ку, Токио, 101-0023, Япония, телефон: +81-3-5931-0158

**Страна изготовления :** Китай

**Сертификат /декларация соответствия :** ТС RU C-JP.АГ21.B.01865 **Срок действия :** с 27.08.2015 по 26.08.2020 **Орган по сертификации :** "ГОСТ-АЗИЯ РУС"

## Оглавление

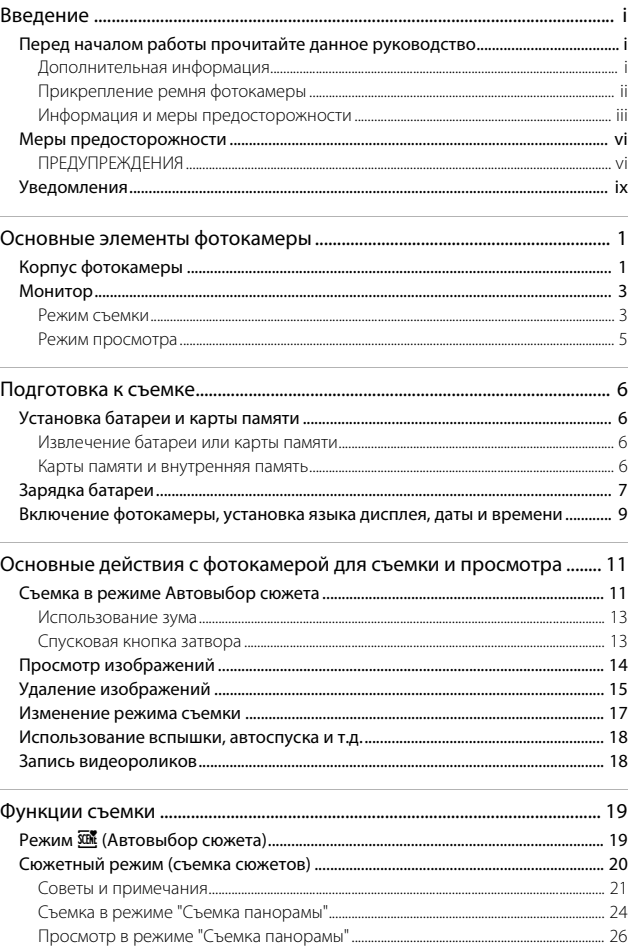

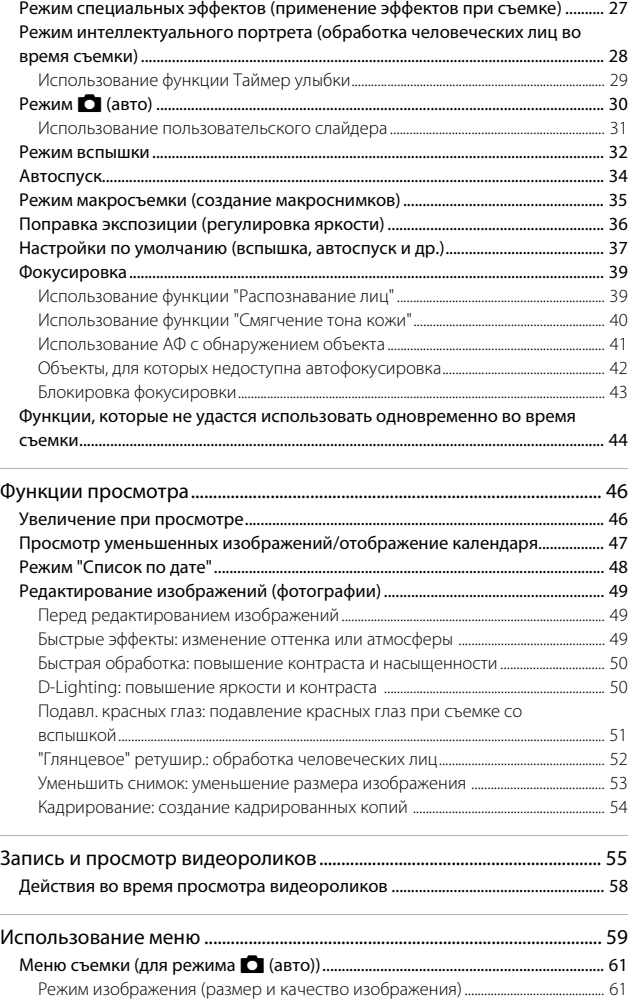

xii

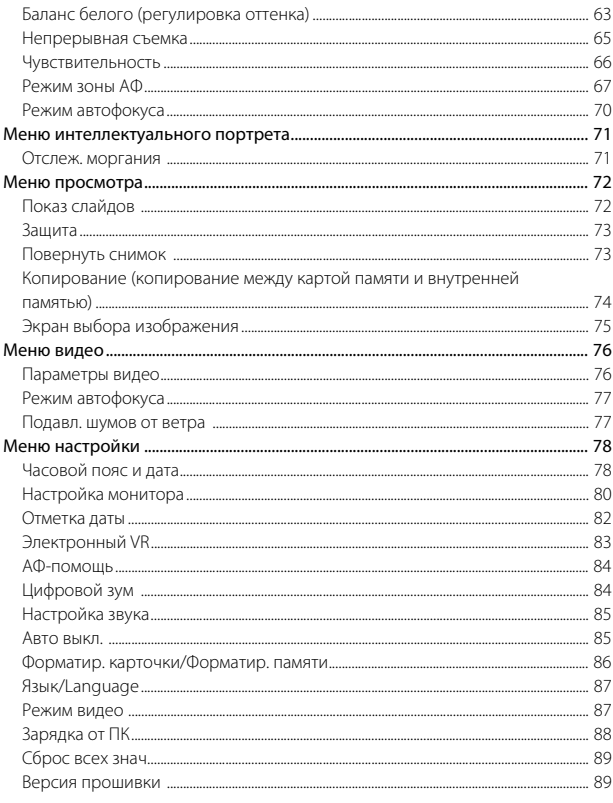

#### Подключение фотокамеры к телевизору, принтеру или

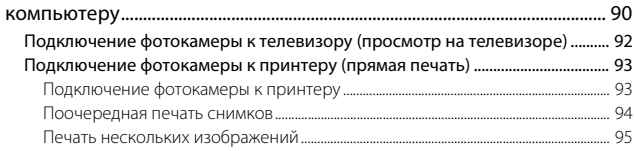

#### Использование функции ViewNX-i (передача изображений на

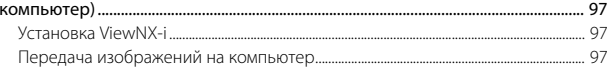

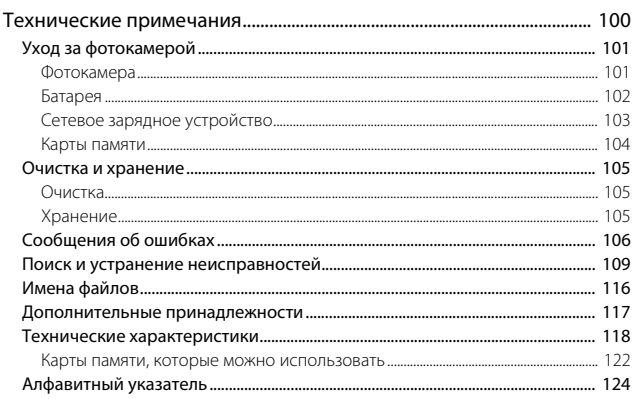

# **Основные элементы фотокамеры**

**123 4 5 6**

## **Корпус фотокамеры**

<sub>iko</sub>n

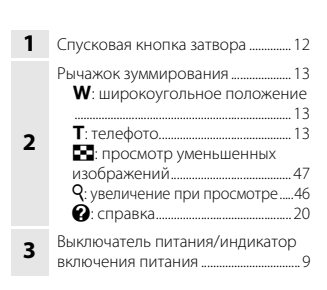

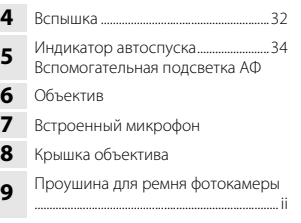

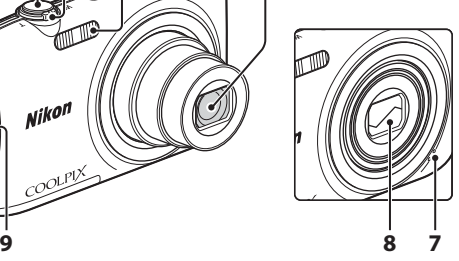

#### **Крышка объектива закрыта**

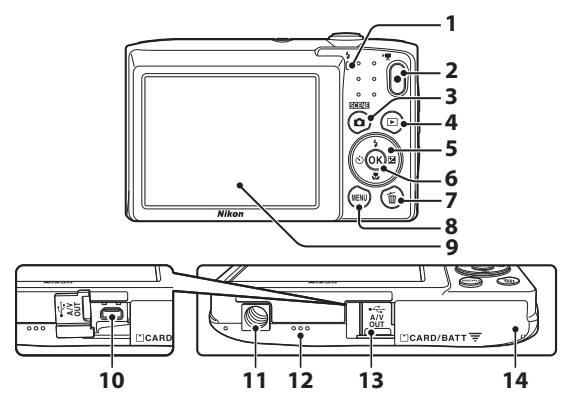

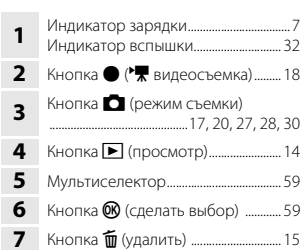

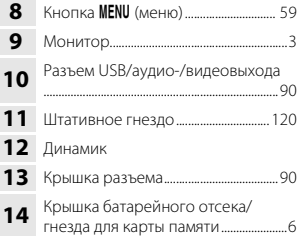

## **Монитор**

Информация, которая отображается на мониторе во время съемки и просмотра отличается в зависимости от настроек фотокамеры и состояния использования. По умолчанию информация отображается на мониторе при включении фотокамеры, а также при управлении фотокамерой и исчезает через несколько секунд (если для параметра **Информация о фото** установлено значение **Авто** в меню **Настройка монитора** (**Q80**).

## **Режим съемки**

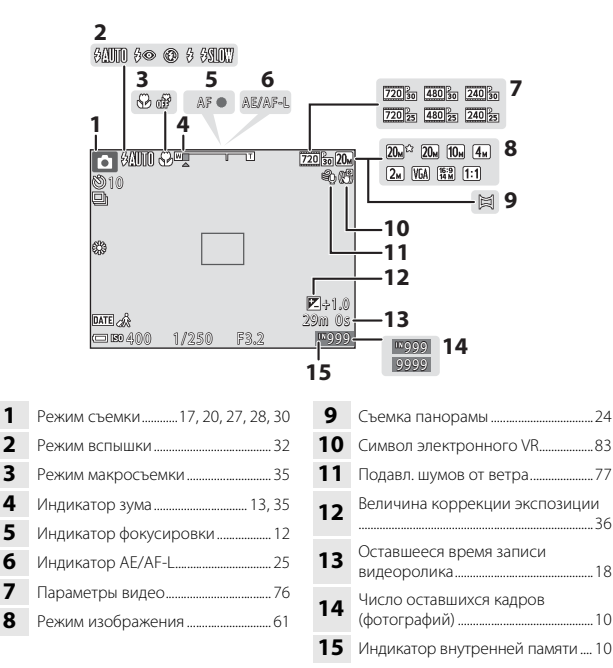

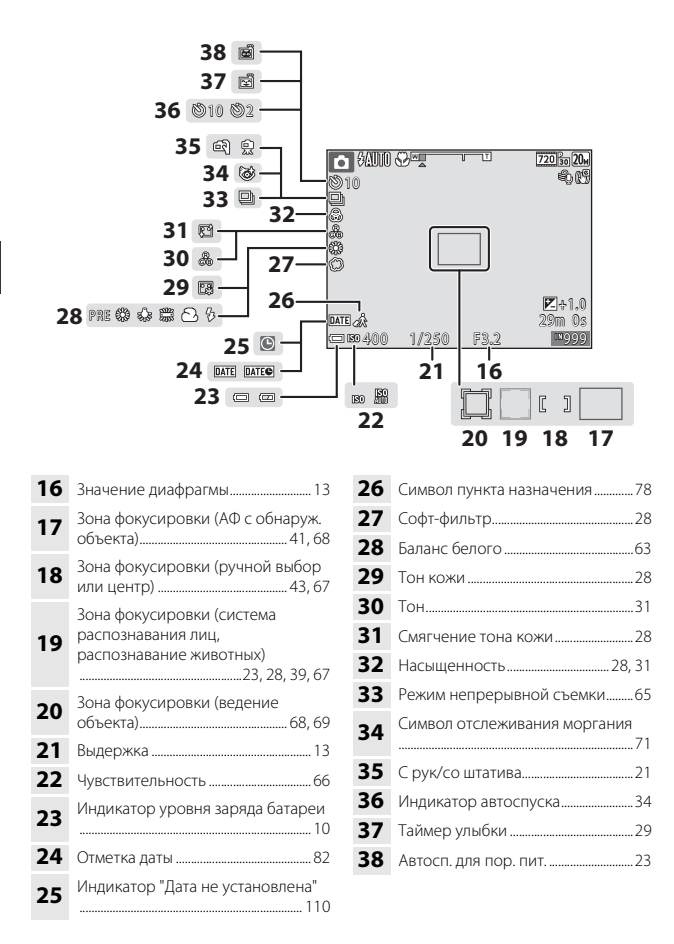

#### **Режим просмотра**

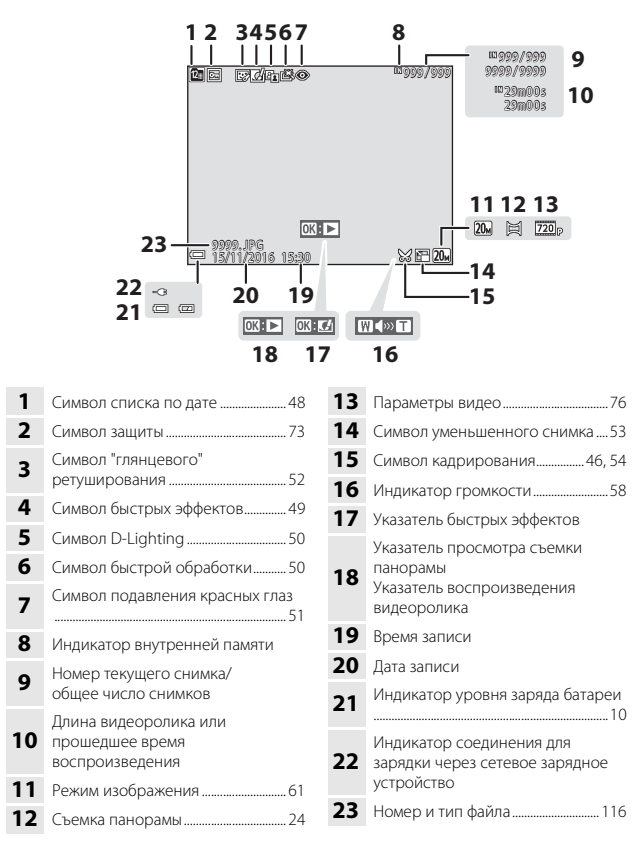

# **Подготовка к съемке**

## **Установка батареи и карты памяти**

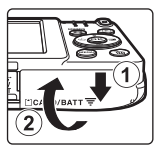

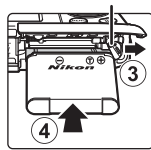

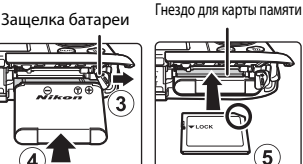

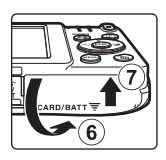

- Правильно сориентировав положительный и отрицательный контакты, сдвиньте оранжевую защелку батареи  $(3)$  и вставьте батарею до упора  $(4)$ .
- Вставьте карту памяти до полной фиксации (5).
- Будьте внимательны, установка батареи или карты памяти в неправильном направлении или несоблюдение полярности может привести к неисправности.

## **12 Форматирование карты памяти**

При первой установке в фотокамеру карты памяти, которая ранее использовалась в другом устройстве, обязательно отформатируйте ее с помощью этой фотокамеры. Вставьте карту памяти в фотокамеру, нажмите кнопку MENU и выберите Форматир. **карточки** в меню настройки (**Q39**).

## **Извлечение батареи или карты памяти**

Выключите фотокамеру и перед открытием крышки батарейного отсека/гнезда для карты памяти убедитесь, что индикатор включения питания и монитор не горят.

- Для извлечения батареи сдвиньте защелку батареи.
- Аккуратно нажмите на карту памяти в фотокамере, чтобы частично извлечь ее.
- Соблюдайте осторожность при обращении с фотокамерой, батареей и картой памяти непосредственно после использования, так как они могут нагреваться.

## **Карты памяти и внутренняя память**

Данные фотокамеры, включая изображения и видеоролики, можно сохранять на карте памяти или во внутренней памяти фотокамеры. Чтобы использовать внутреннюю память фотокамеры, извлеките карту памяти.

## **1** Подключите фотокамеру со вставленной батареей к электрической розетке.

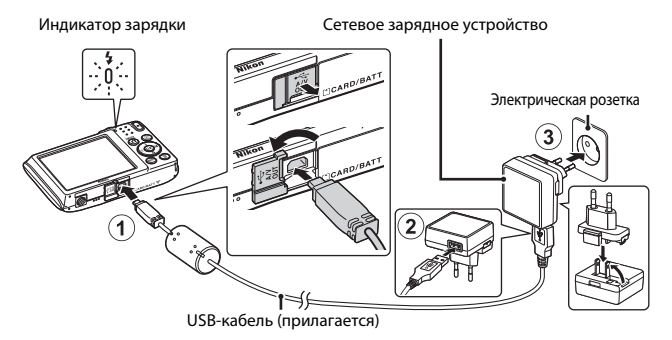

Если в комплект поставки фотокамеры входит сетевой переходник\*, надежно подсоедините его к сетевому зарядному устройству. После этого при попытке отсоединения сетевого переходника с усилием можно повредить изделие.

- \* Форма сетевого переходника зависит от страны или региона, в котором фотокамера была приобретена. Этот шаг можно пропустить, если сетевой переходник соединен с сетевым зарядным устройством.
- Инликатор зарялки булет мелленно мигать зеленым цветом, указывая на то, что батарея заряжается.
- После завершения зарядки индикатор зарядки погаснет. Полностью разряженная батарея заряжается около 3 часов.
- Если индикатор зарядки часто мигает зеленым, зарядка батареи не может быть выполнена по одной из следующих причин.
	- Температура окружающей среды не подходит для зарядки.
	- Неправильно подключен USB-кабель или сетевое зарядное устройство.
	- Батарея повреждена.
- **2** Отсоедините сетевое зарядное устройство от электрической розетки, а затем отсоедините USB-кабель.

## B **Примечания относительно USB-кабеля**

Убедитесь в правильной ориентации штекеров. Не вставляйте и не вынимайте штекеры под углом при подключении или разъединении.

## B **Включение фотокамеры во время зарядки**

Если фотокамера заряжается с помощью сетевого зарядного устройства, фотокамеру не удастся включить нажатием выключателя питания. Если нажать и удерживать нажатой кнопку  $\blacktriangleright$  (просмотр), фотокамера включится в режиме просмотра, после чего можно будет просмотреть снимки. Выполнить съемку не удастся.

#### C **Зарядка батареи с помощью компьютера или зарядного устройства**

- Батарею также можно заряжать путем подключения фотокамеры к компьютеру.
- С помощью зарядного устройства MH-66 (приобретается дополнительно) можно зарядить извлеченную из фотокамеры батарею.

## **Включение фотокамеры, установка языка дисплея, даты и времени**

При первом включении фотокамеры отображается экран выбора языка и экран настройки даты и времени часов фотокамеры.

- **1** Для включения фотокамеры нажмите выключатель питания. • Монитор включится.  $ON/OF$ • Для выключения фотокамеры нажмите выключатель питания еще раз. **2** С помощью **AV** на Язык/Language мультиселекторе Norsk Polski выберите требуемый Português (BR) язык и нажмите Português (PT) кнопку <sub>00</sub>. Русский Română  $3$  Выберите **Да** и нажмите кнопку  $\omega$ . **4** Выберите домашний
- часовой пояс и нажмите кнопку <sub>00</sub>.
	- Нажмите  $\triangle$  для отображения <sup>Ф</sup> над картой и включения летнего времени. Для его отключения нажмите $\blacktriangledown$ .

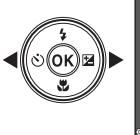

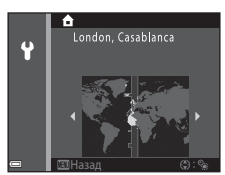

 $5$  Используйте  $\blacktriangle\nabla$  для выбора формата даты и нажмите кнопку  $\mathbb{R}$ .

## **6** Установите дату и время и нажмите кнопку  $\mathbf{\circledB}.$

- Используйте  $\blacklozenge$  для выбора поля, затем используйте  $\blacktriangle\blacktriangledown$  для установки даты и времени.
- Выберите поле минут и нажмите кнопку $\circledR$ для применения настроек.

### **7** При отображении диалогового окна подтверждения используйте **AV** для выбора **Да**, затем нажмите кнопку  $\mathbf{\mathfrak{B}}$ .

- После завершения настроек выдвинется объектив.
- Отобразится экран съемки, и фотосъемку можно будет выполнять в режиме автовыбора сюжета.
- Индикатор уровня заряда батареи b: высокий уровень заряда батареи. B: низкий уровень заряда батареи.

#### Индикатор уровня заряда батареи

• Число оставшихся кадров Если в фотокамеру не вставлена карта памяти, на мониторе отображается  $\blacksquare$ , а изображения сохраняются во внутренней памяти.

#### C **Изменение языка или настройки даты и времени**

- Эти настройки можно изменить с помощью параметров **Язык/Language** и **Часовой пояс и дата** в меню настройки <sup>•</sup> (259).
- Режим летнего времени можно включить или выключить в меню настройки  $\blacklozenge$ , выбрав параметр **Часовой пояс и дата**, а затем параметр **Часовой пояс**. Нажмите  $\blacktriangleright$  на мультиселекторе, а затем  $\blacktriangle$ , чтобы включить режим летнего времени и перевести часы на один час вперед или нажмите  $\blacktriangledown$ , чтобы выключить режим летнего времени и перевести часы на один час назад.

## C **Батарея часов**

• Питание часов фотокамеры осуществляется с помощью встроенной резервной батареи.

Подзарядка резервной батареи осуществляется, когда в фотокамеру установлена основная батарея или фотокамера подключена к дополнительному сетевому блоку питания; подзарядка в течении приблизительно 10 часов может обеспечить работу часов в течение нескольких дней.

• Если резервная батарея фотокамеры разряжена, при включении фотокамеры отображается экран настройки даты и времени. Установите заново дату и время  $(D9)$ .

Дата и время Ÿ Д М Г  $01$  2016 Редакт.

Число оставшихся кадров

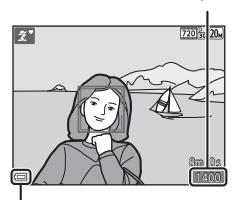

# **Основные действия с фотокамерой для съемки и просмотра**

## **Съемка в режиме Автовыбор сюжета**

## **1** Прочно удерживайте фотокамеру.

- Уберите пальцы и другие предметы от объектива, вспышки, вспомогательной подсветки АФ, микрофона и динамика.
- При съемке в портретной ("вертикальной") ориентации поверните фотокамеру таким образом, чтобы вспышка находилась над объективом.

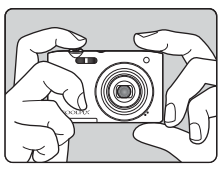

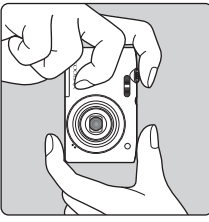

## **2** Скомпонуйте кадр.

• Передвиньте рычажок зуммирования, чтобы изменить положение зума объектива.

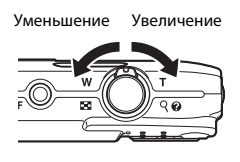

• При распознавании фотокамерой сюжетного режима символ режима съемки изменится соответствующим образом.

Символ режима съемки

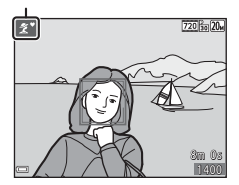

## **3** Нажмите спусковую кнопку затвора наполовину.

- Когда фотокамера сфокусируется на объекте, зона фокусировки или индикатор фокусировки загорится зеленым.
- При использовании цифрового зума фотокамера фокусируется в центре кадра, и зона фокусировки не отображается.
- Если зона фокусировки или индикатор фокусировки мигает, то фотокамере не удалось выполнить фокусировку. Измените компоновку кадра и попробуйте снова нажать спусковую кнопку затвора наполовину.

## **4** Не отпуская палец, нажмите спусковую кнопку затвора полностью.

#### B **Примечания относительно сохранения изображений или видеороликов**

Во время сохранения изображений или видеороликов мигает индикатор, показывающий число оставшихся кадров или оставшееся время записи. **Не открывайте крышку батарейного отсека/гнезда для карты памяти и не извлекайте батарею или карту памяти**, пока мигает индикатор. Несоблюдение этого правила может привести к потере данных или повреждению фотокамеры или карты памяти.

#### C **Функция Авто выкл.**

- Если в течение одной минуты не выполняется никаких действий, монитор выключается, фотокамера переходит в режим ожидания, и начинает мигать индикатор включения питания. Фотокамера выключается, если находится в режиме ожидания приблизительно в течение трех минут.
- Чтобы снова включить монитор, когда фотокамера находится в режиме ожидания, выполните какое-либо действие, например нажмите выключатель питания или спусковую кнопку затвора.

#### C **Использование штатива**

Рекомендуется использовать штатив для обеспечения устойчивости фотокамеры в следующих ситуациях.

- Во время съемки при недостаточном освещении, когда для режима вспышки ( $\Box$ 18) установлено значение <sup>®</sup> (выкл.)
- Когда зум установлен в положение телефото

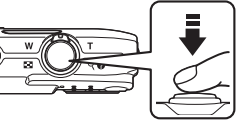

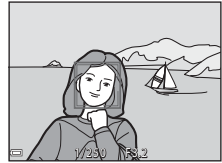

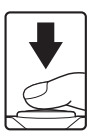

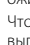

## **Использование зума**

При перемещении рычажка зуммирования положение фокусировки объектива изменяется.

- Увеличение: переместите в направлении метки $T$
- Уменьшение: переместите в направлении метки  $$

При включении фотокамеры зум устанавливается в максимальном широкоугольном положении.

- При перемещении рычажка зуммирования индикатор зума отображается в верхней части монитора.
- Цифровой зум, позволяющий увеличивать объект приблизительно до 4× по сравнению с максимальным значением оптического

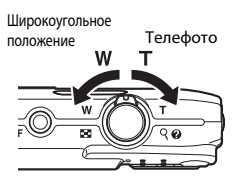

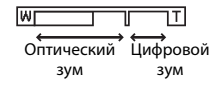

зума, можно включить, повернув и удерживая рычажок зуммирования в положении  $\mathsf T$ , когда фотокамера находится в максимальном положении оптического зума.

## C **Цифровой зум**

Индикатор зума станет синим при включении цифрового зума и станет желтым при дальнейшем увеличении зума.

- Индикатор зума синий: качество изображения не очень заметно снижено при использовании динамического точного зума.
- Индикатор зума желтый: возможны случаи значительного снижения качества изображения.
- Индикатор остается синим на более широкой области, а изображение имеет меньший размер.
- Индикатор зума, возможно, не станет синим при использовании определенных настроек непрерывной съемки.

## **Спусковая кнопка затвора**

Нажатие наполовину

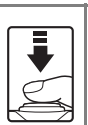

Для установки фокусировки и экспозиции (выдержки и диафрагмы) слегка нажмите спусковую кнопку затвора до появления небольшого сопротивления. Фокусировка и экспозиция остаются заблокированными, пока спусковая кнопка затвора удерживается нажатой наполовину.

Нажатие полностью

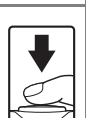

Для спуска затвора и выполнения снимка нажмите спусковую кнопку затвора до конца. Не прикладывайте усилий при нажатии спусковой кнопки затвора. Это может вызвать дрожание фотокамеры и стать причиной смазывания изображений. Слегка нажмите кнопку.

## **Просмотр изображений**

- **1** Чтобы войти в режим просмотра, нажмите кнопку  $\boxed{\blacktriangleright}$  (просмотр).
	- Выключенная фотокамера при нажатии и удерживании нажатой кнопки **•** включается в режиме просмотра.

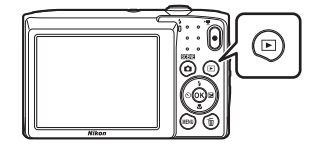

- **2** С помощью мультиселектора выберите изображение, которое требуется отобразить.
	- Нажмите и удерживайте  $\blacktriangle\blacktriangledown\blacktriangle\blacktriangledown$ , чтобы быстро пролистать снимки.
	- Чтобы вернуться в режим съемки, нажмите кнопку **В** или спусковую кнопку затвора.
	- При отображении индикации  $\overline{03}$ :  $\overline{C}$  в режиме полнокадрового просмотра можно применить эффект к изображению, нажав  $K$ нопку $OR$
	- Поверните рычажок зуммирования в положение  **в режиме** полнокадрового просмотра для увеличения изображения.
- 
- 3.0

• В режиме полнокадрового просмотра поверните рычажок зуммирования в положение  $W$  ( $\Box$ ), чтобы перейти в режим просмотра уменьшенных изображений и отобразить несколько изображений на экране.

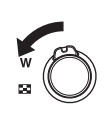

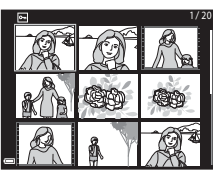

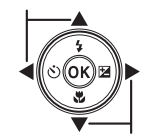

Просмотр предыдущего изображения

Просмотр следующего изображения

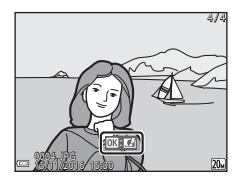

## **Удаление изображений**

- **1** Для удаления изображения, отображаемого в данный момент на мониторе, нажмите кнопку  $\widehat{\mathfrak{m}}$  (удалить).
- **2** С помощью **AV** на мультиселекторе выберите нужный способ удаления и нажмите кнопку  $\mathbb{R}$ .
	- Для выхода без удаления нажмите кнопку **MENU.**
- **3** Выберите **Да** и нажмите кнопку <u>ඹ.</u>
	- Восстановить удаленные изображения невозможно.

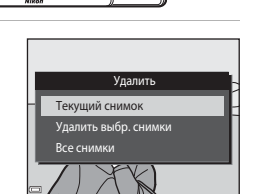

面

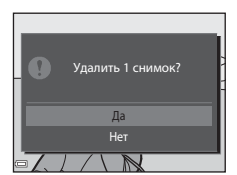

#### C **Удаление сделанного изображения в режиме съемки**

Для удаления в режиме съемки последнего сохраненного изображения нажмите кнопку $\overline{u}$ .

#### **Операции на экране удаления выбранных снимков**

1 С помощью **+** на

мультиселекторе выберите снимок для удаления, а затем нажмите  $\triangle$  для отображения  $\overline{\mathfrak{m}}$ .

• Для отмены выбора нажмите  $\nabla$ , чтобы символ  $\overline{\mathbf{w}}$  исчез.

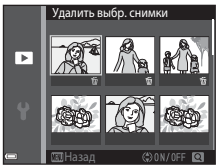

- Поверните рычажок зуммирования ( $\Box$ 1) в положение  $T (Q)$ , чтобы вернуться в режим полнокадрового просмотра, или в положение  $W$  ( $\blacksquare$ ) для просмотра уменьшенных изображений.
- **2** Установите символ  $\tilde{w}$  для всех изображений, которые нужно удалить, и нажмите кнопку  $\circledR$  для подтверждения выбора.
	- Откроется диалоговое окно подтверждения. Следуйте инструкциям на экране, чтобы завершить процедуры.

## **Изменение режима съемки**

Доступны режимы съемки, описанные далее.

#### • x **Автовыбор сюжета**

Фотокамера автоматически распознает сюжет съемки при компоновке изображения, облегчая съемку путем использования подходящих для сюжета настроек.

- $\tilde{\mathcal{I}}$  Сюжетный режим В соответствии с выбранным сюжетом устанавливаются оптимальные настройки фотокамеры.
- D **Специальн. эффекты** Во время съемки к изображениям можно применять эффекты.
- F **Интеллект. портрет** Для улучшения тона кожи человеческих лиц во время съемки снимков используйте "глянцевое" ретуширование и функцию таймера улыбки.
- A**Авто режим**

Используется для выполнения общей съемки. Настройки можно отрегулировать в соответствии с условиями съемки и нужным типом снимков.

- **1** При отображении экрана съемки нажмите кнопку Ő (режим съемки). **2** С помощью **AV** на говыбор сюжета мультиселекторе 疵 выберите режим Ž съемки и нажмите  $SO<sub>2</sub>$ кнопку  $\omega$ . 図
	- При выборе сюжетного режима или режима специальных эффектов

Гc нажмите  $\blacktriangleright$  для выбора сюжетного режима или эффекта, затем нажмите кнопку

<u>ጫ</u>

## **Использование вспышки, автоспуска и т.д.**

При отображении экрана съемки с помощью  $\blacktriangle$  ( $\blacklozenge$ )  $\blacktriangle$  ( $\bigcirc$ )  $\blacktriangledown$  ( $\bigcirc$ )  $\blacktriangleright$  ( $\boxtimes$ ) мультиселектора можно устанавливать описанные ниже функции.

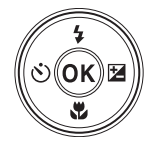

#### • **• Режим вспышки**

Режим вспышки можно установить в соответствии с условиями съемки.

#### • **Ö** Автоспуск

Срабатывание затвора фотокамеры происходит через 10 секунд или через 2 секунды после нажатия спусковой кнопки затвора.

• Ф. Режим макросъемки Для создания макроснимков используйте режим макросъемки.

#### • **12** Поправка экспозиции

Можно настроить общую яркость изображения.

Функции, которые можно установить, различаются в зависимости от режима съемки.

## **Запись видеороликов**

Перейдите на экран съемки и нажмите кнопку видеосъемки • (\* видеосъемка) для начала записи видеоролика. Повторно нажмите кнопку видеосъемки  $\bullet$  ( $\blacktriangledown$ ), чтобы завершить запись.

• Чтобы просмотреть видеоролик, выберите его в режиме полнокадрового просмотра, затем нажмите кнопку $\omega$ .

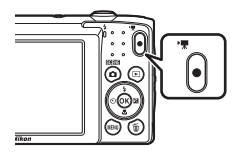

# **Функции съемки**

## **Режим** x **(Автовыбор сюжета)**

Фотокамера автоматически распознает сюжет съемки при компоновке изображения, облегчая съемку путем использования подходящих для сюжета настроек.

#### Войдите в режим съемки → кнопка ■ (режим съемки) →  $p$ ежим  $\overline{\mathfrak{M}}$  (автовыбор сюжета)  $\rightarrow$  кнопка  $\overline{\mathfrak{M}}$

При автоматическом распознавании фотокамерой сюжетного режима символ режима съемки, отображенный на экране съемки, изменится соответствующим образом.

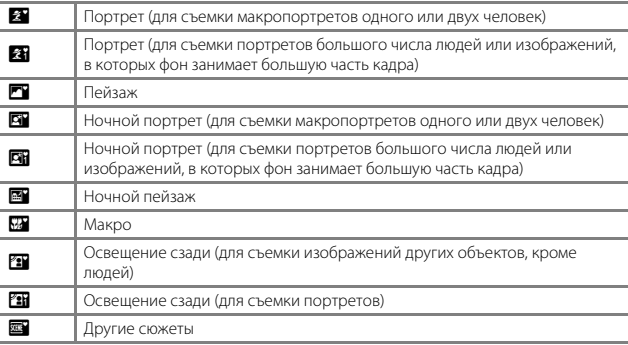

# Функции съемки ӨУНАЕЫ СЪРСКА СЪРГАРИЯ СЪРГАРИЯ СЪРГАРИЯ СЪРГАРИЯ СЪРГАРИЯ СЪРГАРИЯ СЪРГАРИЯ СЪРГАРИЯ СЪРГАРИЯ СЪРГАРИЯ СЪРГАР<br>19

**12 Примечания относительно режима <b>XX** (Автовыбор сюжета)

- В зависимости от условий съемки фотокамера, возможно, не выберет нужный сюжетный режим. В этом случае выберите другой режим съемки ( $\Box$ 17).
- При использовании цифрового зума символ режима съемки изменится на  $\blacksquare$ .

## **Функции, доступные в режиме** x **(Автовыбор сюжета)**

- Режим вспышки  $(232)$
- Автоспуск ( $\Box$ 34)
- **Поправка экспозиции (236)**
- Режим изображения  $(\Box 61)$

## **Сюжетный режим (съемка сюжетов)**

При выборе сюжета настройки фотокамеры автоматически оптимизируются для выбранного сюжета.

Войдите в режим съемки  $\rightarrow$  кнопка  $\bigcirc$  (режим съемки)  $\rightarrow \mathcal{Z}$  (второй символ сверху\*)  $\rightarrow$   $\rightarrow$   $\rightarrow$   $\blacktriangle$   $\triangledown$   $\rightarrow$  выберите сюжет  $\rightarrow$  кнопка  $\circledR$ 

Отобразится символ последнего выбранного сюжета.

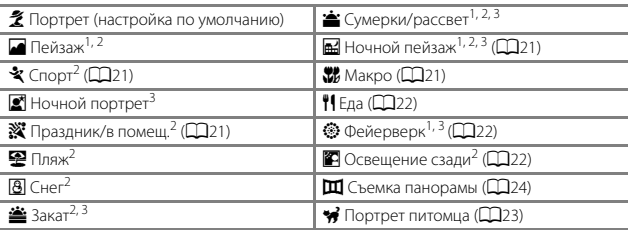

 $\frac{1}{2}$  Фотокамера фокусируется на бесконечность.

<sup>2</sup> Фотокамера фокусируется на области в центре кадра.

3 Рекомендуется использовать штатив, так как установлена длинная выдержка.

#### **Отображение описания каждого сюжетного режима (экран справки)**

Выберите сюжет и переместите рычажок зуммирования ( $\Box$ 1) в положение **T (** $\Box$ **)** для просмотра описания данного сюжета. Чтобы вернуться к предыдущему экрану, снова переместите рычажок зуммирования в положение  $T(\mathbf{Q})$ .

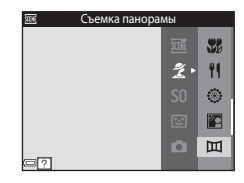
# **Советы и примечания**

## d Спорт

- Если спусковая кнопка затвора удерживается в полностью нажатом положении, то фотокамера производит непрерывную съемку не более 6 изображений с частотой приблизительно до 1,1 кадра в секунду (если для режима изображения установлен параметр  $\mathbb{Z}$ ).
- Частота кадров при непрерывной съемке может изменяться в зависимости от выбранного режима изображения, установленной карты памяти и условий съемки.
- Сохраняются значения фокусировки, оттенка и экспозиции, определенные при создании первого изображения в каждой серии.

#### f Праздник/в помещ.

• Для устранения эффекта дрожания фотокамеры удерживайте фотокамеру неподвижно. При съемке в темноте рекомендуется использовать штатив.

#### j Ночной пейзаж

- На экране, открывшемся после выбора **E Ночной пейзаж**, выберите **C рук** или  $\Phi$  Со штатива.
	- **¤** Срук (настройка по умолчанию): выберите этот параметр, чтобы получать менее размытые снимки с меньшими шумами, даже если фотокамера удерживается в руках.
	- **• © Со штатива**: выберите этот параметр при использовании штатива или иного средства стабилизации фотокамеры во время съемки.

#### $w$  Макро

- Включается режим макросъемки ( $\Box$ 35), и фотокамера автоматически наводится на ближайшее положение фокусировки.
- Зону фокусировки можно переместить. Нажмите кнопку  $\circledR$ , с помощью  $\blacktriangle \blacktriangledown \blacktriangle \blacktriangledown$  на мультиселекторе переместите зону фокусировки и нажмите кнопку  $\textcircled{\tiny{\textbf{M}}}$  для применения настроек.

# **TI** Еда

- Включается режим макросъемки ( $\Box$ 35), и фотокамера автоматически наводится на ближайшее положение фокусировки.
- Можно отрегулировать оттенок с помощью  $\blacktriangle\blacktriangledown$  на мультиселекторе. Значение оттенка сохраняется в памяти фотокамеры даже после ее выключения.
- Зону фокусировки можно переместить. Нажмите кнопку  $\mathbf{\circled{N}}$ , с помощью  $\blacktriangle\blacktriangledown\blacktriangle\blacktriangledown$  на мультиселекторе переместите зону фокусировки и нажмите кнопку **68** для применения настроек.

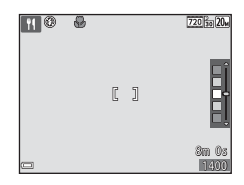

## m Фейерверк

• Выдержка фиксируется на значении четыре секунды.

#### **• Освещение сзади**

• Вспышка будет срабатывать всегда.

## • Портрет питомца

- При наведении фотокамеры на собаку или кошку фотокамера распознает морду, после чего будет выполнена фокусировка. По умолчанию фотокамера распознает морду собаки или кошки, а затвор срабатывает автоматически (автосп. для пор. пит.).
- На экране, открывшемся после выбора <sup>1</sup> Портрет питомца, выберите **S Покадровый** или  $\Box$  **Непрерывный**.
	- S **Покадровый**: фотокамера выполнит съемку одного изображения при определении морды собаки или кошки.
	- V**Непрерывный**: фотокамера выполнит непрерывную съемку трех изображений при определении морды собаки или кошки.

# B **Автосп. для пор. пит.**

- Нажмите < ( $\langle \cdot \rangle$ ) на мультиселекторе для изменения настройки **Автосп. для пор. пит.**.
	- $\vec{w}$ : фотокамера распознает морду собаки или кошки, а затвор срабатывает автоматически.
	- **OFF**: фотокамера не спустит затвор автоматически, даже если распознана морда собаки или кошки. Нажмите спусковую кнопку затвора. Фотокамера также распознает человеческие лица при выборе значения **OFF**.
- **Автосп. для пор. пит.** после выполнения пяти серий съемки для параметра будет установлено значение **OFF**.
- Съемка также возможна путем нажатия спусковой кнопки затвора вне зависимости от настройки Автосп. для пор. пит. При выборе значения <sup>1</sup> Непрерывный можно выполнять непрерывную съемку изображений, полностью удерживая спусковую кнопку затвора.

# **12 Зона фокусировки**

• Когда фотокамера обнаружит морду питомца, вокруг этой морды появится желтая рамка. При фокусировке фотокамеры на морде питомца, отображаемой внутри двойной рамки (зона фокусировки), двойная рамка становится зеленой. Если фотокамера не распознала ни одной морды питомца, фокусировка выполняется на объекте в центре кадра.

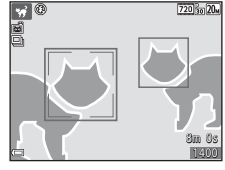

• При некоторых условиях съемки морда питомца, возможно, не будет распознана, а внутри рамки могут отобразиться другие объекты.

# **Съемка в режиме "Съемка панорамы"**

Войдите в режим съемки  $\rightarrow$  кнопка  $\bigcirc$  (режим съемки)  $\rightarrow \mathcal{Z}$  (второй символ сверху\*)  $\rightarrow$   $\rightarrow$   $\rightarrow$   $\rightarrow$   $\mathbb{H}$  (Съемка панорамы)  $\rightarrow$  кнопка  $\circledR$ 

\* Отобразится символ последнего выбранного сюжета.

1 С помошью **+** на

мультиселекторе выберите направление соединения изображений и нажмите кнопку  $\omega$ .

• При необходимости примените в этом шаге настройки режима вспышки ( $\Box$ 32), автоспуска (A34), режима макросъемки (A35), коррекции экспозиции (A36).

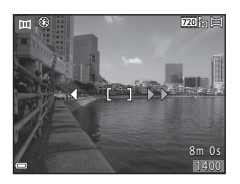

• Нажмите кнопку  $\circledR$ , чтобы повторно выбрать направление.

## **2** Скомпонуйте первую часть сюжета панорамы и сделайте первый снимок.

- Фотокамера фокусируется на объекте, находящемся в центре кадра.
- Около одной трети изображения будет отображаться в полупрозрачном виде.

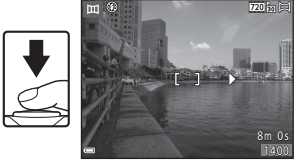

## **3** Сделайте следующий снимок.

• Скомпонуйте следующее изображение так, чтобы одна третья часть кадра накладывалась на предыдущее изображение, и нажмите спусковую кнопку затвора.

## **4** После завершения съемки нажмите кнопку  $\mathbb{R}$ .

• Фотокамера вернется к шагу 1.

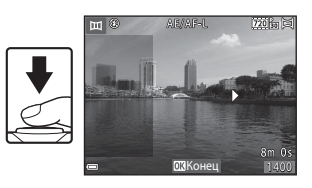

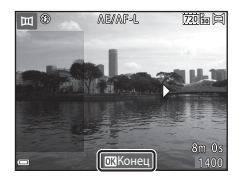

## **12 Примечания относительно съемки панорамы**

- Можно создать до трех изображений и объединить их в серию для панорамы. Съемка автоматически прекратится после создания третьего изображения.
- Возможно, не удастся сохранить панорамное изображение, если полупрозрачный участок изображения не будет надлежащим образом совмещен с объектом при выполнении следующего изображения.
- Угол обзора на сохраненном изображении будет более узким, чем на мониторе в момент съемки.
- Если съемка закачивается сразу после съемки первого изображения, фотокамере не удастся прокрутить изображение ( $\Box$ 26).
- Если во время съемки функция автовыключения включает режим ожидания ( $\Box$ 85), то съемка серии для панорамы прерывается. Рекомендуется увеличивать временной интервал, по истечении которого срабатывает функция автовыключения.
- Изображения не удастся удалить при съемке в режиме панорамы. При съемке нового изображения вернитесь к шагу 1 и начните заново.

# *C* Индикатор <u>AE</u>/AF-L

В сюжетном режиме съемки панорамы значения экспозиции, баланса белого, фокусировки для всех изображений панорамы фиксируются на значениях, установленных для первого изображения каждой серии.

После создания первого изображения отобразится значок ДЕДЕ-Ц, что указывает на блокировку значений экспозиции, баланса белого, фокусировки.

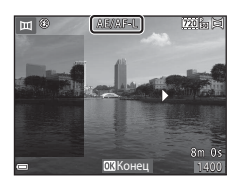

# **Просмотр в режиме "Съемка панорамы"**

Переключитесь в режим просмотра ( $\Box$ 14), отобразите изображение, записанное в режиме "Съемка панорамы", в режиме полнокадрового просмотра, а затем нажмите кнопку  $\omega$ , чтобы прокрутить изображение в направлении, в котором была выполнена съемка.

Кнопки управления просмотром отображаются на мониторе во время просмотра.

С помощью  $\blacklozenge$  на мультиселекторе выберите элемент управления, а затем нажмите кнопку  $\circledR$ для выполнения описанных ниже операций.

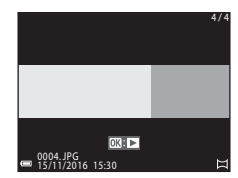

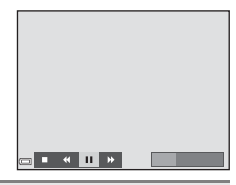

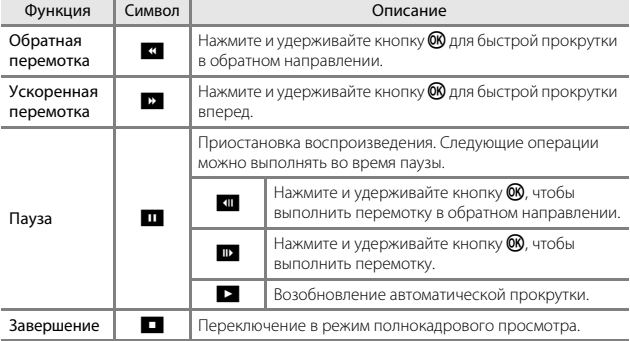

#### B **Примечания относительно изображений, созданных в режиме "Съемка панорамы"**

- Изображения не удастся отредактировать на данной фотокамере.
- Возможно, на фотокамере не удастся прокрутить или увеличить изображения, созданные в режиме "Съемка панорамы" цифровой фотокамерой другого производителя или другой модели.

#### B **Примечания относительно печати панорам**

В зависимости от настроек принтера, возможно, не удастся полностью напечатать изображение. Кроме того, печать на некоторых принтерах может быть недоступна.

# **Режим специальных эффектов (применение эффектов при съемке)**

Во время съемки к изображениям можно применять эффекты.

Войдите в режим съемки  $\rightarrow$  кнопка  $\Box$  (режим съемки)  $\rightarrow$  SO (третий символ сверху\*)  $\rightarrow$   $\rightarrow$   $\rightarrow$   $\blacktriangle$   $\blacktriangledown$   $\rightarrow$  выбор эффекта  $\rightarrow$  кнопка  $\circledR$ 

\* Отобразится символ последнего выбранного эффекта.

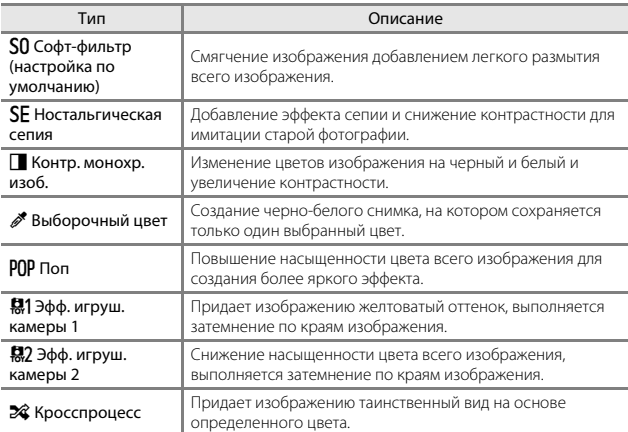

• Фотокамера фокусируется на области в центре кадра.

• При выборе пункта **Выборочный цвет** или **Кросспроцесс** используйте  $\blacktriangle \blacktriangledown$  на мультиселекторе, чтобы выбрать требуемый цвет, затем нажмите кнопку  $\circledR$ , чтобы применить цвет. Чтобы изменить выбор цвета, нажмите кнопку **OB** еще раз.

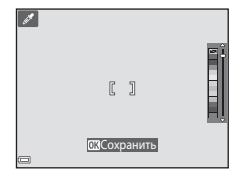

# **Режим интеллектуального портрета (обработка человеческих лиц во время съемки)**

Можно выполнять снимки с помощью функции "глянцевое" ретушир. для улучшения тона кожи лица.

Войдите в режим съемки → кнопка ■ (режим съемки) → режим  $\Xi$  Интеллект. портрет  $\rightarrow$  кнопка  $\circledR$ 

**1** Нажмите кнопку мультиселектора  $\blacktriangleright$  .

# **2** Примените эффект.

- С помощью  $\blacklozenge$  выберите требуемый эффект.
- $\bullet$  С помощью  $\blacktriangle\blacktriangledown$  выберите уровень эффекта.
- Одновременно можно применять несколько эффектов.
	- $\Xi$  Смягчение тона кожи,  $\Xi$  Тон кожи, Q **Софт-фильтр**, G **Насыщенность**, o **Яркость (Эксп. +/-)**
- Выберите **X Выход**, чтобы скрыть слайдер.
- После настройки требуемых эффектов нажмите кнопку  $\circledR$ , чтобы применить их.
- **3** Скомпонуйте кадр и нажмите спусковую кнопку затвора.

#### B **Примечания относительно режима интеллектуального портрета**

Уровень эффекта на изображении, которое отображается на экране съемки, может отличаться от сохраненного изображения.

#### **Функции, которые доступны в режиме интеллектуального портрета**

- "Глянцевое" ретушир. (228)
- Таймер улыбки  $(D29)$
- Режим вспышки  $(232)$
- Автоспуск  $(234)$
- Меню "Интеллект. портрет" ( $\Box$ 71)

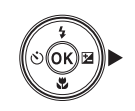

Слайдер

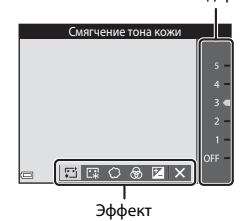

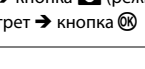

# **Использование функции Таймер улыбки**

Войдите в режим съемки → кнопка ■ (режим съемки) → режим  $\odot$  Интеллект. портрет  $\rightarrow$  кнопка  $\circledR$ 

При нажатии мультиселектора  $\blacktriangleleft$  для выбора пункта a **Таймер улыбки** и последующего нажатия кнопки CO фотокамера автоматически выполнит спуск затвора при обнаружении улыбки на лице.

- Сначала настройте функцию "глянцевое" ретушир., затем выберите таймер улыбки  $(D28)$ .
- При нажатии спусковой кнопки затвора для выполнения снимка таймер улыбки отключается.

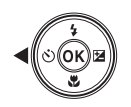

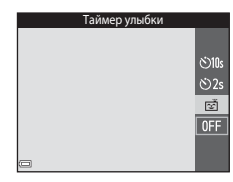

## B **Примечания относительно функции Таймер улыбки**

При некоторых условиях съемки фотокамере не удается распознать лица или обнаружить улыбки (A39). Для съемки также возможно использование спусковой кнопки затвора.

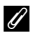

#### C **Мигает индикатор автоспуска**

При использовании таймера улыбки индикатор автоспуска мигает при распознавании фотокамерой лица и мигает быстро сразу после срабатывания затвора.

# Режим **1** (авто)

Используется для выполнения общей съемки. Настройки можно изменить в соответствии с условиями съемки и нужным типом снимков.

Войдите в режим съемки  $\rightarrow$  кнопка  $\bullet$  (режим съемки)  $\rightarrow$ 

режим  $\Box$  (авто)  $\rightarrow$  кнопка  $\circledR$ 

• Можно изменить способ выбора фотокамерой зоны фокусировки в кадре, изменив настройки параметра **Режим зоны АФ** ( $\Box$ 67). По умолчанию установлено значение **АФ с обнаруж. объекта** ( $\Box$ 41).

## **Функции, доступные в режиме** A **(авто)**

- Пользовательский слайдер ( $\Box$ 31)
- Режим вспышки  $(D32)$
- Автоспуск  $(\Box$ 34)
- Режим макросъемки (235)
- Меню съемки ( $\Box$ 61)

## **Использование пользовательского слайдера**

Можно настроить яркость (коррекцию экспозиции), насыщенность и тон во время съемки.

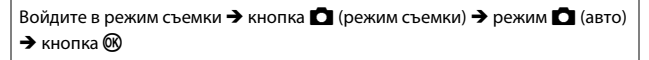

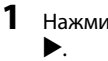

**1** Нажмите кнопку мультиселектора

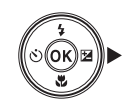

**2** Используйте  $\blacklozenge$ , чтобы выбрать

# элемент.

- $\frac{8}{100}$  **Toh**: регулировка оттенка (красноватый/ синеватый) всего изображения.
- **® Насыщенность**: регулировка насыщенности всего изображения.
- **2 Яркость (Эксп. +/-)**: регулировка яркости всего изображения.

## $3$  Используйте  $\blacktriangle \blacktriangledown$  для регулировки уровня.

- Можно просмотреть результаты на мониторе.
- Чтобы настроить другой элемент, вернитесь к шагу 2.
- Выберите **X Выход**, чтобы скрыть слайдер.
- Для отмены настроек выберите **R Сброс** и нажмите кнопку **®.** Вернитесь к шагу 2 и выполните настройки снова.

 $4$  После завершения настроек нажмите кнопку $\infty$ .

• Заданные настройки будут применены, и фотокамера вернется к экрану съемки.

# C **Настройки пользовательского слайдера**

- Эта функция может быть недоступна в сочетании с другими функциями ( $\Box$ 44).
- Настройки яркости (коррекции экспозиции), насыщенность и тон сохраняются в памяти фотокамеры даже после выключения.

Функции съемки <del>О</del>УНАЕ СЪР СЪРГАРИ СЪРГАРИ СЪРГАРИ СЪРГАРИ СЪРГАРИ СЪРГАРИ СЪРГАРИ СЪРГАРИ СЪРГАРИ СЪРГАРИ СЪРГАРИ СЪРГАРИ СЪРГА

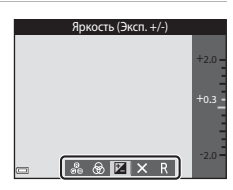

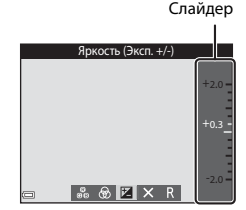

# **Режим вспышки**

Режим вспышки можно установить в соответствии с условиями съемки.

# **1** Нажмите  $\triangle$  ( $\ddagger$ ) мультиселектора.

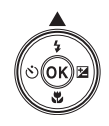

# **2** Выберите нужный режим вспышки  $(D33)$  и нажмите кнопку ඟ.

• Если значение не будет выбрано в течение нескольких секунд нажатием кнопки  $\omega$ , выбранная настройка будет отменена.

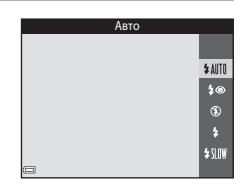

#### C **Индикатор вспышки**

- Чтобы подтвердить состояние вспышки, нажмите спусковую кнопку затвора наполовину.
	- Вкл.: вспышка сработает при нажатии спусковой кнопки затвора до конца.
	- Мигает: вспышка заряжается. Фотокамере не удается выполнить съемку.
	- Не горит: в момент съемки вспышка не сработает.
- При низком уровне заряда батареи монитор отключается во время зарядки вспышки.

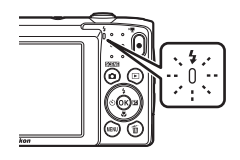

#### **Доступные режимы вспышки**

#### **\$AUTO** Авто Вспышка срабатывает при необходимости, например, при недостаточной освещенности.

• Символ режима вспышки на экране съемки отображается только сразу после внесения изменений.

#### **1** • Авт. реж. с ум. эф. "кр. глаз"

Уменьшается вызванный вспышкой эффект "красных глаз" на портретах.

#### W Выкл.

Вспышка не сработает.

• Рекомендуется использовать штатив для обеспечения устойчивости фотокамеры во время съемки при недостаточном освещении.

#### X Заполняющая вспышка

Вспышка срабатывает при съемке каждого кадра. Используется для "заполнения" теней и подсветки объектов, освещенных сзади.

#### **\$ WE Медленная синхронизация**

Предназначен для съемки в вечернее и ночное время портретов с фоном. Вспышка используется при необходимости осветить основной объект; длинная выдержка позволяет снять фон в вечернее время или при слабом освещении.

#### C **Настройка режима вспышки**

- Эта настройка может быть недоступна для некоторых режимов съемки ( $\Box$ 37).
- Настройки, выполненные в режиме  $\Box$  (авто), сохраняются в памяти фотокамеры даже после выключения.

#### C **Подавление эффекта красных глаз**

Если при записи изображения в какой-либо его области будет обнаружен эффект красных глаз, эта область будет обработана для подавления этого эффекта перед сохранением изображения.

Обратите внимание на следующие аспекты при съемке.

- Для записи изображений может потребоваться больше времени, чем обычно.
- Функция подавления эффекта "красных глаз" не всегда позволяет добиться нужного результата.
- В редких случаях подавление эффекта красных глаз может применяться к областям изображения, которые этого не требуют. В этом случае выберите другой режим вспышки и снова выполните снимок.

# **Автоспуск**

Фотокамера оснащена автоспуском, при котором затвор срабатывает через 10 секунд или через 2 секунды после нажатия спусковой кнопки затвора.

# **1** Нажмите  $\blacktriangleleft$  ( $\circlearrowright$ ) мультиселектора.

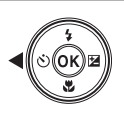

## **2** Выберите **•10s** или **•2s**, затем нажмите кнопку  $\mathbb{R}$ .

- **Ö10s** (10 секунд): используйте при съемке важных событий, например свадеб.
- **Ö2s** (2 секунды): используется для предотвращения дрожания фотокамеры.
- Если значение не будет выбрано в течение нескольких секунл нажатием кнопки  $\circledR$ . выбранная настройка будет отменена.

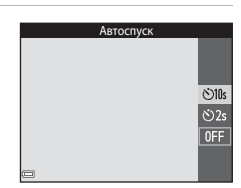

- Если для режима съемки установлен сюжетный режим **Портрет питомца**, отобразится символ  $\vec{a}$  (автосп. для пор. пит.) ( $\Box$ 23). Не удастся использовать автоспуск.
- Когда в качестве режима съемки выбран режим интеллектуального портрета, можно также использовать функцию **Таймер улыбки** (CQ29) в дополнение к функции автоспуска.

# **3** Скомпонуйте кадр и нажмите спусковую кнопку затвора наполовину.

- Фокусировка и экспозиция установлены.
- **4** Плавно нажмите спусковую кнопку затвора до конца.
	- Начнется обратный отсчет. Индикатор автоспуска мигает, а затем горит ровным светом примерно за одну секунду до срабатывания затвора.
	- При срабатывании затвора для автоспуска будет установлено значение **OFF**.
	- Чтобы остановить обратный отсчет, снова нажмите спусковую кнопку затвора.

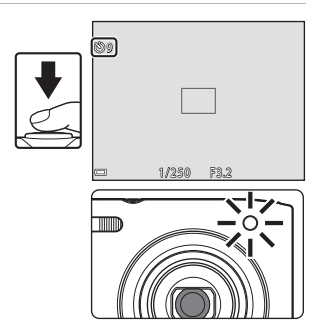

# **Режим макросъемки (создание макроснимков)**

Для создания макроснимков используйте режим макросъемки.

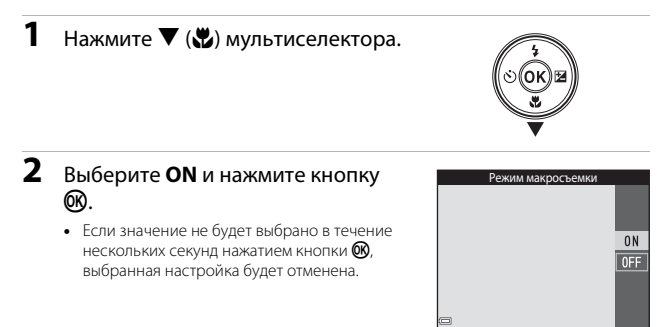

- **3** Используйте рычажок зуммирования для установки коэффициента увеличения так, чтобы символ  $\mathbb{G}_2$  и индикатор зума отображались зеленым.
	- Если установлен такой коэффициент увеличения, при котором индикатор зума отображается зеленым, фотокамера сможет выполнить фокусировку на объектах, располагающихся на расстоянии приблизительно 30 см от объектива.

В положении зума, при котором отображается символ  $\Delta$ , фотокамера сможет выполнить фокусировку на объектах, располагающихся на расстоянии приблизительно 10 см от объектива.

## B **Примечания относительно использования вспышки**

Обратите внимание на то, что при расстоянии до объекта менее 50 см вспышка может не осветить объект съемки целиком.

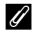

#### C **Настройка режима макросъемки**

- Эта настройка может быть недоступна для некоторых режимов съемки ( $\Box$ 37).
- Настройки, выполненные в режиме  $\Box$  (авто), сохраняются в памяти фотокамеры даже после выключения.

ᆔ

85

# **Поправка экспозиции (регулировка яркости)**

Можно настроить общую яркость изображения.

**1** Нажмите кнопку  $\blacktriangleright$  ( $\blacktriangleright$ мультиселектора.

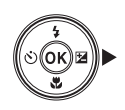

# **2** Выберите значение коррекции и нажмите кнопку  $\mathbb{R}$ .

- Чтобы сделать изображение более светлым, установите положительное (+) значение.
- Чтобы сделать изображение более темным, установите отрицательное (–) значение.
- Значение коррекции применяется даже без нажатия кнопки **OB**.

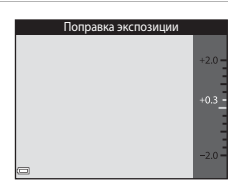

- При выполнении съемки в режиме интеллект. портрет отображается экран "глянцевое" ретушир. вместо экрана коррекции экспозиции ( $\Box$ 28).
- При выполнении съемки в режиме  $\blacksquare$  (авто) отображается пользовательский слайдер вместо экрана коррекции экспозиции ( $\Box$ 31).

## C **Величина коррекции экспозиции**

- Эта настройка может быть недоступна для некоторых режимов съемки ( $\Box$ 37).
- Настройки, выполненные в режиме  $\Box$  (авто), сохраняются в памяти фотокамеры даже после выключения.

# **Настройки по умолчанию (вспышка, автоспуск и др.)**

Настройки по умолчанию для каждого режима съемки перечислены далее.

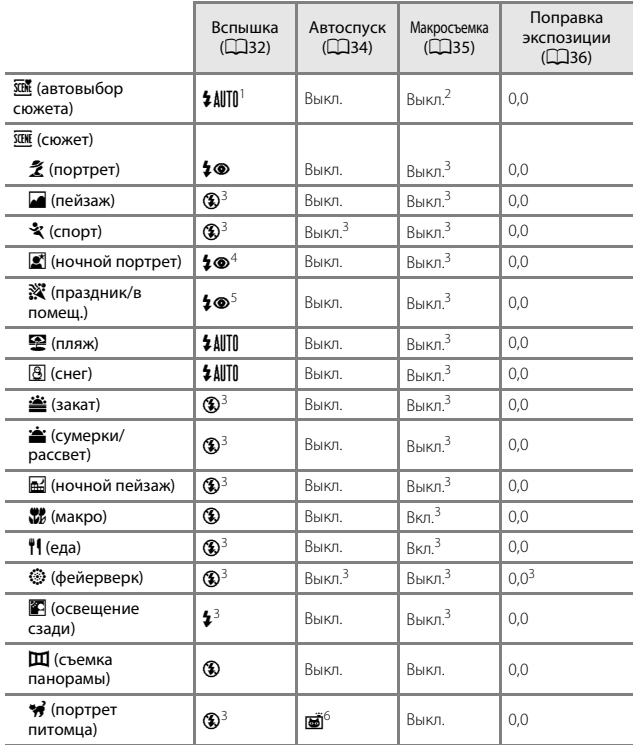

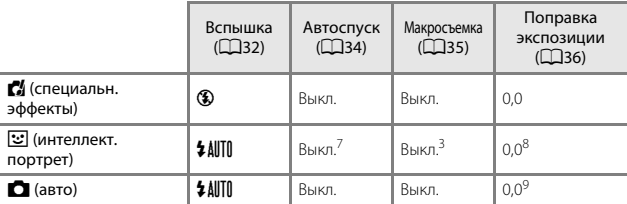

<sup>1</sup> Фотокамера автоматически выбирает режим вспышки в зависимости от выбранного сюжетного режима. Параметр W (выкл.) можно выбрать вручную.

<sup>2</sup> Не удастся изменить. Фотокамера переходит в режим макросъемки при выборе значения и.

<sup>3</sup> Не удастся изменить.

<sup>4</sup> Не удастся изменить. Используется заполняющая вспышка с подавлением эффекта красных глаз.

<sup>5</sup> Можно использовать режим вспышки с медленной синхронизацией и подавлением эффекта красных глаз.

<sup>6</sup> Использование автоспуска невозможно. Автосп. для пор. пит. можно включить или выключить (A23).

дочницию **«Паймер улыбки** (CD29) можно использовать в дополнение к функции автоспуска.

 $8$  Отобразится экран "глянцевого" ретуширования ( $\Box$ 28).

Отображается пользовательский слайдер ( $\Box$ 31).

# **Фокусировка**

Зона фокусировки зависит от режима съемки.

# **Использование функции "Распознавание лиц"**

В следующих режимах съемки фотокамера использует функцию распознавания лиц для автоматической фокусировки на лицах людей.

- **В / В Портрет, В / В Ночной портрет** или **ВИ Освещение сзади** в режиме x (автовыбор сюжета) (A19)
- Сюжетный режим **Портрет** или **Ночной портрет** ( $\Box$ 20)

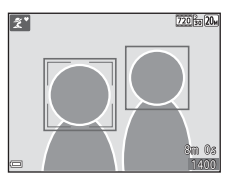

- Режим Интеллект. портрет (228)
- Если для параметра **Режим зоны АФ** ( $\Box$ 67) в режиме **C** (авто) ( $\Box$ 30) установлено значение **Приоритет лица**.

Если будет обнаружено несколько лиц, двойная рамка появится вокруг лица, на котором выполняется фокусировка, а вокруг остальных лиц появятся одинарные рамки.

При нажатии спусковой кнопки затвора наполовину, если не обнаружены лица:

- В режиме **XIX** (автовыбор сюжета) зона фокусировки изменяется в зависимости от сюжета.
- В сюжетных режимах **Портрет** и **Ночной портрет** или в режиме интеллектуального портрета фотокамера выполнит фокусировку на области в центре кадра.
- В режиме  $\Box$  (авто) фотокамера выбирает зону фокусировки, содержащую объект, расположенный наиболее близко к фотокамере.

# B **Примечания относительно функции "Распознавание лиц"**

- Способность фотокамеры распознавать лица зависит от ряда условий, включая направление взгляда объекта.
- Фотокамера может не распознать лица в следующих случаях:
	- лица частично скрыты солнцезащитными очками или другими предметами;
	- лица занимают в кадре слишком много или слишком мало места.

# **Использование функции "Смягчение тона кожи"**

При срабатывании затвора в одном из следующих режимов съемки фотокамера распознает человеческие лица (до трех) и обрабатывает изображение, чтобы смягчить оттенки кожи лица.

- Режим интеллектуального портрета ( $\Box$ 28)
	- Степень эффекта **Смягчение тона кожи** можно настроить.
- **В Портрет, В Ночной портрет** или **В Освещение сзади** в режиме **308** (автовыбор сюжета) (219)
- Сюжетный режим **Портрет** или Ночной портрет ( $\Box$ 20)

Функции редактирования, например **Смягчение тона кожи**, можно применять к сохраненным изображениям с помощью режима **"Глянцевое" ретушир.** (A52) даже после съемки.

# B **Примечания относительно смягчения тона кожи**

- Сохранение снимков после съемки может занять больше времени, чем обычно.
- В некоторых условиях съемки, возможно, не удастся получить требуемый результат смягчения тона кожи, а также эффект смягчения тона кожи может быть применен к области изображения, в которой нет лиц.

# **Использование АФ с обнаружением объекта**

Если для функции Режим зоны АФ (CD67) в режиме **C** (авто) установлено значение **АФ с обнаруж. объекта**, фотокамера выполнит фокусировку, как описано ниже, при нажатии спусковой кнопки затвора наполовину.

• Фотокамера распознает основной объект и фокусируется на нем. Когда объект съемки окажется в фокусе, зона фокусировки загорится зеленым. При обнаружении человеческого лица фотокамерой на нем будет автоматически установлен приоритет фокусировки.

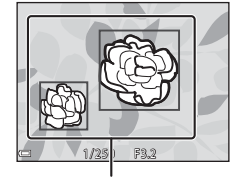

Зоны фокусировки

• Если основной объект не обнаружен, фотокамера автоматически выбирает одну (или несколько) из девяти зон фокусировки, содержащую объект, который находится ближе всех к фотокамере. Когда объект съемки окажется в фокусе, зоны фокусировки отобразятся зеленым.

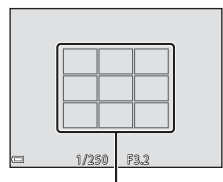

Зоны фокусировки

## B **Примечания относительно АФ с обнаружением объекта**

- В зависимости от условий съемки объект, который распознается фотокамерой в качестве основного, может различаться.
- Основной объект, возможно, не будет распознан при использовании определенных настроек параметра **Баланс белого**.
- Фотокамера может ненадлежащим образом определить основной объект в следующих условиях.
	- Объект очень темный или яркий
	- Основному объекту не хватает четко выраженных цветов
	- Снимок скомпонован таким образом, что основной объект находится в крайней части монитора
	- Основной объект состоит из повторяющихся рисунков

# **Объекты, для которых недоступна автофокусировка**

В следующих ситуациях возможна некорректная фокусировка фотокамеры. Изредка, несмотря на то что зона фокусировки и индикатор фокусировки отображаются зеленым цветом, объект может оказаться не в фокусе.

- Объект съемки очень темный
- Объекты в снимаемом сюжете значительно отличаются по яркости (например, солнце позади объекта съемки заставляет детали объекта казаться очень темными)
- Объект съемки не контрастирует с фоном (например, при съемке человека в белой рубашке на фоне белой стены)
- На разных расстояниях от фотокамеры расположено несколько объектов (например, объект съемки позади прутьев клетки)
- Объекты с повторяющимся рисунком (жалюзи на окнах, здания с множеством рядов окон одинаковой формы и т.д.)
- Объект быстро движется

В вышеописанных ситуациях попробуйте нажать спусковую кнопку затвора наполовину несколько раз для выполнения повторной фокусировки или повторно сфокусируйтесь на другом объекте, расположенном на том же расстоянии от фотокамеры, что и фактический объект съемки, и выполните блокировку фокусировки ( $\Box$ 43).

# **Блокировка фокусировки**

Съемку с блокировкой фокусировки рекомендуется использовать, когда фотокамера не активирует зону фокусировки, содержащую нужный объект.

- **1** Для параметра **Режим зоны АФ** установите значение **Центр** в режиме **1** (авто) ( $\Box$ 67).
- **2** Поместите объект в центр кадра и нажмите спусковую кнопку затвора наполовину.
	- Фотокамера выполнит фокусировку на объекте, и зона фокусировки отобразится зеленым.

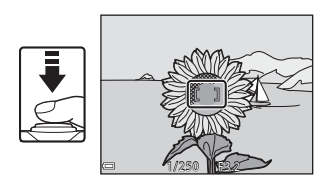

- Экспозиция также блокируется.
- **3** Не отпуская кнопку, скомпонуйте кадр.
	- Обязательно обеспечьте одинаковое расстояние между фотокамерой и объектом.

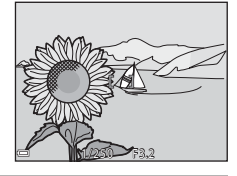

**4** Чтобы сделать снимок, нажмите спусковую кнопку затвора до конца.

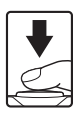

# **Функции, которые не удастся использовать одновременно во время съемки**

Некоторые функции не удастся использовать с некоторыми другими параметрами меню.

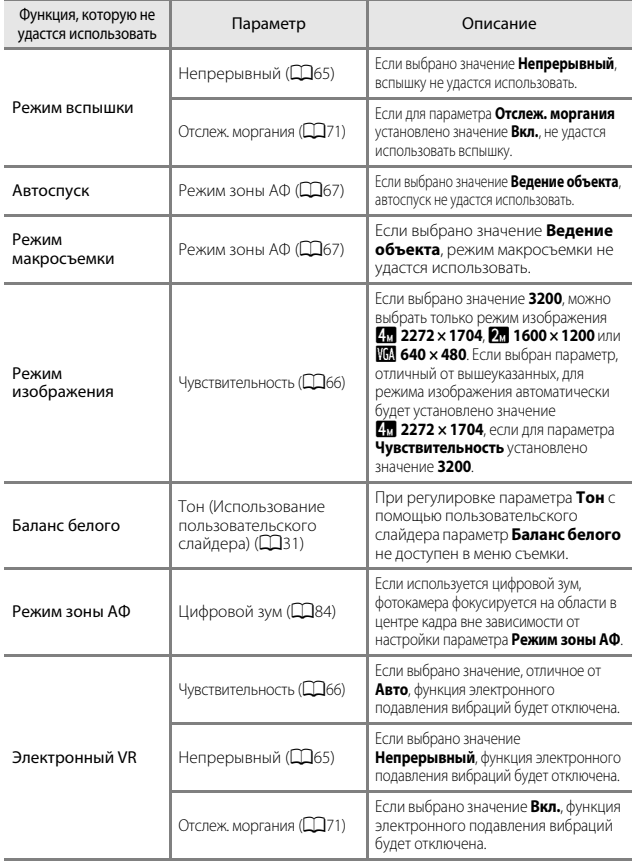

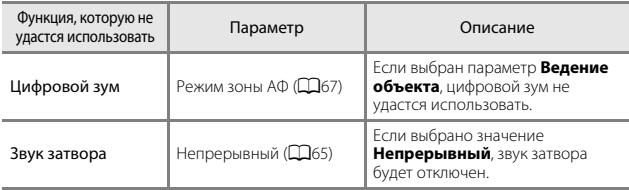

# B **Примечания относительно цифрового зума**

- В зависимости от режима съемки или текущих настроек цифровой зум может быть недоступен ( $\Box$ 84).
- Если используется цифровой зум, фотокамера фокусируется по центру кадра.

# **Функции просмотра**

# **Увеличение при просмотре**

Поверните рычажок зуммирования в положение  $T$  ( $Q$  увеличение при просмотре) в режиме полнокадрового просмотра ( $\Box$ 14) для увеличения снимка.

Обозначение отображаемой зоны

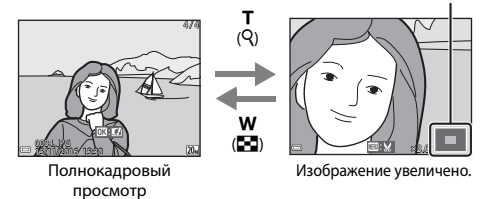

- Коэффициент увеличения можно изменять, поворачивая рычажок зуммирования в положение  $W$  ( $\blacksquare$ ) или  $\mathsf{T}$  ( $\mathsf{Q}$ ).
- Для просмотра другой области изображения нажмите  $\blacktriangle \blacktriangledown \blacktriangle \blacktriangledown$  на мультиселекторе.
- При отображении увеличенного изображения нажмите кнопку  $\circledast$ , чтобы вернуться в режим полнокадрового просмотра.

## C **Кадрирование изображений**

При отображении увеличенного изображения можно нажать кнопку MENU для кадрирования изображения, чтобы выделить только видимую часть и сохранить ее в отдельный файл (254).

# **Просмотр уменьшенных изображений/ отображение календаря**

При повороте рычажка зуммирования в положение  $W$  ( $\blacksquare$  просмотр уменьшенных изображений) в режиме полнокадрового просмотра ( $\Box$ 14) отобразятся уменьшенные изображения.

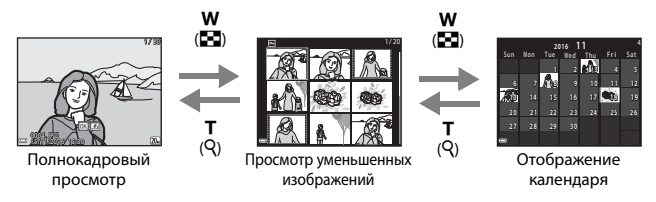

- Можно изменять количество отображаемых уменьшенных изображений, поворачивая рычажок зуммирования в положение  $W(\blacksquare)$  или  $T(Q)$ .
- При использовании режима просмотра уменьшенных изображений нажмите **AV** на мультиселекторе для выбора изображения, а затем нажмите кнопку  $\circledR$  для отображения этого изображения в режиме полнокадрового просмотра.
- При использовании режима календаря нажмите  $\blacktriangle\blacktriangledown\blacktriangle$  для выбора даты, затем нажмите кнопку  $\circledR$  для отображения снимков, выполненных в этот день.

# B **Примечания относительно отображения календаря**

Изображения, созданные фотокамерой, на которой не настроена дата, будут иметь дату создания 1 января 2016 г.

## B **Примечания относительно режима списка по дате**

- Можно выбрать до 29 наиболее поздних дат. Если изображений сохранено больше, чем для 29 дат, все снимки, записанные перед последними 29 датами, будут сгруппированы в разделе **Другие**.
- Можно отобразить последние 9 000 снимков.
- Изображения, созданные фотокамерой, на которой не настроена дата, будут иметь дату создания 1 января 2016 г.

# **Режим "Список по дате"**

Нажмите кнопку  $\blacktriangleright$  (режим просмотра)  $\rightarrow$  кнопка  $\blacktriangleright$   $\rightarrow$  $\mathbf{\Omega}$  Список по дате  $\rightarrow$  кнопка  $\mathbf{\Omega}$ 

С помощью А ▼ мультиселектора выберите дату, а затем нажмите кнопку  $\circledR$  для просмотра изображений, созданных в выбранную дату.

- Функции в меню просмотра ( $\Box$ 72) можно использовать для изображений в выбранную дату съемки (за исключением **Копирование**).
- На экране выбора даты съемки можно выполнить следующие действия.
	- Кнопка **MENU**: доступны следующие функции.
		- Показ слайдов
		- $3a$ нита\*
		- \* Такие же настройки можно применить ко всем изображениям, снятым в выбранную дату.
	- Кнопка  $\overline{\text{m}}$ : удаление всех изображений, выполненных в выбранную дату.

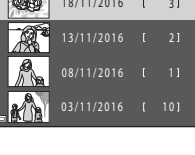

Список по дате

# **Редактирование изображений (фотографии)**

# **Перед редактированием изображений**

На данной фотокамере можно легко редактировать изображения. Отредактированные копии сохраняются в виде отдельных файлов. Отредактированные копии снимков сохраняются с той же датой и временем съемки, что и исходные.

## C **Ограничения на редактирование изображений**

- Изображение можно редактировать не более 10 раз.
- Возможно, не удастся отредактировать изображения определенного размера либо при использовании определенных функций редактирования.

## **Быстрые эффекты: изменение оттенка или атмосферы**

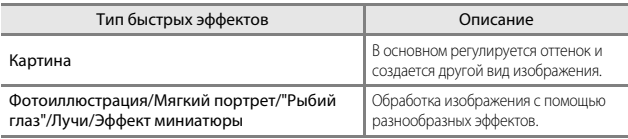

**1** Отобразите изображение, к которому нужно применить эффект, в режиме полнокадрового просмотра и нажмите кнопку  $\mathbb{Q}$ .

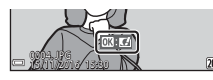

## 2 С помощью  $\blacktriangle \blacktriangledown \blacktriangle \blacktriangledown$  на мультиселекторе выберите нужный эффект и нажмите кнопку  $\mathbb{R}$ .

• Поверните рычажок зуммирования ( $\Box$ 1) в положение  $\mathsf{T}(\mathsf{Q})$ , чтобы переключиться в режим полнокадрового просмотра, или в положение  $\mathbf{W}$  ( $\blacksquare$ ) для просмотра уменьшенных изображений.

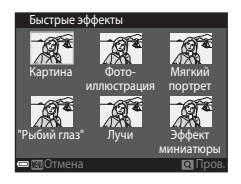

• Для выхода без сохранения измененного изображения нажмите кнопку MENU.

# **3** Выберите **Да** и нажмите кнопку  $\mathbf{\mathfrak{B}}$ .

• Будет создана отредактированная копия.

# **Быстрая обработка: повышение контраста и насыщенности**

Нажмите кнопку  $\blacktriangleright$  (режим просмотра)  $\rightarrow$  выберите изображение  $\rightarrow$ кнопка  $MENU \rightarrow$  Быстрая обработка  $\rightarrow$  кнопка  $\circledR$ 

С помощью А ▼ на мультиселекторе выберите нужный уровень применяемого эффекта и нажмите кнопку ®.

- Отредактированная версия отображается справа.
- Чтобы выйти без сохранения копии, нажмите  $\P$ .

## **D-Lighting: повышение яркости и контраста**

Нажмите кнопку  $\blacktriangleright$  (режим просмотра)  $\rightarrow$  выберите изображение  $\rightarrow$ кнопка MENU  $\rightarrow$  D-Lighting  $\rightarrow$  кнопка  $\circledR$ 

С помощью ▲▼ на мультиселекторе выберите **Да**, а затем нажмите кнопку <u>බෙ.</u>

- Отредактированная версия отображается справа.
- Для выхода без сохранения копии выберите **Отмена** и нажмите кнопку  $\omega$ .

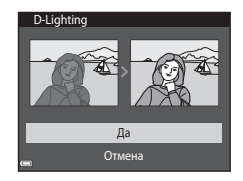

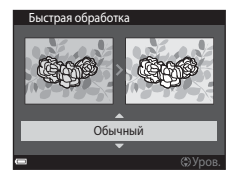

# **Подавл. красных глаз: подавление красных глаз при съемке со вспышкой**

Нажмите кнопку  $\blacktriangleright$  (режим просмотра)  $\rightarrow$  выберите изображение  $\rightarrow$ кнопка MENU  $\rightarrow$  Подавл. красных глаз  $\rightarrow$  кнопка  $\circledR$ 

#### Предварительно просмотрите результаты и нажмите кнопку  $\omega$ .

• Чтобы выйти без сохранения копии, нажмите  $\blacktriangleleft$  на мультиселекторе.

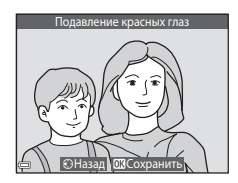

# B **Примечания относительно подавления красных глаз**

- Подавление красных глаз можно применить к изображениям только при обнаружении красных глаз.
- Функцию подавления красных глаз можно применить к снимкам животных (собак и кошек), даже если их глаза не выглядят красными.
- Подавление красных глаз не всегда позволяет добиться нужного результата на некоторых изображениях.
- В редких случаях подавление красных глаз может применяться к областям изображения, которые этого не требуют.

# **"Глянцевое" ретушир.: обработка человеческих лиц**

Нажмите кнопку  $\blacktriangleright$  (режим просмотра)  $\rightarrow$  выберите изображение  $\rightarrow$ кнопка  $MENU \rightarrow$  "Глянцевое" ретушир.  $\rightarrow$  кнопка  $\circledR$ 

 $1$  С помощью  $\blacktriangle \blacktriangledown \blacktriangle \blacktriangleright$  на мультиселекторе выберите лицо, к которому необходимо применить обработку, и нажмите кнопку <sub>00</sub>.

- Если распознано только одно лицо, перейдите к шагу 2.
- **2** С помощью **I** выберите эффект, с помощью А ▼ выберите уровень эффекта и нажмите кнопку  $\mathbb{Q}$ .

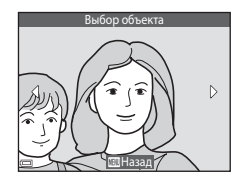

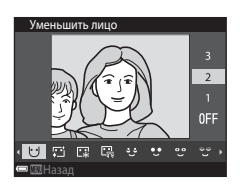

• Одновременно можно применять несколько эффектов.

Отрегулируйте или проверьте настройки всех эффектов до нажатия кнопки  $\overline{\textsf{O}}\textsf{R}$ .

- $\bigcup$  (Уменьшить лицо),  $\Box$  (Смягчение тона кожи),  $\Box$  (Тон кожи),
- **E** (Уменьшение блеска), الله (Скрыть мешки под глазами),  $\bullet$  (Увеличить
- глаза),  $\mathbb{C}^{\bullet}$  (Осветлить глаза),  $\mathbb{C}^{\bullet}$  (Тени для век),  $\mathbb{C}^{\bullet}$  (Тушь для ресниц),
- (Осветлить зубы), (Губная помада), (Подрумянить щеки)
- Нажмите кнопку **MENU** для возврата к экрану выбора человека.
- **3** Предварительно просмотрите результаты и нажмите кнопку  $\omega$ .
	- Чтобы изменить параметры, нажмите  $\blacktriangleleft$  для возврата к шагу 2.
	- Для выхода без сохранения измененного изображения нажмите кнопку MENU.

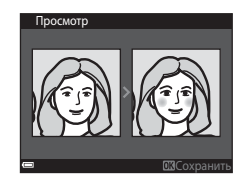

**4** Выберите **Да** и нажмите кнопку k.

• Будет создана отредактированная копия.

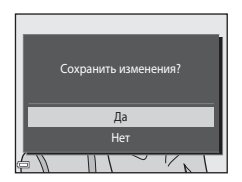

## B **Примечания относительно "глянцевого" ретуширования**

- Одновременно можно редактировать только одно лицо. Чтобы отредактировать другое лицо на этом же изображении, выберите отредактированную копию изображения и внесите дополнительные изменения.
- В зависимости от направления взгляда или яркости лиц фотокамере, возможно, не удастся точно распознать лица или функция "глянцевого" ретуширования кожи может работать некорректно.
- Если не распознаются лица, появится предупреждение и откроется меню просмотра.
- Функция "глянцевого" ретуширования доступна только для изображений с чувствительностью 1600 или менее и размером 640 × 480 или более.

# **Уменьшить снимок: уменьшение размера изображения**

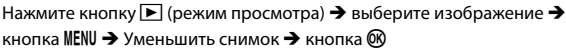

 $1$  С помощью  $\blacktriangle$   $\blacktriangledown$  на

мультиселекторе выберите нужный размер копии и нажмите кнопку ®.

• Изображения, созданные при выборе режима изображения **3120 × 2880**, сохраняются с размером 640 × 360, а изображения, выполненные при выборе режима изображения **11 3864 × 3864**,

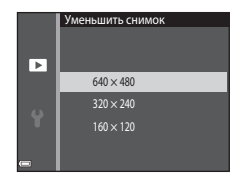

сохраняются с размером 480  $\times$  480. Нажмите кнопку  $\textcircled{N}$ , чтобы перейти к шагу 2.

- **2** Выберите **Да** и нажмите кнопку ൈ
	- Будет создана отредактированная копия (коэффициент сжатия приблизительно 1:16).

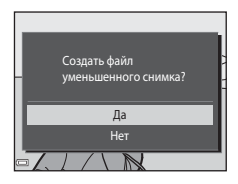

## **Кадрирование: создание кадрированных копий**

- **1** Поверните рычажок зуммирования для увеличения снимка  $\Box$ 46).
- **2** Настройте изображение, так чтобы отображалась только его часть, которую требуется сохранить, затем нажмите кнопку MENU (меню).
	- Поверните рычажок зуммирования в положение  $T(Q)$  или  $W(\overline{FQ})$  для изменения коэффициента увеличения. Установите коэффициент увеличения, при котором отображается символ  $\mathbb{H}\times$ .

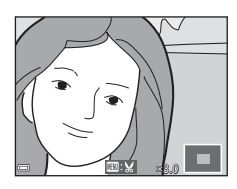

• Используйте  $\blacktriangle\blacktriangledown\blacktriangle\blacktriangledown$  мультиселектора для прокрутки к части изображения, которую требуется отобразить.

## **3** Выберите **Да** и нажмите кнопку <u>ඹ.</u>

• Будет создана отредактированная копия.

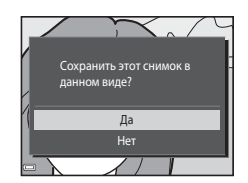

## C **Размер изображения**

Копии, созданные с помощью функции "Уменьшить снимок" или кадрированные до размера 320 × 240 или менее, на экране просмотра отображаются в уменьшенном виде, и их невозможно кадрировать.

#### C **Кадрирование изображения в текущей вертикальной ориентации**

Используйте функцию **Повернуть снимок** (Q73) для поворота изображения так, чтобы оно отображалось в горизонтальной ориентации. После того как изображение будет кадрировано, поверните кадрированное изображение в вертикальную ориентацию.

# **Запись и просмотр видеороликов**

# **1** Отображение экрана съемки.

- Проверьте оставшееся время записи видеоролика.
- Если для параметра **Электронный VR** (A83) в меню настройки установлено значение **Вкл.**, будет включено электронное подавление вибраций, и дрожание фотокамеры будет уменьшено.

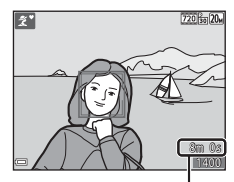

Оставшееся время записи видеоролика

# $2$  Нажмите кнопку  $\bigcirc$  ( $\bigcirc$ ) видеосъемка), чтобы начать запись видеоролика.

• Фотокамера сфокусируется на объекте в центре кадра.

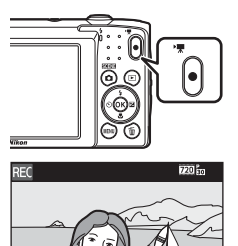

- **3** Повторно нажмите кнопку ('**\** видеосъемка), чтобы остановить запись.
- **4** Выберите видеоролик в режиме полнокадрового просмотра и нажмите кнопку ®, чтобы воспроизвести его.
	- Изображение с символом параметров видео является видеороликом.

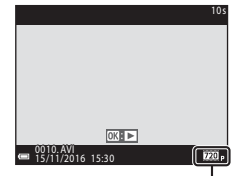

Параметры видео

2m30 s

#### **Область захвата в видеороликах**

- Область захвата в видеороликах зависит от настроек параметра **Параметры видео** в меню видеороликов.
- Если для пункта **Информация о фото** параметра **Настройка монитора** (A80) в настройках меню выбрано значение **Кадр видео+авто**, можно подтвердить область захвата для записи видеоролика перед началом записи.

#### **Максимальное время записи видеоролика**

Размер отдельных файлов видеороликов не может превышать 2 ГБ, а продолжительность — 29 минут, даже если на карте памяти имеется свободное место для записи видеоролика большей длины.

- Оставшееся время записи для одного видеоролика отображается на экране съемки.
- Фактическое оставшееся время записи видеоролика может меняться в зависимости от содержимого видеоролика, движения объекта или типа карты памяти.
- Для записи видеороликов рекомендуется использовать карты памяти SD с классом скорости не менее 6 ( $\Box$ 122). При использовании более медленных карт памяти видеозапись может неожиданно прерываться.

## B **Примечания относительно температуры фотокамеры**

- Фотокамера может нагреваться при продолжительной съемке видеоролика или при использовании в условиях высокой температуры.
- Если внутренние детали фотокамеры сильно нагреются во время съемки видеоролика, запись автоматически остановится. Оставшееся время записи до ее остановки (B10s) будет показано. После остановки записи фотокамера выключится. Не включайте фотокамеру, пока внутренние детали фотокамеры не остынут.
#### **Примечания относительно записи видеороликов**

#### B **Примечания относительно сохранения изображений или видеороликов**

Во время сохранения изображений или видеороликов мигает индикатор, показывающий число оставшихся кадров или оставшееся время записи. **Не открывайте крышку батарейного отсека/гнезда для карты памяти и не извлекайте батарею или карту памяти**, пока мигает индикатор. Несоблюдение этого правила может привести к потере данных или повреждению фотокамеры или карты памяти.

#### B **Примечания относительно записанных видеороликов**

- При записи видеороликов с установкой значения 720 m 720/30p или 720 m 720/25p для параметра **Параметры видео** угол зрения (область записи видеоролика) уменьшается по сравнению с углом зрения при съемке фотографий.
- После начала записи видеоролика регулировать оптический зум не удастся.
- Если используется цифровой зум, может отмечаться некоторое ухудшение качества изображения. Можно использовать увеличение до 4× по сравнению с цифровым зумом, установленным перед началом записи видеоролика.
- Возможно, будет записан звук работы рычажка зуммирования, движения привода автофокусировки объектива и работы диафрагмы при изменении яркости.
- Светящийся след ( $\Box$ 102), который появляется на мониторе при записи видеороликов, будет записан вместе с видеороликами. При съемке видеороликов рекомендуется избегать ярких объектов (например, солнца, солнечных бликов и источников электрического освещения).
- В зависимости от расстояния до объекта или значения примененного зума на объектах с повторяющимся рисунком (материал, решетки на окнах и др.) могут появляться цветные полосы во время записи и воспроизведения видеоролика. Это происходит в результате взаимного влияния повторяющегося рисунка объекта и компоновки матрицы и не является неисправностью.

#### B **Примечания относительно функции Электронный VR во время записи видеороликов**

Если для параметра Электронный VR (<sup>233</sup>) в меню настройки установлено значение **Вкл.**, угол зрения (область записи видеоролика) уменьшается по сравнению с созданием фотографий.

### B **Примечания относительно автофокусировки при видеосъемке**

Автофокусировка может работать некорректно ( $\Box$ 42). В этом случае попробуйте выполнить следующее.

- 1. Перед началом записи видеоролика в меню видео для параметра **Режим автофокуса** установите значение **Покадровая АФ** (настройка по умолчанию).
- 2. Поместите другой объект, расположенный на том же расстоянии от фотокамеры, что и объект съемки, в центр кадра, нажмите кнопку  $\bigcirc$  ( $\bigstar$  видеосъемка), чтобы начать запись, а затем измените компоновку кадра.

## **Действия во время просмотра видеороликов**

Поворачивайте рычажок зуммирования, чтобы настроить громкость во время воспроизведения видеоролика ( $\Box$ 1).

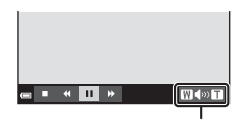

о π

E ∣⊧  $\blacksquare$ 

Индикатор громкости

Во время

 $W \gg 1$ 

Кнопки управления просмотром отображаются на мониторе.

Описанные ниже операции можно выполнить с помощью JK на мультиселекторе для выбора кнопки управления и последующего нажатия кнопки  $\pmb{\mathbb{G}}$ .

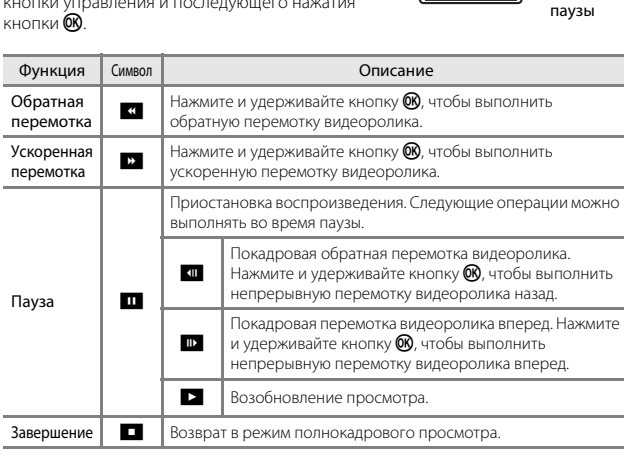

# **Использование меню**

Для настройки перечисленных далее меню нажмите кнопку MENU (меню).

#### • A **Меню съемки**

Доступно при нажатии кнопки MENU при отображении экрана съемки. Изменение размера и качества изображения, настроек непрерывной съемки и др.

#### • G**Меню просмотра**

Доступно при нажатии кнопки MENU во время просмотра изображений в режиме полнокадрового просмотра или просмотра уменьшенных изображений.

Изменение изображений, просмотр слайдов и др.

#### • <del>• •</del> Меню видео

Доступно при нажатии кнопки MENU при отображении экрана съемки. Изменение настроек записи видеороликов.

#### • z **Меню настройки**

Изменение основных функций фотокамеры, например даты и времени, языка дисплея и др.

## **1** Нажмите кнопку MENU (меню).

• Откроется меню.

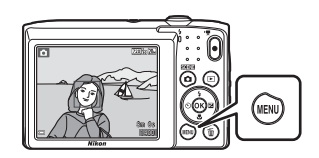

## **2** Нажмите кнопку мультиселектора  $\blacktriangleleft$ .

• Текущий символ меню отобразится желтым цветом.

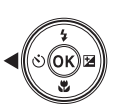

Режим изображения Чувствительность Режим зоны АФ Режим автофокуса Меню съемки

Символы меню

o

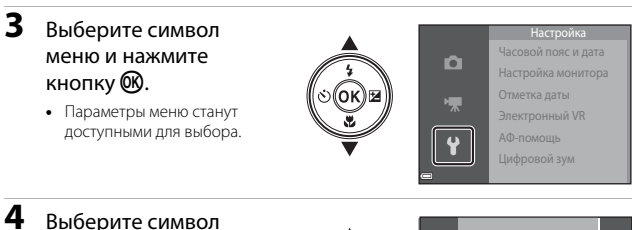

Часовой пояс и дата Настройка монитора Отметка даты Электронный VR АФ-помощь Цифровой зум

0FF

Отметка даты

Дата Выкл. Дата и время

# меню и нажмите кнопку <sub>00</sub>.

• Определенные параметры меню не могут быть установлены в зависимости от режима съемки или статуса фотокамеры.

## **5** Выберите настройку и нажмите кнопку $\omega$ .

- Выбранная настройка применена.
- По завершении использования меню нажмите кнопку MENU.
- Если отображается меню, можно переключится в режим съемки, нажав спусковую кнопку затвора, кнопку  $\Box$  или кнопку  $\bigcirc$  ( $\bigstar$ ).

## **Меню съемки (для режима <sup>1</sup> (авто))**

## **Режим изображения (размер и качество изображения)**

Войдите в режим съемки\*  $\rightarrow$  кнопка MENU  $\rightarrow$  Режим изображения  $\rightarrow$ кнопка ®

\* Данные настройки можно также изменить в режимах съемки, отличных от режима авто. Эта измененная настройка также применяется к другим режимам съемки.

Выберите комбинацию размера изображения и коэффициента сжатия, которая будет использована при сохранении изображений.

Чем выше значение параметра режима изображения, тем больше может быть размер изображения при печати; чем ниже коэффициент сжатия, тем выше качество изображений. Количество изображений, которое можно записать, при этом уменьшается.

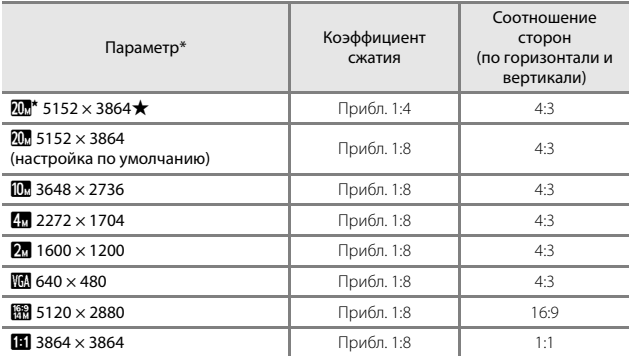

\* Числовое значение обозначает количество пикселей, занятых выполненным изображением.

Пример: 2 5152 × 3864 = прибл. 20 мегапикселей, 5152 × 3864 пикселей

#### B **Примечания относительно печати изображений с соотношением сторон 1:1**

Измените настройку принтера, выбрав значение "Границы", при печати изображений с соотношением сторон 1:1. На некоторых принтерах не удастся выполнить печать изображений с соотношением сторон 1:1.

## B **Примечания относительно режима изображения**

Эта функция может быть недоступна в сочетании с другими функциями ( $\Box$ 44).

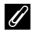

### C **Число изображений, которые можно сохранить**

- Приблизительное число изображений, которые можно сохранить, можно посмотреть на мониторе при съемке ( $\Box$ 10).
- Обратите внимание, что из-за сжатия JPEG число изображений, которые можно сохранить, может значительно варьироваться в зависимости от содержимого изображения даже при использовании карт памяти с одинаковой емкостью и одинаковыми настройками режима изображения. Кроме того, число изображений, которые можно сохранить, может варьироваться в зависимости от модели карты памяти.
- Если число оставшихся кадров составляет 10 000 или более, на мониторе отображается число "9999".

## **Баланс белого (регулировка оттенка)**

#### Войдите в режим съемки  $\rightarrow$  кнопка  $\bullet$  (режим съемки)  $\rightarrow$  режим  $\bullet$  (авто)  $\rightarrow$  кнопка  $\mathbb{R} \rightarrow$  кнопка MENU  $\rightarrow$  Баланс белого  $\rightarrow$  кнопка  $\mathbb{R}$

Отрегулируйте баланс белого, соответствующий источнику света или погодным условиям, чтобы цвета изображения выглядели естественно.

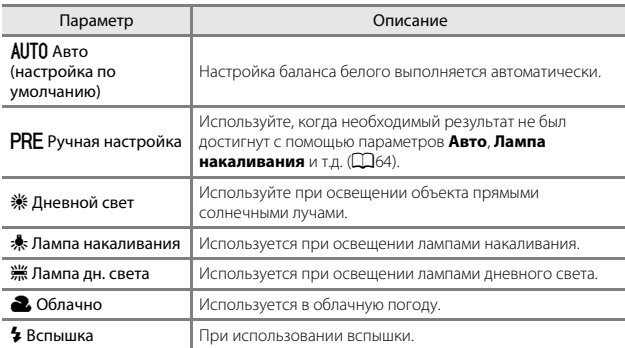

## B **Примечания относительно баланса белого**

- Если для баланса белого установлено любое значение, кроме **Авто** и **Вспышка** (**Q**32), выберите для вспышки значение <sup>1</sup> (выкл.).
- Эта функция может быть недоступна в сочетании с другими функциями ( $\Box$ 44).

#### **Использование ручной настройки**

Чтобы измерить значение баланса белого в соответствии с условиями освещения при съемке, выполните описанную ниже процедуру.

- **1** Используйте эталонный белый или серый объект для правильного определения баланса белого в условиях освещения, при котором будет производиться съемка.
- $2$  С помощью  $\blacktriangle$   $\blacktriangledown$  на мультиселекторе выберите **Ручная настройка** в меню **Баланс белого**, а затем нажмите кнопку 60
	- Фотокамера перейдет в режим увеличения для измерения баланса белого.

## **3** Выберите **Измерить**.

• Чтобы применить последнее измеренное значение, выберите **Отмена** и нажмите кнопку $\omega$ .

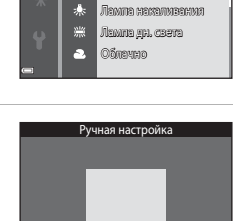

Отмена Измерить

**AUTO** AGTO Р<sub>RE</sub> Ручная настройка Дневной свет

ō 総 кс белого

- **4** Расположите белый или серый эталонный объект в измерительном окне и нажмите кнопку ®, чтобы измерить значение.
	- Сработает затвор и будет выполнено измерение (изображение не сохранится).

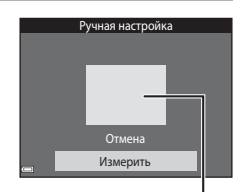

Измерительное окно

### B **Примечания относительно ручной настройки**

Не удастся измерить значения для освещения вспышкой с помощью параметра **Ручная настройка**. При съемке со вспышкой задайте для параметра **Баланс белого** значение **Авто** или **Вспышка**.

## **Непрерывная съемка**

Войдите в режим съемки  $\rightarrow$  кнопка  $\Box$  (режим съемки)  $\rightarrow$  режим  $\Box$  (авто)  $\rightarrow$  кнопка  $\circledR \rightarrow$  кнопка MENU  $\rightarrow$  Непрерывный  $\rightarrow$  кнопка  $\circledR$ 

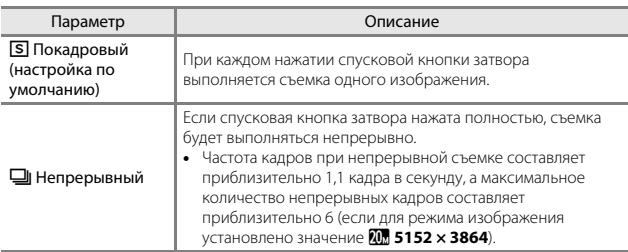

## B **Примечания относительно непрерывной съемки**

- Сохраняются значения фокусировки, баланса белого и экспозиции, определенные при создании первого изображения в каждой серии.
- Сохранение снимков после съемки может занять некоторое время.
- Эта функция может быть недоступна в сочетании с другими функциями ( $\Box$ 44).

## **Чувствительность**

Войдите в режим съемки → кнопка ■ (режим съемки) → режим ■ (авто)  $\rightarrow$  кнопка  $\mathbb{R} \rightarrow$  кнопка MENU  $\rightarrow$  Чувствительность  $\rightarrow$  кнопка  $\mathbb{R}$ 

При более высоком значении чувствительности ISO можно снимать темные объекты. Кроме того, можно выполнить съемку с короткой выдержкой даже объектов примерно одинаковой яркости и при этом уменьшить степень смазывания, вызываемого дрожанием фотокамеры и движением объектов.

• При установке высокой чувствительности ISO на изображениях могут появляться шумы.

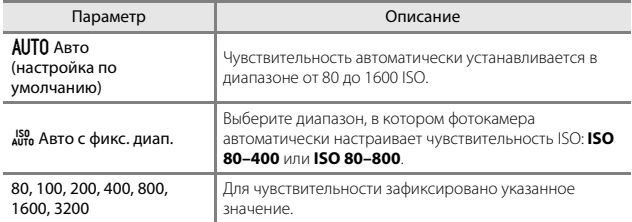

## B **Примечания относительно чувствительности ISO**

Эта функция может быть недоступна в сочетании с другими функциями ( $\Box$ 44).

#### B **Примечания относительно чувствительности 3200**

Если для параметра **Чувствительность** установлено значение **3200**, для **Режим изображения** доступны только следующие настройки: 2272 × 1704, 24 1600 × 1200, **640 × 480**. В отображается рядом с индикатором чувствительности ISO монитора.

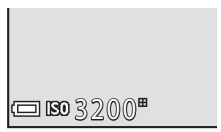

## C **Отображение чувствительности ISO на экране съемки**

- При выборе значения **Авто** на экране отображается **[SD**, если чувствительность ISO автоматически увеличивается.
- При выборе значения **Авто с фикс. диап.** на экране отображается максимальное значение чувствительности ISO.

## **Режим зоны АФ**

Войдите в режим съемки → кнопка ◘ (режим съемки) → режим ◘ (авто)<br>→ кнопка ® → кнопка MENU → Режим зоны АФ → кнопка ®

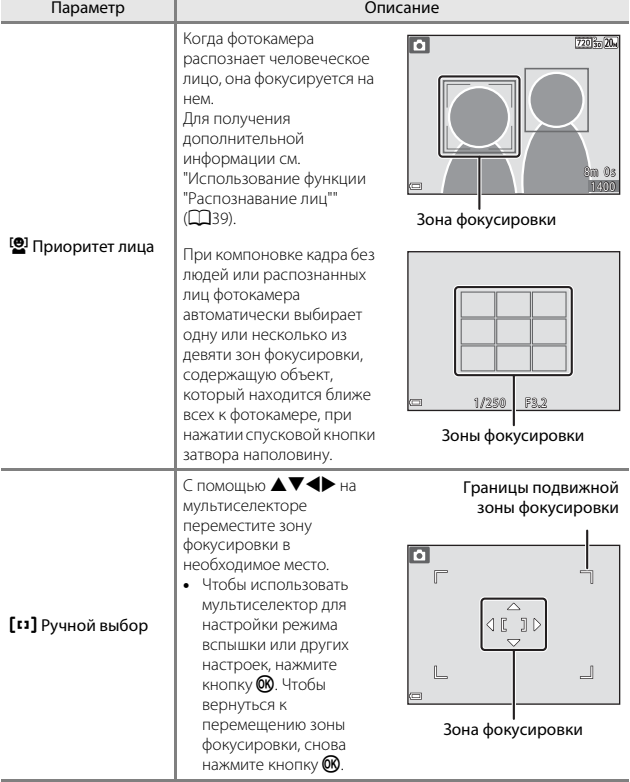

Выбор способа определения зоны фокусировки для автофокусировки.

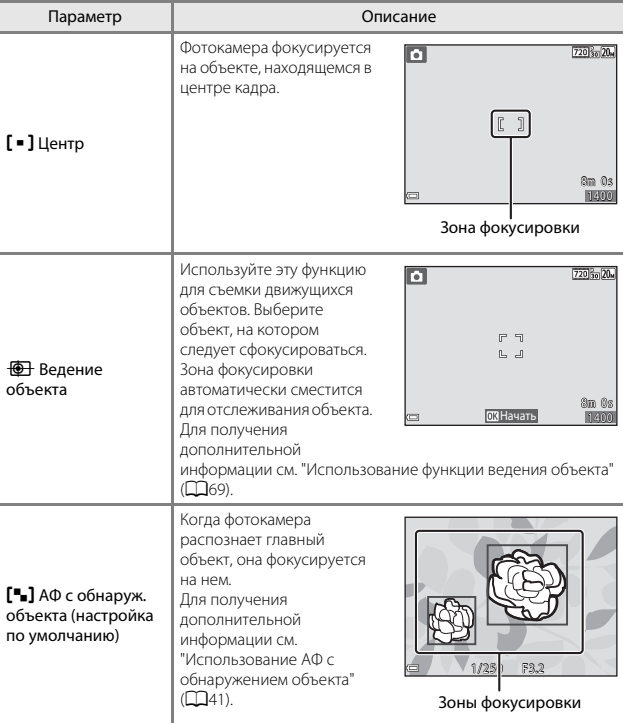

## B **Примечания относительно режима зоны АФ**

- Если используется цифровой зум, фотокамера фокусируется на области в центре кадра вне зависимости от настройки параметра **Режим зоны АФ**.
- Эта функция может быть недоступна в сочетании с другими функциями ( $\Box$ 44).

Использование меню

Войдите в режим съемки → кнопка ■ (режим съемки) → режим ■ (авто)  $\rightarrow$  кнопка  $\odot$   $\rightarrow$  кнопка MENU  $\rightarrow$  Режим зоны АФ  $\rightarrow$  кнопка  $\odot$   $\rightarrow$   $\circledast$  Ведение объекта  $\rightarrow$  кнопка  $\mathbb{R} \rightarrow$  кнопка MENU

## **1** Выберите объект.

- Наведите на объект, который нужно отметить, рамку в центре монитора, затем нажмите кнопку $\omega$ .
- Если объект выбран, вокруг этого объекта появится желтая рамка (зона фокусировки), и фотокамера начнет ведение этого объекта.
- Если объект не удается выбрать, отобразится красная рамка. Измените компоновку кадра и попробуйте выбрать объект еще раз.
- Чтобы отменить выбор объекта, нажмите кнопку  $\textcircled{\tiny M}.$
- Если объект съемки более недоступен для отслеживания фотокамерой, зона фокусировки исчезнет. Выберите объект снова.

### **2** Нажмите спусковую кнопку затвора до конца, чтобы выполнить съемку изображения.

• Если спусковая кнопка затвора нажата, когда зона фокусировки не отображается, фотокамера фокусируется на объекте, находящемся в центре кадра.

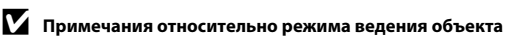

- При выполнении операций, например, увеличения при отслеживания объекта, выбор объекта отменяется.
- Режим ведения объекта, возможно, будет недоступен в определенных условиях съемки.

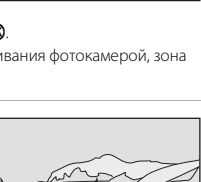

1/250 F3.2

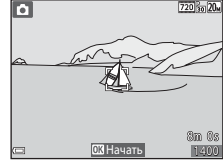

## **Режим автофокуса**

Войдите в режим съемки  $\rightarrow$  кнопка  $\Box$  (режим съемки)  $\rightarrow$  режим  $\Box$  (авто)  $\rightarrow$  кнопка  $\circledR \rightarrow$  кнопка MENU  $\rightarrow$  Режим автофокуса  $\rightarrow$  кнопка  $\circledR$ 

Выбор фокусировки фотокамеры при съемке изображений.

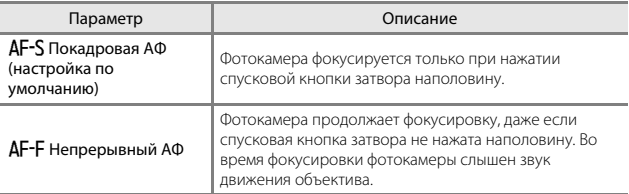

## C **Режим автофокуса для записи видеороликов**

Режим автофокуса для записи видеороликов можно установить с помощью параметра **Режим автофокуса** ( $\Box$ 77) в меню видео.

## **Меню интеллектуального портрета**

• Для получения информации о функции **Режим изображения** см. "Режим изображения (размер и качество изображения)" ( $\Box$ 61).

## **Отслеж. моргания**

Войдите в режим съемки → кнопка ■ (режим съемки) → режим  $\Xi$  Интеллект. портрет  $\rightarrow$  кнопка  $\circledast$   $\rightarrow$  кнопка MENU  $\rightarrow$ Отслеж. моргания  $\rightarrow$  кнопка  $\circledR$ 

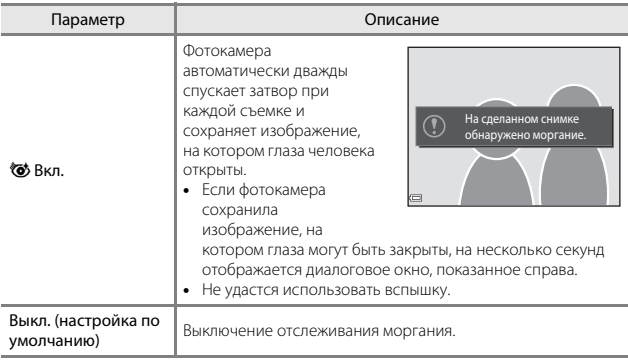

## B **Примечания относительно отслеживания моргания**

Эта функция может быть недоступна в сочетании с другими функциями ( $\Box$ 44).

Использование меню

• Для получения информации о функциях редактирования изображений см. "Редактирование изображений (фотографии)" ( $\Box$ 49).

## **Показ слайдов**

Нажмите кнопку  $\blacktriangleright$  (режим просмотра)  $\rightarrow$  кнопка MENU  $\rightarrow$ Показ слайдов  $\rightarrow$  кнопка  $\circledR$ 

Просматривайте изображения по одному в автоматическом режиме "показа слайдов". При просмотре видеороликов в режиме показа слайдов отображается только первый кадр каждого видеоролика.

### $1$  С помощью  $\blacktriangle \blacktriangledown$  на мультиселекторе выберите **Старт**, а затем нажмите кнопку  $\mathbb{R}$ .

- Начнется показ слайдов.
- Чтобы изменить интервал между изображениями, выберите **Интервал кадров**, нажмите кнопку Q и укажите нужный интервал перед выбором **Старт**.
- Для автоматического повторения показа слайдов выберите **Повтор** и нажмите кнопку k перед выбором пункта **Старт**.
- Максимальное время воспроизведения составляет примерно 30 минут даже при включении функции **Повтор**.

### **2** Завершение или повтор показа слайдов.

• Экран, показанный справа, отображается, когда показ слайдов заканчивается или временно останавливается. Для выхода из режима показа слайдов выберите  $\Box$ , а затем нажмите кнопку  $\mathsf{\Omega\Omega}$ . Для возобновления показа слайдов выберите  $\blacktriangleright$ , а затем нажмите кнопку  $\omega$ .

### **Действия во время просмотра**

- С помощью  $\blacklozenge$  мультиселектора отобразите предыдущее или следующее изображение. Нажмите и удерживайте для выполнения обратной перемотки/ быстрой перемотки.
- Для приостановки или завершения показа слайдов нажмите кнопку  $\textcircled{\char`\{m}}$ .

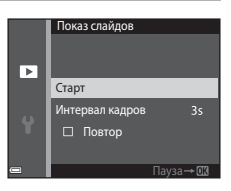

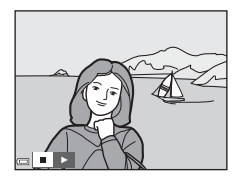

## **Защита**

Нажмите кнопку  $\blacktriangleright$  (режим просмотра)  $\rightarrow$  кнопка MENU  $\rightarrow$  Зашита  $\rightarrow$ кнопка ®

Фотокамера защищает выбранные изображения от случайного удаления. На экране выбора изображений выберите изображения, которые требуется защитить или с которых необходимо снять защиту ( $\Box$ 75).

Обратите внимание, что при форматировании карты памяти или внутренней памяти фотокамеры безвозвратно удаляются все данные, в том числе защищенные файлы ( $\square$ 86).

## **Повернуть снимок**

Нажмите кнопку  $\blacktriangleright$  (режим просмотра)  $\rightarrow$  кнопка MENU  $\rightarrow$ Повернуть снимок  $\rightarrow$  кнопка  $\circledR$ 

Укажите ориентацию для отображения записанных изображений во время просмотра. Фотографии можно повернуть на 90 градусов по часовой стрелке или на 90 градусов против часовой стрелки.

Выберите изображение на экране выбора изображений ( $\Box$ 75). При отображении экрана "Повернуть снимок" нажмите  $\blacklozenge$  на мультиселекторе, чтобы повернуть снимок на 90 градусов.

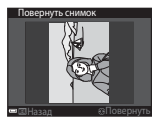

Повернуть на 90 градусов против часовой стрелки

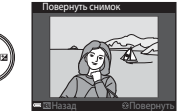

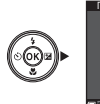

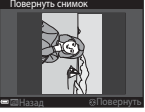

Повернуть на 90 градусов по часовой стрелке

Нажмите кнопку  $\circledR$ , чтобы завершить выбор ориентации отображения и сохранить информацию об ориентации вместе с изображением.

## **Копирование (копирование между картой памяти и внутренней памятью)**

```
Нажмите кнопку \blacktriangleright (режим просмотра) \rightarrow кнопка MENU \rightarrow Копирование \rightarrowкнопка ®
```
Изображение можно копировать между картой памяти и внутренней памятью.

- При установке карты памяти, не содержащей изображений, и включении режима просмотра на фотокамере отобразится **В памяти нет снимков.**. Нажмите кнопку **MENU** для выбора параметра Копирование.
- $1$  С помощью  $\blacktriangle$   $\blacktriangledown$  на мультиселекторе выберите местоположение, куда будут скопированы изображения, а затем нажмите кнопку  $\mathbb{R}$ .

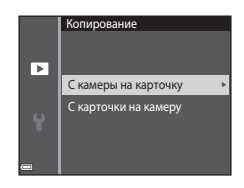

**2** Выберите параметр копирования и нажмите кнопку  $\mathbb{\textcircled{N}}$ .

> • При выборе параметра **Выбранные снимки** воспользуйтесь экраном выбора изображений для определения изображений ( $\Box$ 75).

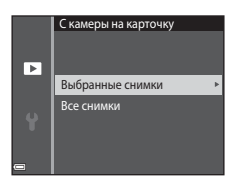

#### B **Примечания относительно копирования изображений**

- Можно скопировать только файлы в форматах, которые можно записывать на данной фотокамере.
- Выполнение описанной процедуры не гарантируется для изображений, созданных фотокамерой другой модели или измененных на компьютере.

## **Экран выбора изображения**

При отображении экрана выбора изображений (например, показанного справа) во время управления фотокамерой для выбора изображений выполните следующие действия.

## $1$  С помощью  $\blacklozenge$  на мультиселекторе выберите снимок.

- Поверните рычажок зуммирования ( $\Box$ 1) в положение  $T(Q)$ , чтобы вернуться в режим полнокадрового просмотра, или в положение  $\mathbf{W}$  ( $\blacksquare$ ) для просмотра уменьшенных изображений.
- Для функции **Повернуть снимок** можно выбрать только один снимок. Перейдите к шагу 3.

## **2** С помощью **A** ▼ выберите или отмените выбор или укажите количество копий.

• Если выбрано изображение, символ отображается под изображением. Повторите шаги 1 и 2 для выбора дополнительных изображений.

## $3$  Нажмите кнопку  $\circledast$ , чтобы применить выбор.

• При отображении диалогового окна подтверждения следуйте указаниям на экране для выполнения действия.

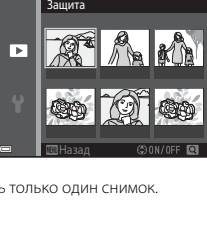

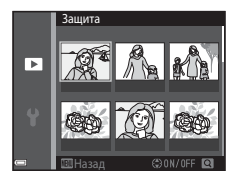

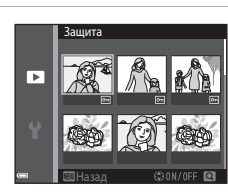

## **Меню видео**

### **Параметры видео**

Войдите в режим съемки  $\rightarrow$  кнопка MENU  $\rightarrow$  символ меню  $\overline{\mathbb{R}}$   $\rightarrow$ Параметры видео  $\rightarrow$  кнопка  $\circledR$ 

Выберите нужный тип записи видеоролика. Параметры видео, доступные для выбора, зависят от настройки параметра **Режим видео** (Q37).

• Для записи видеороликов рекомендуется использовать карты памяти SD с классом скорости не менее 6 ( $\Box$ 122).

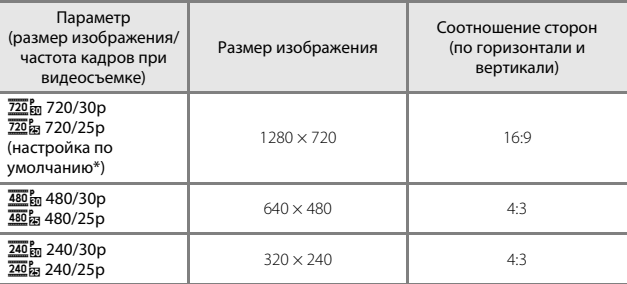

При записи во внутреннюю память настройкой по умолчанию является 480 **480/** 30p или 480 a 480/25p, а 720/30p или 720 <sub>3</sub> 720/25p не удастся выбрать.

## **Режим автофокуса**

#### Войдите в режим съемки  $\rightarrow$  кнопка MENU  $\rightarrow$  символ меню  $\rightarrow$ Режим автофокуса  $\rightarrow$  кнопка  $\circledR$

Выбор способа фокусировки фотокамеры в режиме видео.

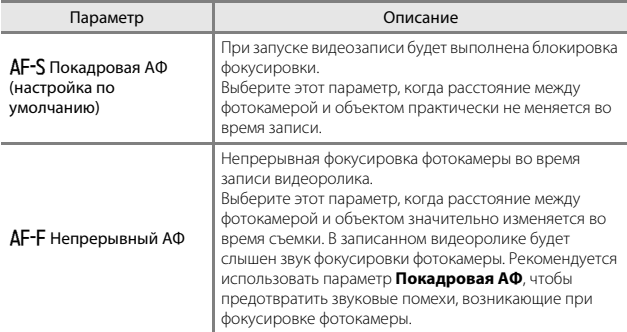

## **Подавл. шумов от ветра**

Войдите в режим съемки  $\rightarrow$  кнопка MENU  $\rightarrow$  символ меню  $\rightarrow$ Подавл. шумов от ветра  $\rightarrow$  кнопка  $\circledR$ 

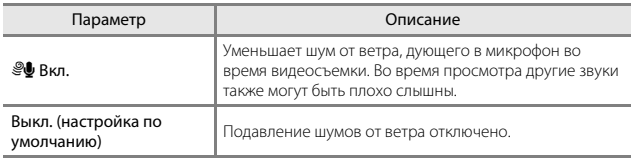

## **Меню настройки**

## **Часовой пояс и дата**

Нажмите кнопку MENU  $\rightarrow$  символ меню  $\arrow$  М Часовой пояс и дата  $\rightarrow$ кнопка ®

Установите часы фотокамеры.

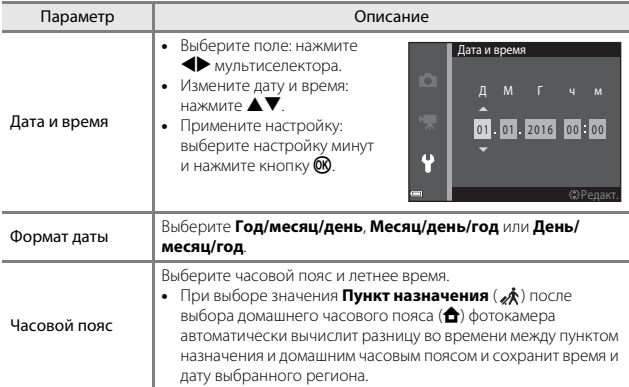

#### **Настройка часового пояса**

 $1$  С помощью  $\blacktriangle$   $\blacktriangledown$  на

мультиселекторе выберите **Часовой пояс**, а затем нажмите кнопку  $\mathbb{R}$ .

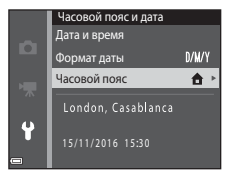

## **2** Выберите **ф Дом. час. пояс** или **« Пункт назначения** и нажмите кнопку ®.

- Дата и время, отображаемые на мониторе, изменятся в зависимости от выбора домашнего часового пояса или часового пояса пункта назначения.
- $3$  Нажмите

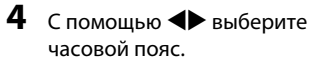

- Нажмите А для включения летнего времени. Отобразится символ . Нажмите I, чтобы отключить функцию режима летнего времени.
- Нажмите кнопку  $\circledR$ , чтобы применить часовой пояс.
- Если правильное время не отображается для домашнего часового пояса или часового пояса пункта назначения, установите правильное время в меню **Дата и время**.

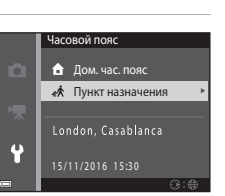

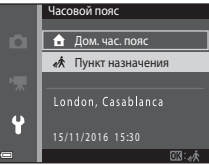

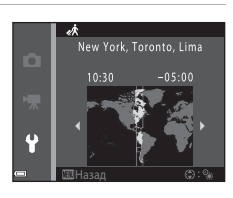

## **Настройка монитора**

Нажмите кнопку MENU  $\rightarrow$  символ меню  $\rightarrow$  Настройка монитора  $\rightarrow$ кнопка ®

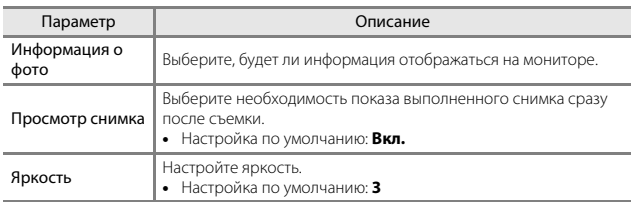

### **Информация о фото**

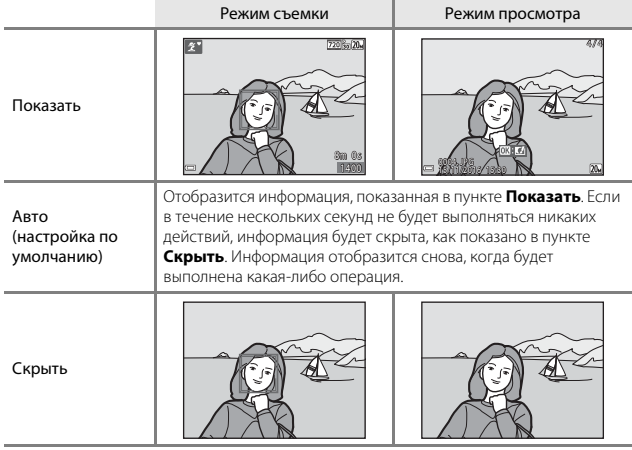

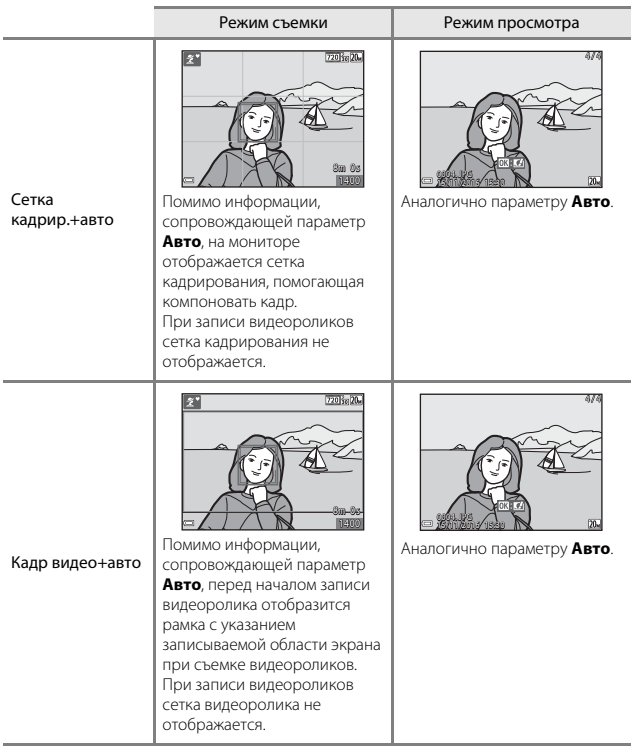

### **Отметка даты**

Нажмите кнопку MENU  $\rightarrow$  символ меню  $\gamma \rightarrow$  Отметка даты  $\rightarrow$  кнопка  $\circledR$ 

Дату и время съемки можно впечатать в изображение при съемке. Эту информацию можно напечатать даже при использовании принтера, не поддерживающего функцию впечатывания даты.

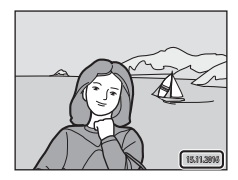

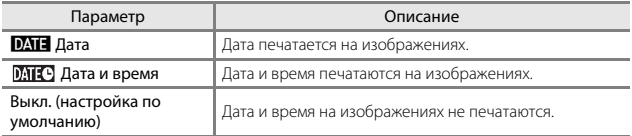

### B **Примечания относительно отметки даты**

- Отметка даты становится частью снимка; ее удаление невозможно. Не удастся напечатать дату и время на изображениях после их выполнения.
- Впечатывание даты и времени не удастся использовать в следующих ситуациях.
	- При использовании сюжетного режима **Съемка панорамы**
	- При записи видеороликов
- Впечатанные дату и время, возможно, будет трудно прочитать при использовании изображений малого размера.

#### C **Печать даты съемки на изображениях без отметки даты**

Можно передать изображения на компьютер и с помощью программного обеспечения ViewNX-i (Q97) впечатать дату съемки на изображения во время печати.

## **Электронный VR**

Нажмите кнопку MENU  $\rightarrow$  символ меню  $\gamma \rightarrow$  Электронный VR  $\rightarrow$  кнопка  $\circledR$ 

Укажите, следует ли использовать электронный VR (подавление вибраций) для снижения влияния дрожания фотокамеры во время съемки.

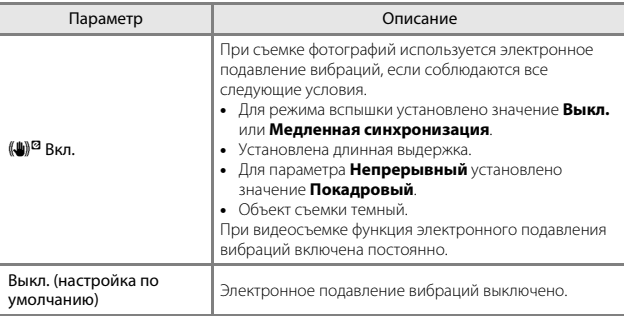

# B **Примечания относительно электронного подавления вибраций**

- Эффективность функции электронного подавления вибраций снижается по мере увеличения дрожания фотокамеры.
- На изображениях, выполненных с использованием функции электронного подавления вибраций, могут присутствовать шумы.
- Электронное подавление вибраций не используется в следующих условиях или в следующих режимах съемки.
	- При использовании медленной синхронизации с подавлением эффекта красных глаз $(238)$ .
	- Экспозиция превышает определенное значение.
	- При использовании сюжетного режима **Спорт**, **Ночной портрет**, **Сумерки/ рассвет**, **Ночной пейзаж**, **Фейерверк**, **Освещение сзади**.
- Электронное подавление вибраций не удастся использовать в других режимах съемки при использовании определенных настроек ( $\square$ 44).
- Если для параметра **Электронный VR** установлено значение **Вкл.**, угол зрения (область записи видеоролика) во время записи уменьшается.

Нажмите кнопку MENU  $\rightarrow$  символ меню  $\gamma \rightarrow$  АФ-помощь  $\rightarrow$  кнопка  $\circledR$ 

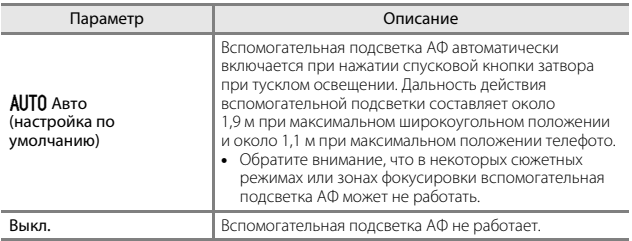

## **Цифровой зум**

Нажмите кнопку MENU  $\rightarrow$  символ меню  $\gamma \rightarrow$  Цифровой зум  $\rightarrow$  кнопка  $\circledR$ 

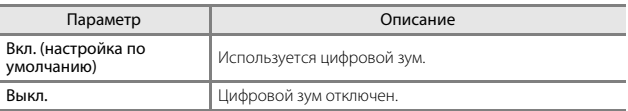

## B **Примечания относительно цифрового зума**

- Использование цифрового зума невозможно в следующих режимах съемки.
	- Сюжетный режим **Портрет**, **Ночной портрет**, **Портрет питомца**
	- Режим "Интеллект. портрет"
- Цифровой зум не удастся использовать в других режимах съемки при использовании определенных настроек ( $\Box$ 45).

Нажмите кнопку MENU  $\rightarrow$  символ меню  $\rightarrow$  Настройка звука  $\rightarrow$  кнопка  $\circledR$ 

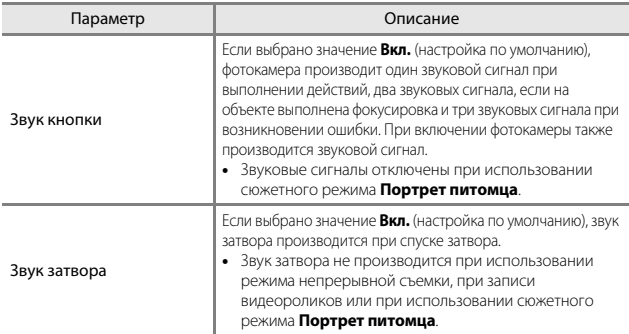

### **Авто выкл.**

Нажмите кнопку MENU  $\rightarrow$  символ меню  $\gamma \rightarrow$  Авто выкл.  $\rightarrow$  кнопка  $\circledR$ 

Установка промежутка времени, по истечении которого фотокамера перейдет в режим ожилания  $(2112)$ .

Можно выбрать **30 секунд**, **1 минута** (настройка по умолчанию), **5 минут** или **30 минут**.

#### C **Настройка функции автоматического выключения**

Для времени, после которого фотокамера переходит в режим ожидания, в следующих случаях установлено фиксированное значение.

- При отображении меню: 3 минуты (если для параметра автовыключения установлено значение **30 секунд** или **1 минута**)
- При съемке с использованием функции **Автосп. для пор. пит.**: 5 минут (если для параметра автовыключения установлено значение **30 секунд** или **1 минута**)
- При съемке с использованием функции **Таймер улыбки**: 5 минут (если для параметра автовыключения установлено значение **30 секунд** или **1 минута**)
- При подключении сетевого блока питания EH-62G: 30 минут
- При подключении аудио-/видеокабеля: 30 минут

## **Форматир. карточки/Форматир. памяти**

Нажмите кнопку MENU  $\rightarrow$  символ меню  $\rightarrow$  Форматир. карточки/Форматир. памяти  $\rightarrow$  кнопка  $\circledR$ 

Эта функция используется для форматирования карты памяти или внутренней памяти.

**Форматирование карты памяти или внутренней памяти приводит к необратимому удалению всех данных. Удаленные данные не удастся восстановить.** Убедитесь, что важные снимки были сохранены на компьютере до начала форматирования.

#### **Форматирование карты памяти**

- Вставьте карту памяти в фотокамеру.
- Выберите **Форматир. карточки** в меню настройки и нажмите кнопку k.

#### **Форматирование внутренней памяти**

- Извлеките карту памяти из фотокамеры.
- Выберите **Форматир. памяти** в меню настройки и нажмите кнопку k.

Для начала форматирования выберите **Форматирование** на отобразившемся экране, затем нажмите кнопку  $\omega$ .

• Во время форматирования не выключайте фотокамеру и не открывайте крышку батарейного отсека/гнезда для карты памяти.

Нажмите кнопку MENU  $\rightarrow$  символ меню  $\gamma \rightarrow$  Язык/Language  $\rightarrow$  кнопка  $\circledR$ 

Выбор языка для отображения в меню фотокамеры и сообщениях.

## **Режим видео**

Нажмите кнопку MENU  $\rightarrow$  символ меню  $\gamma \rightarrow$  Режим видео  $\rightarrow$  кнопка  $\circledast$ 

Настройка параметров, необходимых для подключения к телевизору.

Выберите **NTSC** или **PAL**.

**NTSC** и **PAL** являются стандартами аналогового цветного телевизионного вещания.

• Доступная скорость съемки в **Параметры видео** (Q76) отличается в зависимости от настроек режима видеовыхода.

Нажмите кнопку MENU  $\rightarrow$  символ меню  $\gamma \rightarrow$  Зарядка от ПК  $\rightarrow$  кнопка  $\circledR$ 

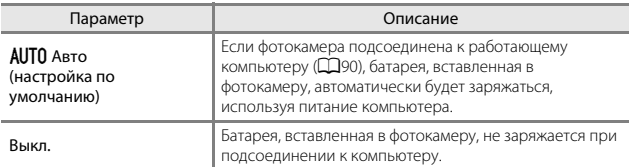

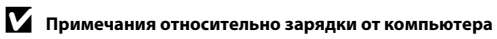

- При подключении к компьютеру фотокамера включится, и начнется зарядка. Зарядка прекратится после выключения фотокамеры.
- Полностью разряженная батарея заряжается около 3 часов. Время зарядки увеличивается при передаче изображений во время зарядки батареи.
- Фотокамера выключится автоматически при отсутствии связи с компьютером в течение 30 минут после завершения зарядки батареи.

### B **Индикатор зарядки часто мигает зеленым цветом**

Зарядку, возможно, не удастся выполнить по следующим причинам.

- Температура окружающей среды не подходит для зарядки. Заряжайте батарею в помещении при температуре окружающей среды от 5 °C до 35 °C.
- Неправильно подсоединен кабель USB или неисправна батарея. Убедитесь, что кабель USB подсоединен правильно и при необходимости замените батарею.
- Компьютер находится в режиме ожидания, поэтому питание не подается. Выведите компьютер из спящего режима.
- Не удастся зарядить батарею, так как технические характеристики или настройки компьютера не позволяют подавать питание на фотокамеру.

## **Сброс всех знач.**

Нажмите кнопку MENU  $\rightarrow$  символ меню  $\rightarrow$  Сброс всех знач.  $\rightarrow$  кнопка  $\circledR$ 

Если выбрано значение **Сброс**, настройки фотокамеры будут возвращены к значениям по умолчанию.

• Некоторые настройки (например, **Часовой пояс и дата** или **Язык/ Language**) не будут сброшены.

## C **Сброс нумерации файлов**

Чтобы сбросить нумерацию до значения "0001", удалите все изображения, сохраненные на карте памяти или во внутренней памяти ( $\Box$ 15), а затем выберите **Сброс всех знач.**.

## **Версия прошивки**

Нажмите кнопку MENU  $\rightarrow$  символ меню  $\gamma \rightarrow$  Версия прошивки  $\rightarrow$  кнопка  $\circledR$ 

Узнайте текущую версию прошивки фотокамеры.

# **Подключение фотокамеры к телевизору, принтеру или компьютеру**

С изображениями и видеороликами можно выполнять дополнительные действия, подключив фотокамеру к телевизору, принтеру или компьютеру.

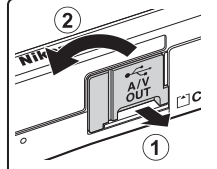

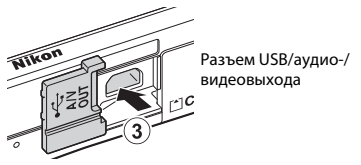

Откройте крышку разъема.

Вставьте штекер прямо.

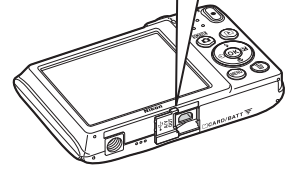

- Перед тем как подключить фотокамеру к внешнему устройству, убедитесь в достаточном уровне заряда батареи и выключите фотокамеру. Перед отсоединением убедитесь, что фотокамера выключена.
- При использовании сетевого блока питания EH-62G (приобретается дополнительно) фотокамера может получать питание от розетки. Не используйте другую модель или конструкцию сетевого блока питания, так как это может привести к нагреванию или повреждению фотокамеры.
- Для получения дополнительной информации о подключении и последующих операциях см. этот документ и документацию, прилагаемую к устройству.

#### Просмотр изображений на телевизоре A92

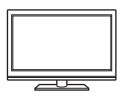

Изображения и видеоролики, записанные с помощью фотокамеры, можно просматривать на телевизоре. Способ подключения: подсоедините видео- и аудиоштекеры дополнительного аудио-/видеокабеля к входным разъемам телевизора.

#### Печать изображений без использования компьютера  $\square$ 93

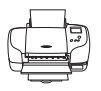

Если фотокамера будет подключена к PictBridge-совместимому принтеру, изображения можно печатать без использования компьютера.

Способ подключения: подключите фотокамеру непосредственно к порту USB принтера с помощью USB-кабеля.

Просмотр и систематизация изображений на компьютере  $\square$ 97

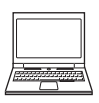

Изображения и видеоролики можно передавать на компьютер для просмотра и редактирования.

Способ подключения: подключите фотокамеру к порту USB компьютера с помощью прилагаемого USB-кабеля.

- Перед подключением к компьютеру установите программное обеспечение ViewNX-i на компьютер ( $\Box$ 97).
- Если к компьютеру подключены USB-устройства, потребляющие ток, отсоедините их от компьютера перед тем, как подсоединить к нему фотокамеру. Одновременное подключение к компьютеру фотокамеры и других USBустройств может привести к неисправности фотокамеры или потреблению чрезмерного тока с повреждением фотокамеры или карты памяти.

## **Подключение фотокамеры к телевизору (просмотр на телевизоре)**

## **1** Выключите фотокамеру и подключите ее к телевизору.

- Подключите желтый штекер к видеовходу телевизора, а белый к аудиовходу.
- Убедитесь в правильной ориентации штекеров. Не вставляйте и не вынимайте штекеры под углом при подключении или разъединении.

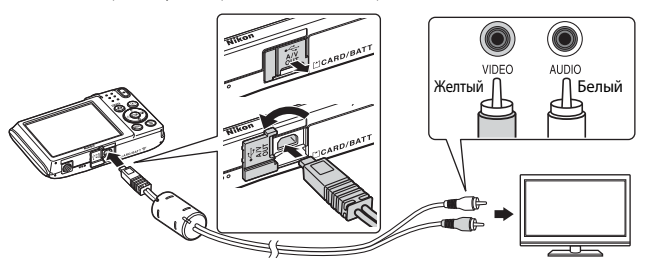

## **2** Выберите в качестве входного разъема телевизора внешний видеовход.

• Для получения дополнительной информации смотрите руководство по эксплуатации телевизора.

## **3** Нажмите и удерживайте кнопку c (просмотр) для включения фотокамеры.

- Изображения будут отображаться на экране телевизора.
- Монитор фотокамеры не включается.

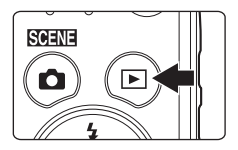
# **Подключение фотокамеры к принтеру (прямая печать)**

Для печати изображений без компьютера пользователи принтеров, совместимых с PictBridge, могут подключать фотокамеру непосредственно к принтеру.

# **Подключение фотокамеры к принтеру**

- **1** Включите принтер.
- **2** Выключите фотокамеру и подключите ее к принтеру с помощью USB-кабеля.
	- Убедитесь в правильной ориентации штекеров. Не вставляйте и не вынимайте штекеры под углом при подключении или разъединении.

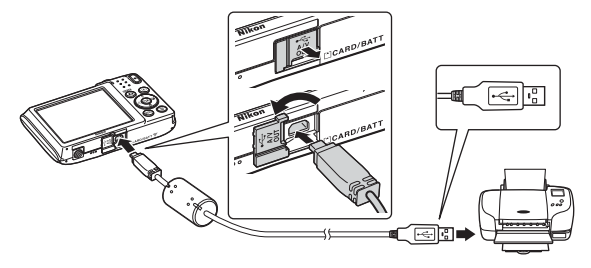

# **3** Фотокамера автоматически включится.

• На мониторе фотокамеры отобразится экран приветствия **PictBridge** (1), а затем экран **Отпечатать выбор** (2).

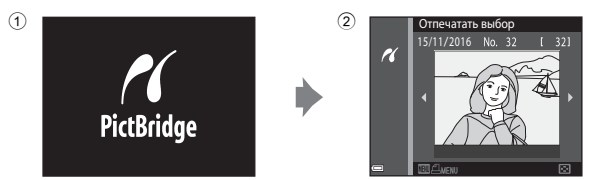

### **12 Если экран приветствия PictBridge не отображается**

Если для параметра **Зарядка от ПК** (A88) установлено значение **Авто**, на некоторых принтерах, возможно, не удастся напечатать снимки с прямым подключением фотокамеры. Если после включения фотокамеры на мониторе не отображается экран приветствия PictBridge, выключите фотокамеру и отсоедините USB-кабель. Установите для параметра **Зарядка от ПК** значение **Выкл.** и снова подключите фотокамеру к принтеру.

### **Поочередная печать снимков**

- **1** Используйте  $\blacklozenge$  мультиселектора для выбора требуемого изображения, затем нажмите кнопку  $\mathsf{\Omega\Omega}$ .
	- Поверните рычажок зуммирования в положение  $\mathbf W$  ( $\blacksquare$ ) для просмотра уменьшенных изображений или в положение  $T(Q)$ , чтобы вернуться в режим полнокадрового просмотра.

### **2** С помощью **AV** выберите **Кол-во копий**, а затем нажмите кнопку  $\omega$ .

- Используйте  $\blacktriangle\blacktriangledown$  для выбора требуемого количества копий (до девяти) и нажмите кнопку $\omega$ .
- **3** Выберите **Размер бумаги**<sup>и</sup> нажмите кнопку  $\circledR$ .
	- Выберите нужный размер бумаги и нажмите  $K$ нопку $\mathbb{R}$ .
	- Чтобы распечатать настройки размера бумаги, установленные на принтере, выберите **По умолчанию**.
	- Доступные на фотокамере параметры размера бумаги зависят от используемого принтера.

### **4** Выберите **Начать печать**<sup>и</sup> нажмите кнопку  $\mathbb{R}$ .

• Начнется процесс печати.

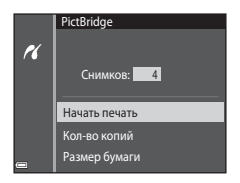

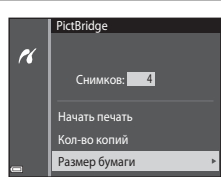

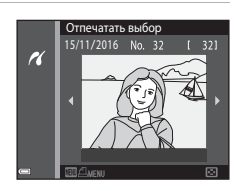

1 Снимков:

Кол-во копий Размер бумаги Начать печать

**PictBridge** 

 $\overline{\mathcal{U}}$ 

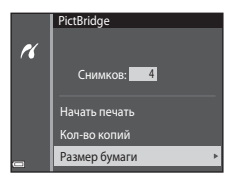

### **Печать нескольких изображений**

**Отпечатать все снимки** и нажмите кнопку  $\mathbb{R}$ .

**1** При отображении экрана Отпечатать выбор 15/11/2016 No. 32 **Отпечатать выбор** нажмите H кнопку MENU (меню). **2** С помощью **AV** на Меню печати р<br>чатать выбор мультиселекторе выберите  $\overline{\mathcal{U}}$ Отпечатать все снимки **Размер бумаги**, а затем нажмите Размер бумаги кнопку  $\mathbb{R}$ . • Выберите нужный размер бумаги и нажмите кнопку $\omega$ . • Чтобы распечатать настройки размера бумаги, установленные на принтере, выберите **По умолчанию**. • Доступные на фотокамере параметры размера бумаги зависят от используемого принтера. • Для выхода из меню печати нажмите кнопку MENU. **3** Выберите **Отпечатать выбор** или

Меню печати Отпечатать выбор .<br>Течатать все снимки Размер бумаги

H

#### Отпечатать выбор

Выберите изображения (не более 99) и количество копий каждого изображения (не более 9).

- С помощью  $\blacklozenge$  на мультиселекторе выберите снимки, с помощью  $\blacktriangle\blacktriangledown$ укажите количество распечатываемых копий.
- Изображения, выбранные для печати, помечаются символом  $\mathbf \Xi$  и числом распечатываемых копий. Чтобы отменить

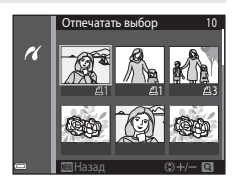

печать выбранных элементов, установите для количества копий значение  $\Omega$ .

- Поверните рычажок зуммирования в положение  $T(Q)$ , чтобы вернуться в режим полнокадрового просмотра, или в положение  $W$  ( $\Box$ ) для просмотра уменьшенных изображений.
- После завершения настроек нажмите кнопку  $\textcircled{\%}$ . После отображения экрана подтверждения количества копий для печати выберите **Начать печать** и нажмите кнопку **O** для запуска печати.

#### Отпечатать все снимки

Распечатывается по одной копии каждого из всех изображений, содержащихся во внутренней памяти или на карте памяти.

• После отображения экрана подтверждения количества копий для печати выберите **Начать печать** и нажмите кнопку **®** для запуска печати.

# **Использование функции ViewNX-i (передача изображений на компьютер)**

# **Установка ViewNX-i**

ViewNX-i является бесплатными программным обеспечением, позволяющим передавать изображения и видеоролики на компьютер для просмотра и редактирования.

Чтобы установить программное обеспечение ViewNX-i, загрузите последнюю версию программы установки ViewNX-i со следующего веб-сайта и следуйте инструкциям на экране для завершения установки.

ViewNX-i: http://downloadcenter.nikonimglib.com

Для получения информации о системных требованиях и прочей информации перейдите на веб-сайт Nikon вашего региона.

# **Передача изображений на компьютер**

# **1** Приготовьте карту памяти с изображениями.

Можно использовать любой из следующих способов для передачи изображений с карты памяти на компьютер.

- **Гнездо для карты памяти SD/устройство для чтения карты памяти**: вставьте карту памяти в гнездо для карты памяти на компьютере или в устройство для чтения карты памяти (имеется в продаже), которое подключено к компьютеру.
- **Прямое USB-соединение**: выключите фотокамеру и убедитесь в том, что в нее вставлена карта памяти. Подключите фотокамеру к компьютеру с помощью USB-кабеля.

Фотокамера автоматически включится.

Чтобы передать на компьютер изображения, сохраненные во внутренней памяти фотокамеры, извлеките карту памяти из фотоаппарата перед подключением фотоаппарата к компьютеру.

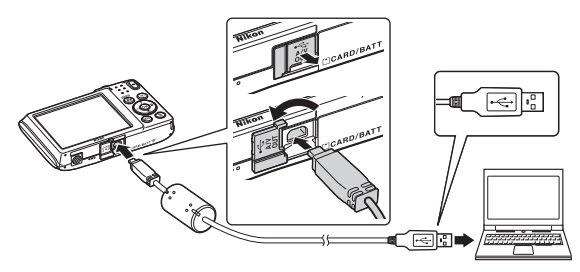

Когда появится сообщение, предлагающее выбрать программу, выберите Nikon Transfer 2.

#### • **При использовании системы Windows 7**

Если отобразится диалоговое окно, показанное справа, выполняйте предложенную последовательность действий, чтобы выбрать Nikon Transfer 2.

1 В разделе **Import pictures and videos (Импорт снимков и видеоклипов)**, нажмите **Change program** 

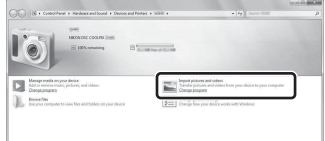

**(Изменить программу)**. Откроется диалоговое окно выбора программы, выберите Nikon Transfer 2 и нажмите **OK**.

- 2 Дважды щелкните значок Nikon Transfer 2.
- **При использовании системы Windows 10 или Windows 8.1**

Если отобразится диалоговое окно, показанное справа, выберите его, а затем выберите **Import File/Nikon Transfer 2 (Импортировать файл/Nikon Transfer 2)**.

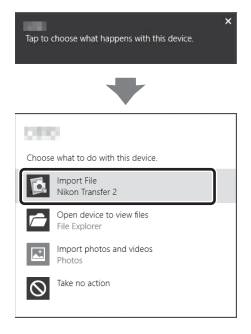

#### • **При использовании системы Mac OS X**

Если программа Nikon Transfer 2 не запустилась автоматически, запустите приложение **Image Capture (Захват изображения)**, которое входит в комплект Mac, когда фотокамера подключена к компьютеру, и выберите Nikon Transfer 2 в качестве приложения по умолчанию, которое будет открываться при подключении фотокамеры к компьютеру.

Если на карте памяти сохранено много изображений, запуск программы Nikon Transfer 2 может занять некоторое время. Дождитесь запуска Nikon Transfer 2.

### B **Примечания относительно подключения USB-кабеля**

Работа не гарантируется при подключении фотокамеры к компьютеру через концентратор USB.

#### C **Для получения дополнительной информации об использовании ViewNX-i**

См. интерактивную справку ViewNX-i.

## **2** После запуска Nikon Transfer 2 нажмите **Start Transfer (Начать передачу)**.

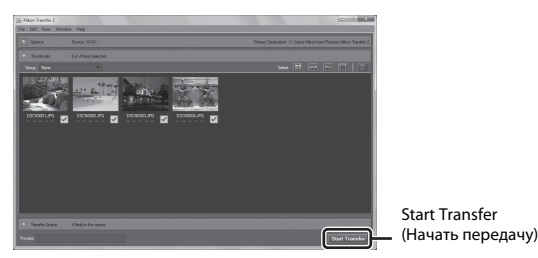

• Начнется передача изображений. По завершении передачи изображений запускается программа ViewNX-i, и отображаются переданные изображения.

# **3** Выполните отключение.

- Если используется устройство для чтения карт памяти или данные считываются с карты памяти, установленной в гнездо компьютера, выберите подходящий параметр операционной системы, чтобы извлечь съемный диск, соответствующий карте памяти, и затем выньте карту памяти из устройства для чтения или гнезда компьютера.
- Если фотокамера подключена к компьютеру, выключите фотокамеру и отсоедините USB-кабель.

# Технические примечания

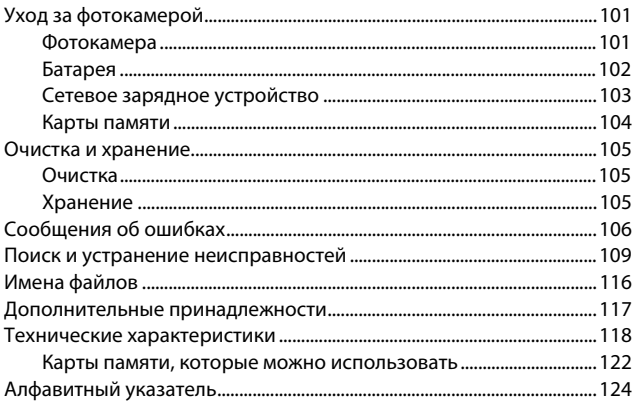

# **Уход за фотокамерой**

При использовании или хранении фотокамеры помимо предупреждений, указанных в разделе "Меры предосторожности" ( $\Box$ vi-viii) соблюдайте следующие меры предосторожности.

### **Фотокамера**

#### **Не подвергайте фотокамеру сильным ударам**

Изделие может выйти из строя, если подвергать его сильным ударам или тряске. Кроме того, не дотрагивайтесь и не применяйте усилия к объективу и крышке объектива.

#### **Храните фотокамеру в сухом месте**

При попадании фотокамеры в воду или под воздействием высокой влажности фотокамера выходит из строя.

#### **Избегайте резких изменений температуры**

Резкие изменения температуры, например при входе в холодную погоду в теплое помещение или выходе из него, могут вызвать появление конденсата внутри фотокамеры. Для защиты от появления конденсата заранее поместите фотокамеру в чехол или закрытый полиэтиленовый пакет.

#### **Не допускайте попадания изделия в зону действия сильных магнитных полей**

Не используйте и не храните фотокамеру вблизи приборов, создающих сильное электромагнитное излучение. Несоблюдение этого правила может привести к потере данных или повреждению фотокамеры.

#### **Не направляйте объектив на источники яркого света в течение длительного времени**

Не направляйте объектив на солнце и другие источники яркого света в течение длительного времени при использовании и хранении фотокамеры. Интенсивный свет может привести к ухудшению работы светочувствительной матрицы или к появлению на снимках эффекта размытия светлых объектов.

#### **Прежде чем извлекать батарею или карту памяти, а также отсоединять источник питания, необходимо выключить устройство**

Не извлекайте батарею из включенного устройства, а также в процессе сохранения или удаления снимков. Принудительное отключение питания в этих случаях может привести к потере данных или повреждению внутренней памяти фотокамеры и ее электронных схем.

#### **Примечания относительно монитора**

- Мониторы и электронные видоискатели изготавливаются с очень высокой точностью; как минимум, 99,99 % пикселей эффективны, и лишь не более 0,01 % пикселей отсутствуют или дефектны. В связи с этим, хотя такие дисплеи и могут содержать постоянно светящиеся пиксели (белые, красные, синие или зеленые) или пиксели, которые никогда не горят (черные), это не является признаком неисправности и не влияет на качество снимков, записанных с помощью данного устройства.
- При ярком освещении изображение на мониторе, возможно, будет трудно рассмотреть.
- Не надавливайте на экран это может привести к его повреждению или неправильной работе. Если монитор разбился, необходимо предпринять срочные меры во избежание травм осколками стекла и предупредить попадание жидкокристаллического вещества на кожу, в глаза и в рот.

#### **Примечания относительно светящегося следа**

При кадрировании ярких объектов на мониторе могут появляться белые или цветные полосы. Это явление, называемое "светящимся следом", возникает, когда на матрицу попадает очень яркий свет. Оно вызвано характеристиками матрицы и не является неисправностью. Светящийся след может также вызвать частичное изменение окраски монитора во время съемки. Оно отсутствует на изображениях, сохраненных фотокамерой, за исключением видеороликов. При записи видеороликов рекомендуется избегать ярких объектов (например, солнца, солнечных бликов, источников электрического освещения).

### **Батарея**

#### **Меры предосторожности при использовании**

- Обратите внимание, что при использовании батарея может нагреться.
- Не используйте батарею при температуре окружающей среды ниже 0 °С или выше 40 °C, так как это может привести к повреждению или неисправности.
- Если вы заметите какие-либо отклонения от нормы, например чрезмерный нагрев, появление из батареи дыма или необычного запаха, немедленно прекратите использование и обратитесь за консультацией к продавцу или в авторизованный сервисный центр компании Nikon.
- После извлечения батареи из фотокамеры или отсоединения дополнительного зарядного устройства поместите батарею в пластиковый пакет и т.п. для ее изоляции.

#### **Зарядка батареи**

Перед использованием фотокамеры проверьте уровень заряда батареи и при необходимости зарядите ее или замените.

- Перед началом использования зарядите батарею в помещении при температуре окружающей среды от 5 °C до 35 °C.
- Перегрев батареи может помешать ее правильной или полной зарядке и ухудшить ее характеристики. Обратите внимание, что при использовании батарея может нагреваться; перед зарядкой батареи дождитесь, пока она остынет. При зарядке батареи, установленной в фотокамеру, с помощью сетевого зарядного устройства или компьютера зарядка батареи не выполняется при температуре окружающей среды ниже 0 °C или выше 45 °C.
- Не продолжайте зарядку после того, как батарея полностью зарядится, так как это приведет к уменьшению срока службы батареи.
- Во время зарядки температура батареи может возрасти. Однако это не является неисправностью.

#### **Наличие запасных батарей**

При съемке важных событий полезно иметь при себе полностью заряженные запасные батареи.

#### **Использование батарей в холодную погоду**

В холодную погоду емкость батарей, как правило, уменьшается. Если разряженная батарея используется при низкой температуре, фотокамера может не включиться. Храните запасные батареи в теплом месте и при необходимости заменяйте их. При нагреве холодная батарея может восстановить часть своего заряда.

#### **Контакты батареи**

Загрязнение контактов батареи может неблагоприятно повлиять на работоспособность фотокамеры. При загрязнении контактов батареи до начала ее использования протрите их чистой сухой тканью.

#### **Зарядка разряженной батареи**

Если в фотокамеру вставлена разряженная батарея, включение или выключение фотокамеры может привести к сокращению ресурса работы батареи. Зарядите разряженную батарею перед использованием.

#### **Хранение батареи**

- Всегда извлекайте батарею из фотокамеры или дополнительного зарядного устройства, если она не используется. Даже если фотокамера не используется, потребляется незначительное количество электрического тока батареи, когда она вставлена в фотокамеру. Это может привести к чрезмерной разрядке батареи и ее полной непригодности для эксплуатации.
- Перезаряжайте батарею, по меньшей мере, каждые шесть месяцев, а убирая батарею на хранение, полностью разряжайте ее.
- Для изоляции поместите батарею в пластиковый пакет и храните в прохладном месте. Батарею следует хранить в сухом месте при температуре окружающей среды от 15 °C до 25 °C. Не храните батарею в жарком или очень холодном месте.

### **Ресурс работы батареи**

Заметное уменьшение времени, когда полностью заряженная батарея удерживает заряд при использовании при комнатной температуре, означает, что батарею необходимо заменить. Приобретите новую батарею.

#### **Утилизация использованных батарей**

Если батарея быстро разряжается, замените ее. Использованные батареи являются ценным вторичным сырьем. Сдавайте их в переработку в соответствии с установленными правилами утилизации.

# **Сетевое зарядное устройство**

- Сетевое зарядное устройство EH-72P предназначено только для использования с совместимыми устройствами. Не используйте его с устройствами других моделей или марок.
- Ни при каких обстоятельствах не используйте сетевой блок питания другой модели или другого производителя, кроме сетевого зарядного устройства EH-72P или сетевого блока питания USB. Несоблюдение этой меры предосторожности может привести к перегреву или повреждению фотокамеры.
- Сетевое зарядное устройство EH-72P совместимо с электрической сетью переменного тока 100 В–240 В, 50/60 Гц. При использовании за границей при необходимости установите переходник (имеется в продаже). Подробнее о переходниках можно узнать в туристическом агентстве.

### **Карты памяти**

#### **Меры предосторожности при использовании**

- Используйте только карты памяти типа Secure Digital ( $\Box$ 122).
- Соблюдайте меры предосторожности, описанные в документации, прилагаемой к карте памяти.
- Не наклеивайте на карты памяти ярлыки и наклейки.

#### **Форматирование**

- Не форматируйте карту памяти с помощью компьютера.
- При первой установке в фотокамеру карты памяти, которая ранее использовалась в другом устройстве, обязательно отформатируйте ее с помощью этой фотокамеры. Новые карты памяти рекомендуется отформатировать с помощью этой фотокамеры.
- **Помните, что форматирование карты памяти безвозвратно удаляет все изображения и другие данные, сохраненные на карте памяти.** Перед форматированием не забудьте скопировать с карты памяти все изображения, которые требуется сохранить.
- Если при включении фотокамеры отображается сообщение **Карточка не отформатирована. Отформатировать?**, необходимо отформатировать карту памяти. Если на карте имеются данные, которые не следует удалять, нажмите **Нет**. Скопируйте требуемые данные на компьютер и т.д. Чтобы отформатировать карту, нажмите **Да**. Появится диалоговое окно подтверждения. Чтобы начать форматирование, нажмите кнопку $\omega$ .
- Во время форматирования, записи или удаления данных с карты памяти и передачи данных на компьютер недопустимы следующие действия. Несоблюдение этих мер предосторожности может привести к потере данных и повредить фотокамеру или карту памяти.
	- Открытие крышки батарейного отсека/гнезда для карты памяти для извлечения или установки батареи или карты памяти.
	- Выключение фотокамеры.
	- Отсоединение сетевого блока питания.

# **Очистка и хранение**

## **Очистка**

Не используйте для очистки спирт, растворитель и другие летучие химические вещества.

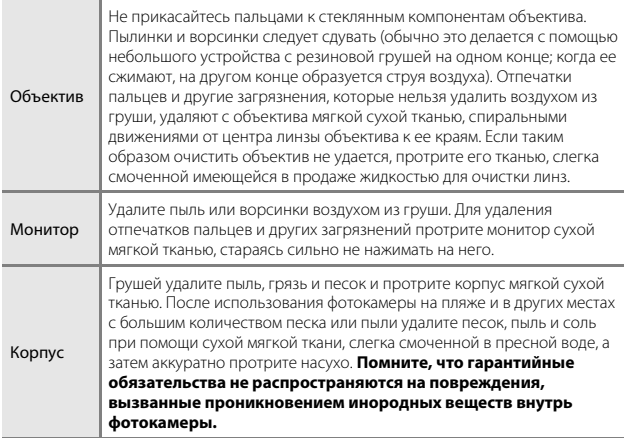

# **Хранение**

Извлекайте батарею, если не предполагается использование фотокамеры на протяжении длительного времени. Для защиты от влаги и плесени вынимайте фотокамеру из места хранения хотя бы раз в месяц. Включите фотокамеру, несколько раз спустите затвор, после чего снова поместите ее на хранение. Не храните фотокамеру в местах, которые:

- плохо проветриваются или имеют уровень влажности более 60 %;
- подвергаются воздействию температуры ниже -10 °С или выше 50 °С;
- находятся рядом с оборудованием, создающим сильные электромагнитные поля, например телевизором или радиоприемником.

При хранении батареи соблюдайте меры предосторожности, изложенные в пункте "Батарея" (Q102) раздела "Уход за фотокамерой" (Q101).

# **Сообщения об ошибках**

Индикация | Причина/решение |  $\square$ Повышается температура батареи. Камера будет выключена. Фотокамера выключится автоматически. Перед возобновлением использования подождите, пока фотокамера или батарея остынет. – Во избежание перегрева камера будет выключена. Карточка памяти защищена от записи. Переключатель защиты от записи находится в положении блокировки. Переведите переключатель защиты от записи в положение записи. – Эту карточку использовать нельзя Ошибка доступа к карте памяти. • Используйте рекомендованную карту памяти. • Убедитесь, что контакты не загрязнены. • Проверьте правильность установки карты памяти. 6, 122 Карточка не читается. Карточка не отформатирована. Отформатировать? Карта памяти не отформатирована для использования с этой фотокамерой. При форматировании будут удалены все данные на карте памяти. При необходимости сохранения копий какихлибо изображений выберите **Нет** и сохраните копии на компьютере или другом хранилище перед форматированием карты памяти. Выберите Да и нажмите кнопку Q для форматирования карты памяти. 104 Закончилась память. Удалите изображения или вставьте новую карту памяти. 6, 15 Снимок нельзя сохранить. Ошибка при сохранении изображения. Вставьте новую карту памяти или отформатируйте карту памяти или внутреннюю память. 86 На фотокамере закончились свободные номера файлов. Вставьте новую карту памяти или отформатируйте карту памяти или внутреннюю память. 86 Недостаточно свободного пространства для сохранения копии. Удалите изображения с носителя данных. 15

При отображении сообщения об ошибке см. следующую таблицу.

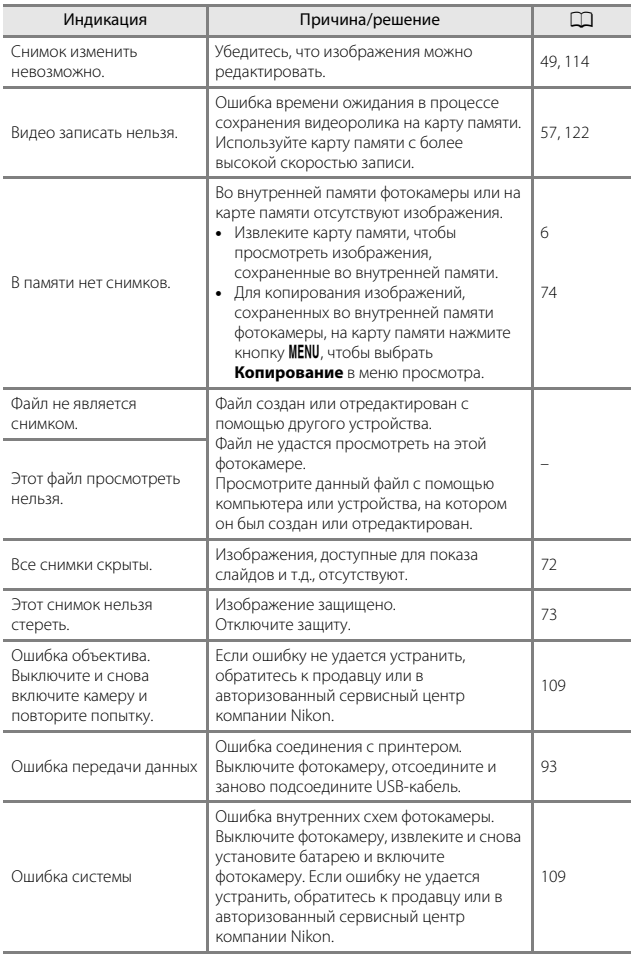

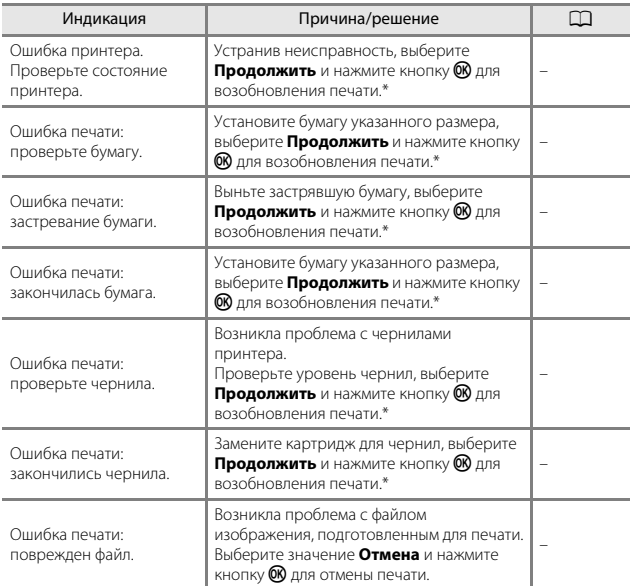

\* Дополнительные сведения и инструкции см. в документации, входящей в комплект поставки принтера.

# **Поиск и устранение неисправностей**

При возникновении неполадок в работе фотокамеры прежде чем обращаться к продавцу или в авторизованный сервисный центр Nikon, просмотрите приведенный ниже перечень распространенных неисправностей.

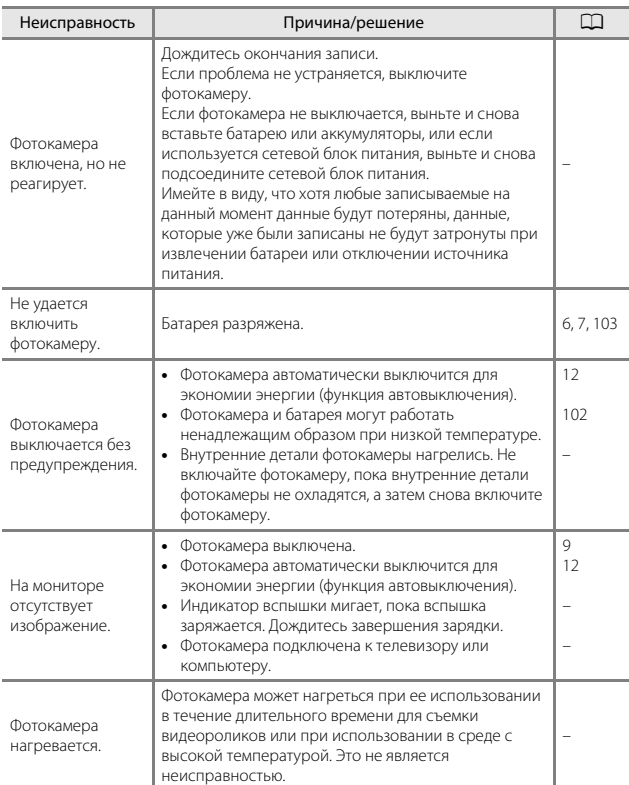

### **Неполадки питания, дисплея и настроек**

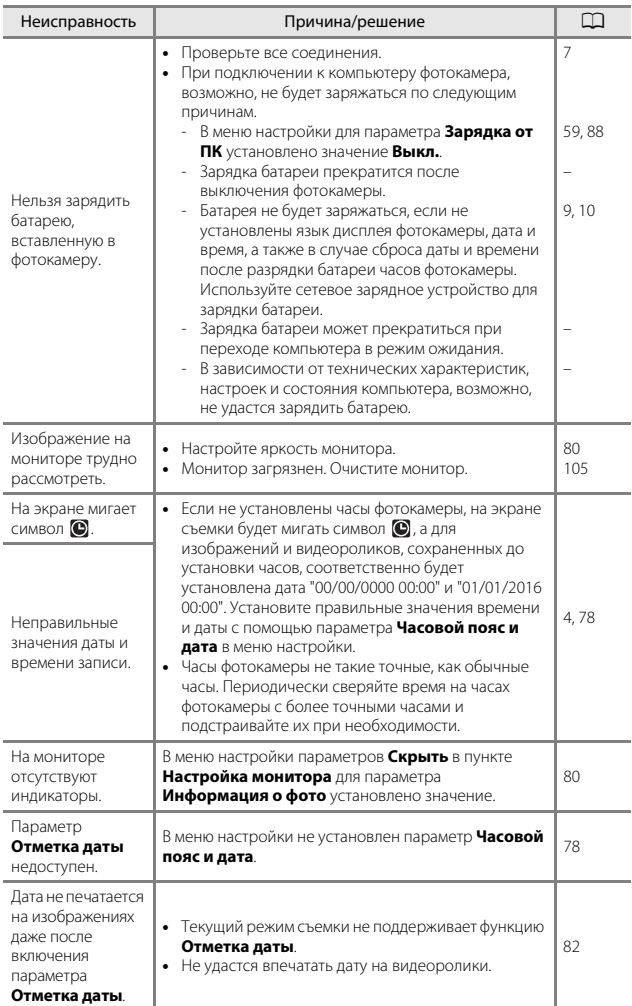

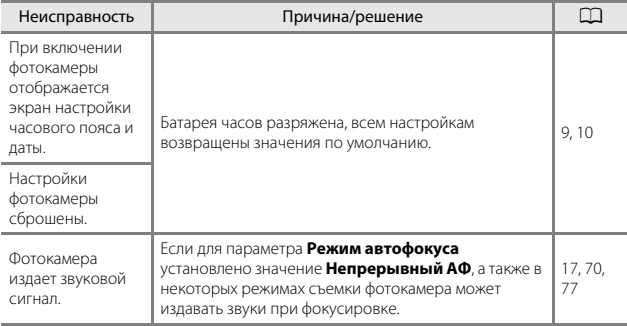

### **Неполадки при съемке**

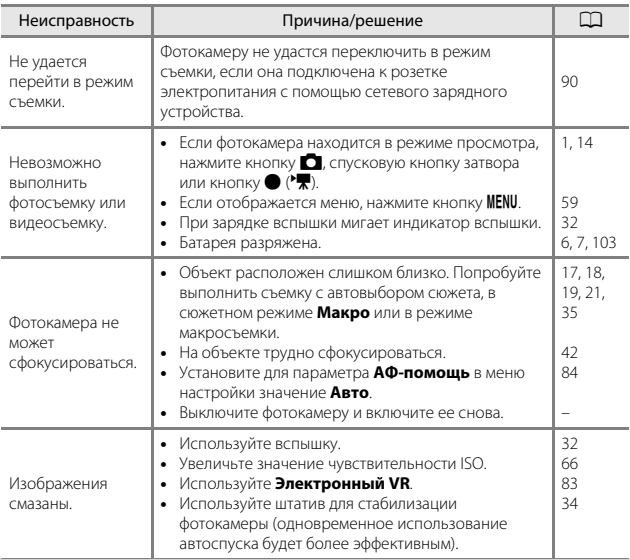

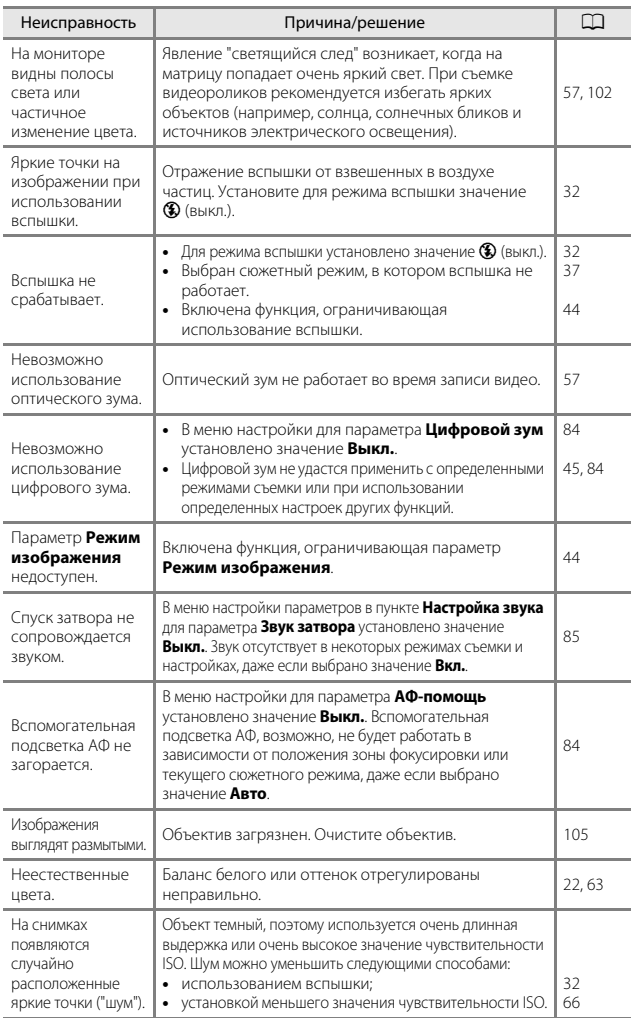

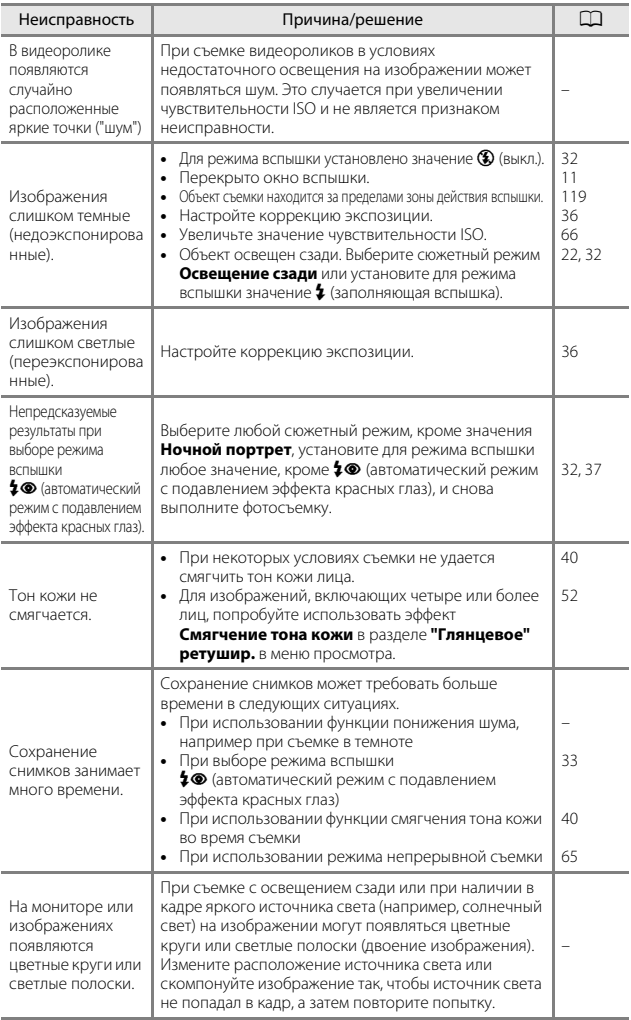

### **Неполадки при просмотре**

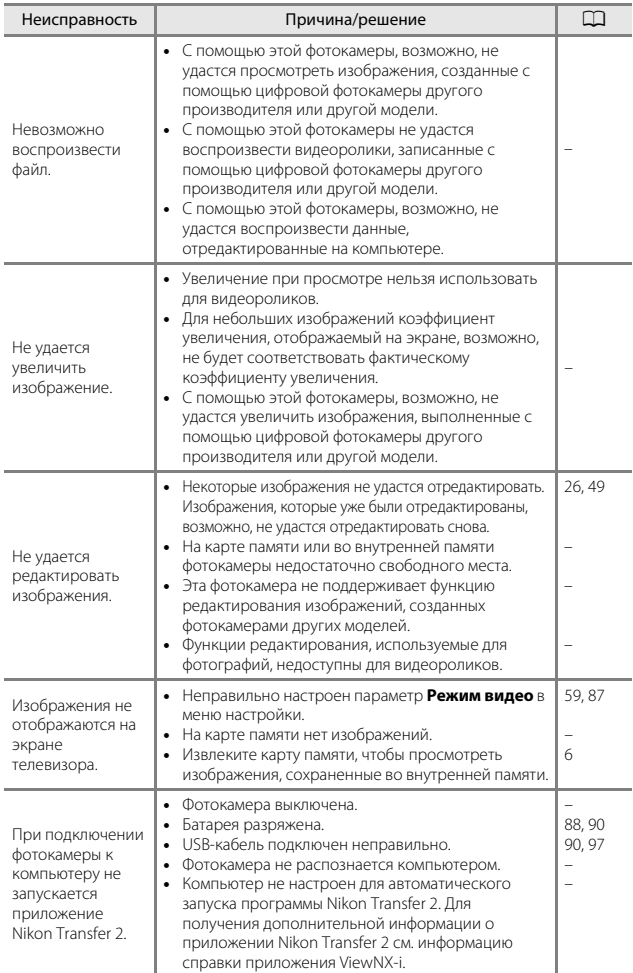

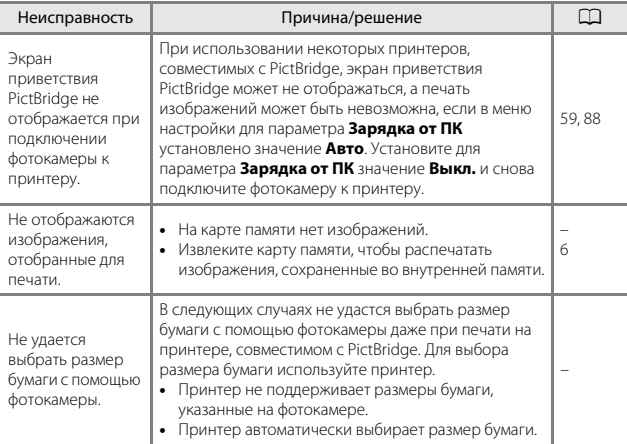

# **Имена файлов**

Изображениям и видеороликам имена файлов присваиваются следующим образом.

### **Имя файла: DSCN 0001 .JPG**

 $(1)$   $(2)$   $(3)$ 

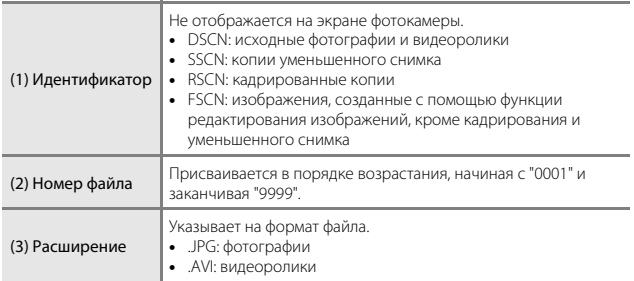

# **Дополнительные принадлежности**

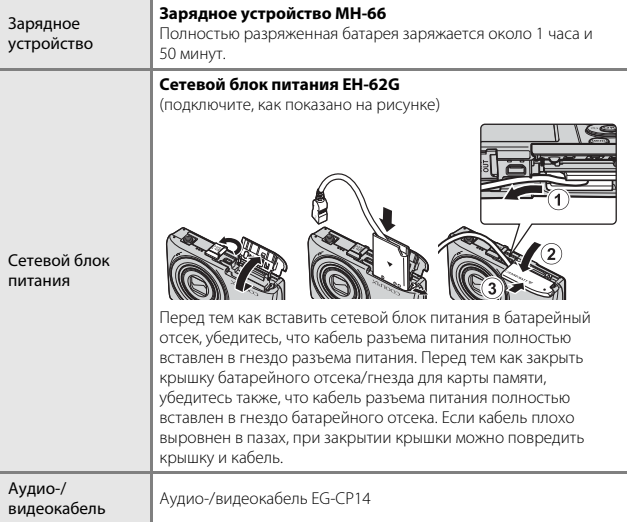

Доступность зависит от страны или региона.

Для получения последней информации см. наш веб-сайт или брошюры.

# **Технические характеристики**

Цифровая фотокамера Nikon COOLPIX A100

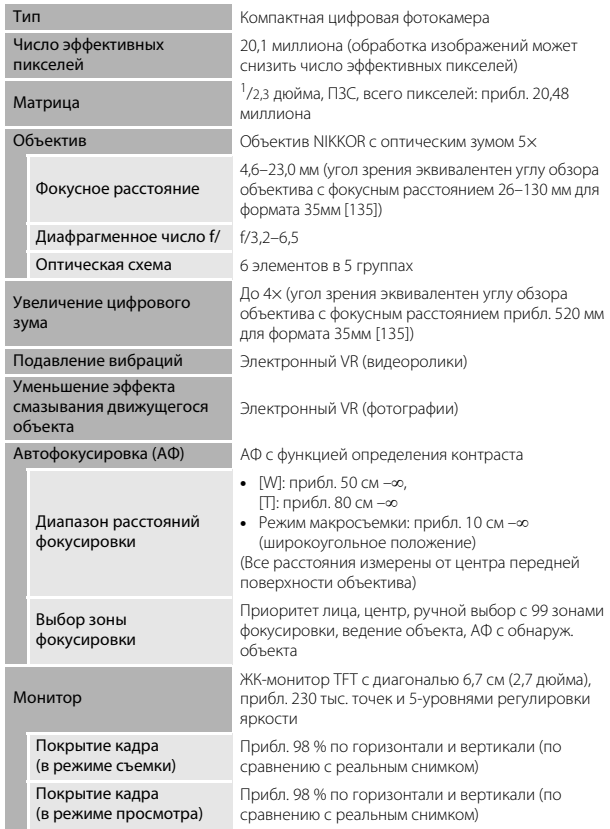

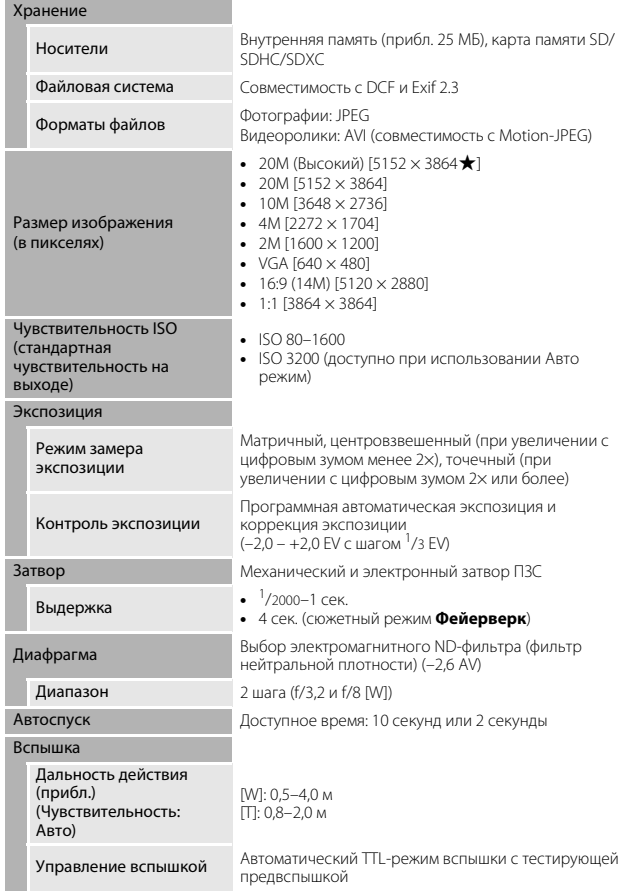

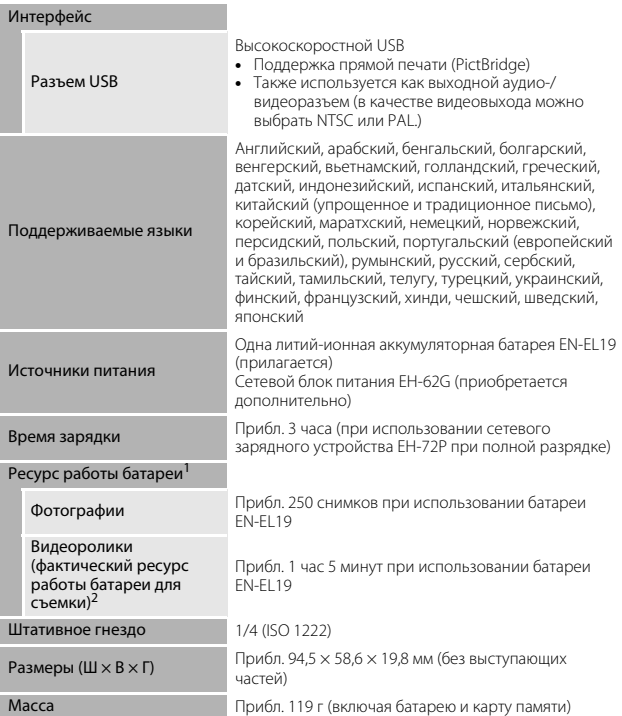

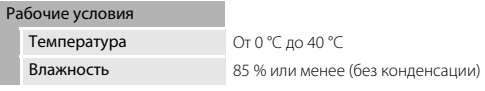

- Если не указано иное, все значения приведены для фотокамеры с полностью заряженной батареей, работающей при окружающей температуре 23 ±3 °C в соответствии со стандартами Ассоциации производителей фотокамер и устройств обработки изображений (CIPA).
- 1 Ресурс работы батареи зависит от условий использования, например, от интервала съемки, продолжительности отображения меню и снимков.
- 2 Размер отдельных файлов видеороликов не может превышать 2 ГБ, а продолжительность — 29 минут. При нагревании фотокамеры запись может остановиться до достижения этих значений.

### **Литий-ионная аккумуляторная батарея EN-EL19**

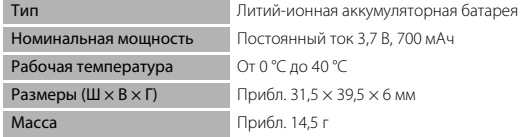

### **Сетевое зарядное устройство EH-72P**

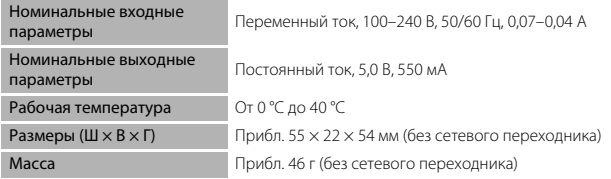

- Компания Nikon не несет ответственности за возможные ошибки в настоящем руководстве.
- Внешний вид изделия и его технические характеристики могут быть изменены без предварительного уведомления.

### **Карты памяти, которые можно использовать**

Фотокамера поддерживает карты памяти SD, SDHC и SDXC.

- Для записи видеороликов рекомендуется использовать карты памяти SD с классом скорости не менее 6. При использовании карты памяти с меньшим классом скорости запись видеороликов может неожиданно прерываться.
- При использовании устройства для чтения карт памяти убедитесь в том, что оно совместимо с используемой картой памяти.
- Обратитесь к производителю, чтобы получить информацию о функциях, эксплуатации и ограничениях по использованию.

### **Сведения о товарных знаках**

- Windows является зарегистрированным товарным знаком или товарным знаком Microsoft Corporation в США и (или) других странах.
- Adobe, логотип Adobe и Reader являются товарными знаками или зарегистрированными товарными знаками Adobe Systems Incorporated в США и/или других странах.
- Логотипы SDXC, SDHC и SD являются товарными знаками SD-3C, LLC.

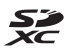

- PictBridge является товарным знаком.
- Все другие торговые наименования, приводимые в настоящем руководстве и в другой документации, которая поставляется вместе с изделиями компании Nikon, являются товарными знаками или зарегистрированными товарными знаками соответствующих владельцев.

### **Лицензия AVC Patent Portfolio License**

Данное изделие имеет лицензию AVC Patent Portfolio License для личного и некоммерческого использования клиентом в целях (i) кодирования видео в соответствии со стандартом AVC ("видеосодержимое AVC") и/или (ii) декодирования видеосодержимого AVC, закодированного клиентом в рамках личной и некоммерческой деятельности и/или полученного от поставщика видеосодержимого, имеющего лицензию на предоставление видеосодержимого AVC. Эта лицензия не распространяется на любое другое использование, а также не подразумевается для такого использования. Дополнительную информацию можно получить в компании MPEG LA, L.L.C. См. http://www.mpegla.com.

### **Лицензия FreeType (FreeType2)**

• На некоторые части данного программного обеспечения распространяется авторское право © 2012 Проект FreeType (http://www.freetype.org). Все права защищены.

### **Лицензия MIT (HarfBuzz)**

• На некоторые части данного программного обеспечения распространяется авторское право © 2016 Проект HarfBuzz (http://www.freedesktop.org/wiki/Software/HarfBuzz). Все права защищены.

# **Алфавитный указатель**

### Символы

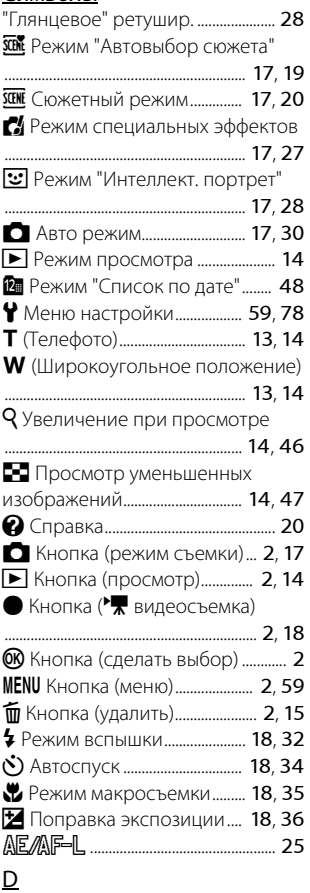

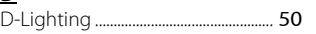

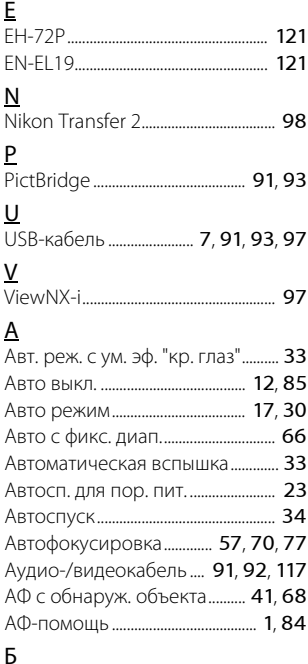

### Б

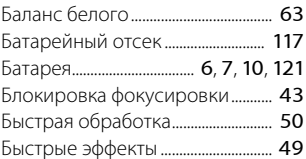

### В

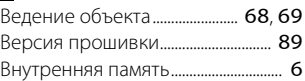

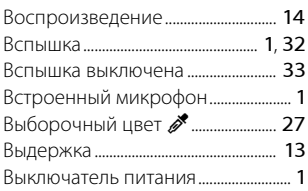

# Г

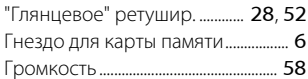

# Д

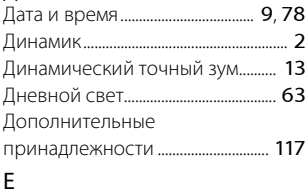

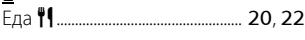

# <u>з</u>

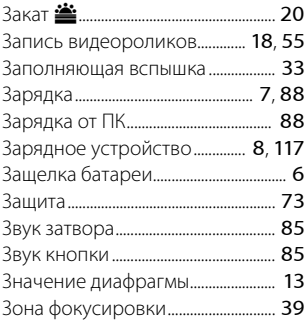

# И

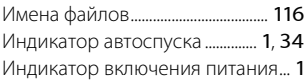

Индикатор внутренней памяти

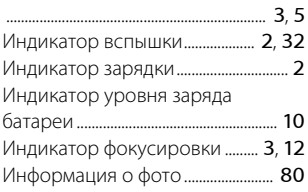

# К

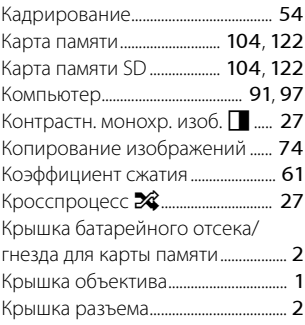

# Л

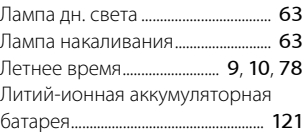

# М

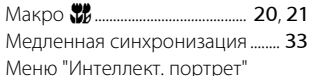

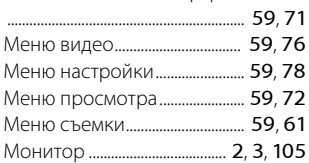

# Н

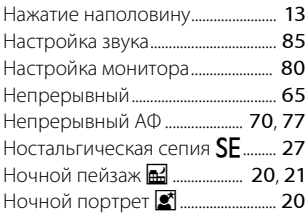

# $\Omega$

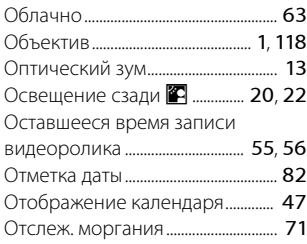

# $\Box$

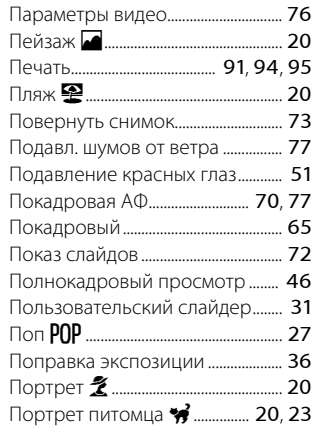

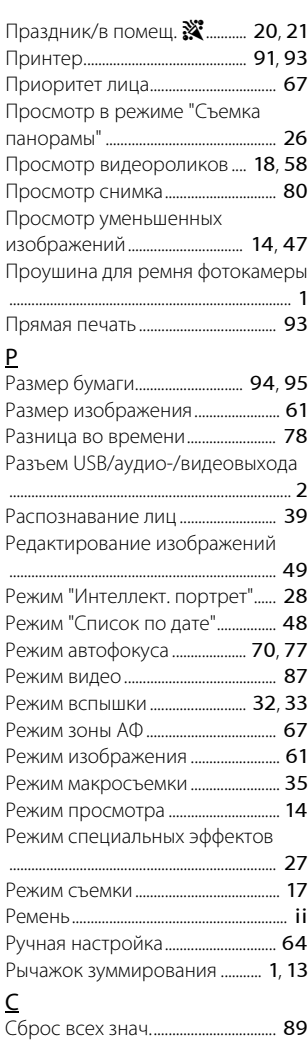

Сетевое зарядное устройство

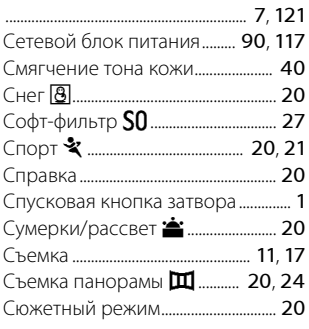

# Т

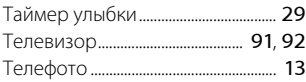

# <u>у</u>

Увеличение при просмотре

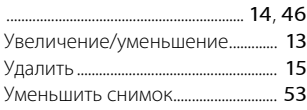

### $\Phi$

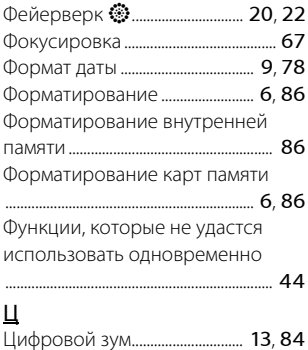

### Ч

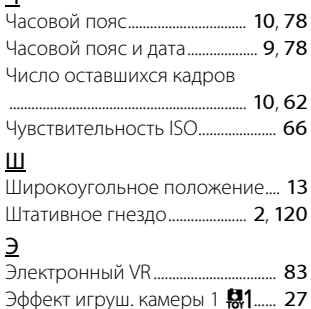

### Я

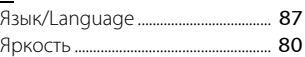

Эффект игруш. камеры 2 27..... 27

Данное руководство не может быть воспроизведено в любой форме целиком или частично (за исключением краткого цитирования в статьях или обзорах) без письменного разрешения компании NIKON.

# **NIKON CORPORATION**

© 2016 Nikon Corporation

YP6A01(1D) 6MN6231D-01